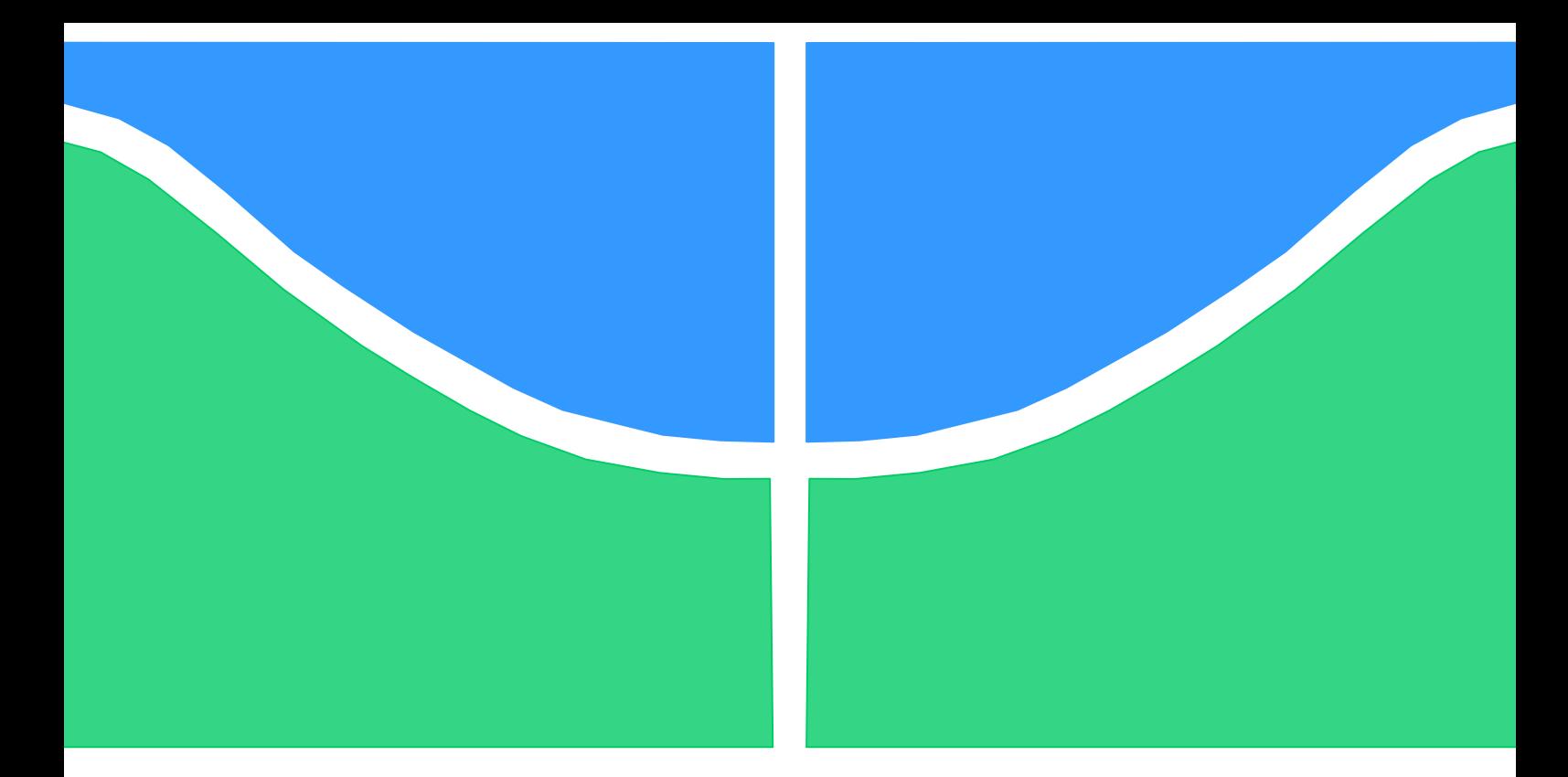

# TRABALHO DE CONCLUSÃO DE CURSO

# MODELAGEM EM OPENDSS E ESTUDO DE IMPACTO DA IMPLEMENTAÇÃO DA GERAÇÃO FOTOVOLTAICA NO CAMPUS DARCY RIBEIRO DA UNIVERSIDADE DE BRASÍLIA

Fábio Vinícius Brito Barbosa

Brasília, dezembro de 2017

UNIVERSIDADE DE BRASILIA

FACULDADE DE TECNOLOGIA

UNIVERSIDADE DE BRASILIA Faculdade de Tecnologia

# TRABALHO DE CONCLUSÃO DE CURSO

# MODELAGEM EM OPENDSS E ESTUDO DE IMPACTO DA IMPLEMENTAÇÃO DA GERAÇÃO FOTOVOLTAICA NO CAMPUS DARCY RIBEIRO DA UNIVERSIDADE DE BRASÍLIA

## Fábio Vinícius Brito Barbosa

Relatório submetido como requisito parcial para obtenção do grau de Engenheiro Eletricista

## Banca Examinadora

Prof. Marco Antônio Freitas do Egito Coelho, UnB/ ENE (Orientador)

Prof. Pablo Eduardo Cuervo Franco, UnB/ ENE

Prof. João Manoel Dias Pimenta, UnB/ ENM

Dedico este trabalho a minha doce mãe Rogéria Maria Brito.

## Agradecimentos

Quero agradecer a todos que fizeram parte desta jornada e me deram a mão todas as vezes que precisei. Eu jamais teria conseguido sem vocês!

Agradeço aos amigos que estiveram comigo durante todo este período, em especial ao Thiago Cunha de Souza por estar comigo nos melhores e piores momentos.

Agradeço ao meu colega e amigo Juliano Gregório, pela ajuda mútua em nossos projetos.

Agradeço ao meu orientador Marco Antônio, pela maestria na condução deste trabalho e todo o apoio.

Agradeço aos professores Pablo Cuervo e João Pimenta, pela disponibilidade em fazer parte da banca avaliadora do trabalho.

Agradeço a minha família por sempre me apoiarem e me incentivarem, em especial minha querida avó, Antônia de Moura Brito, a quem admiro e tenho o maior amor do mundo.

Agradeço ao meu pai pela admiração e confiança de sempre.

Por fim, um agredecimento mais que especial a minha mãe, Rogéria Maria Brito, por todo seu apoio, paciência, carinho e amor incondicionais! Eu não seria nada sem a senhora...

"Ama-se mais o que se conquista com esforço." Benjamin Disrael

## Resumo

# MODELAGEM EM OPENDSS E ESTUDO DE IMPACTO DA IM-PLEMENTACÃO DA GERACÃO FOTOVOLTAICA NO CAMPUS DARCY RIBEIRO DA UNIVERSIDADE DE BRASÍLIA

O sistema el´etrico sofre um constante aumento em sua demanda com o passar do tempo e assim novas tecnologias de geração surgem como opções sustentáveis de supri-la. A Geração Distribuída Fotovoltaica é uma das alternativas mais simples de serem implementadas e por coincidência, possui uma alta eficiência na região Centro-Oeste do Brasil.

A Universidade de Brasília é um dos maiores consumidores de energia elétrica individuais do Distrito Federal e seria de grande valia que ela gerasse ao menos parte da própria energia elétrica. O trabalho consiste na modelagem, validação e simulação do sistema elétrico do Campus Darcy Ribeiro no software OpenDSS.

As simulações foram feitas no modelo de análise de profundidade e os resultados foram satisfatórios, tendo em vista que o modelo está fiel ao caso real e de acordo com as medições da CEB. Os dados gerados pelo programa mostraram que o Campus possui um sistema elétrico saudável e capaz de receber um arranjo de geração fotovoltaica de até aproximadamente 2000 kVA de potência de pico sem a necessidade de elementos de armazenamento. Para que a universidade gere valores mais altos de energia e supra maior parte de sua demandada o armazenamento se faz necessário para evitar problemas com sobretensão e fluxo reverso de potência.

# Abstract

# OPENDSS MODELLING AND IMPACT STUDY FOR DISTRIBU-TED PHOTOVOLTAIC GENERATION INSTALLATION AT THE DARCY RIBEIRO CAMPUS OF THE UNIVERSITY OF BRASÍLIA

The electric system undergoes a constant raise in its demand as time goes by. Thus, new electric generation technologies come as sustainable options to supply this demand. The Distributed Photovoltaic Generation is one of the most simple and most efficient alternatives to implement at the Center-West region of Brazil.

The University of Brasília is one of the largest individual energy clients of the whole Federal District, and it would be extremely valuable if the Campus could generate at least part of its own consumption. This project consists in the modeling, validation and simulation of the Darcy Ribeiro Campus' electric system with OpenDSS.

The simulations were made as a penetration analysis and the results were as good as the expected. The data generated by the program showed that the Campus has a healthy electric environment and is capable of generating about 2000 kVA peak without the help of a storage array. For the case where the university generates a bigger amount of its own energy requirements, the storage array is needed in order to avoid problems with overvoltages and power back-flow.

# Conteúdo

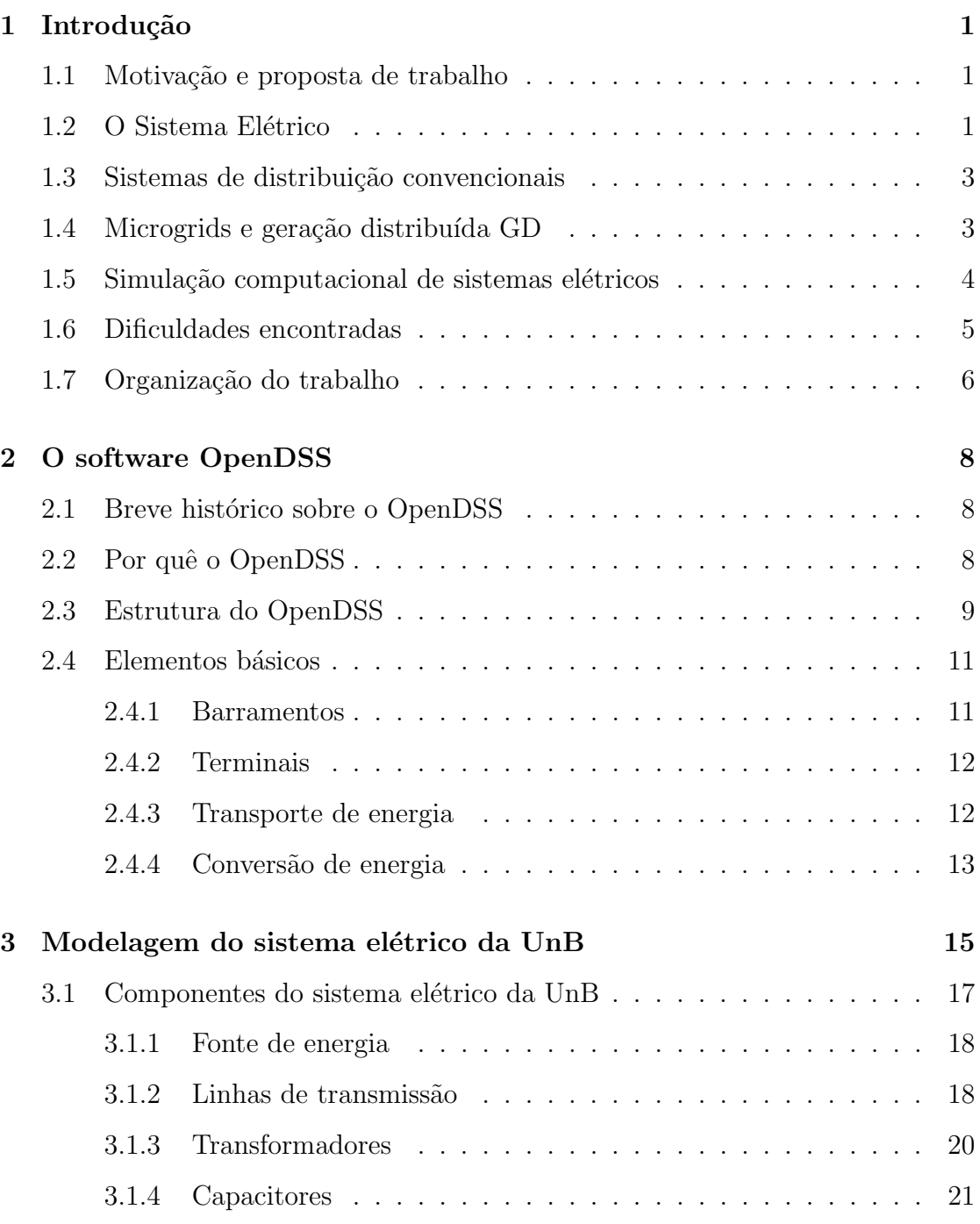

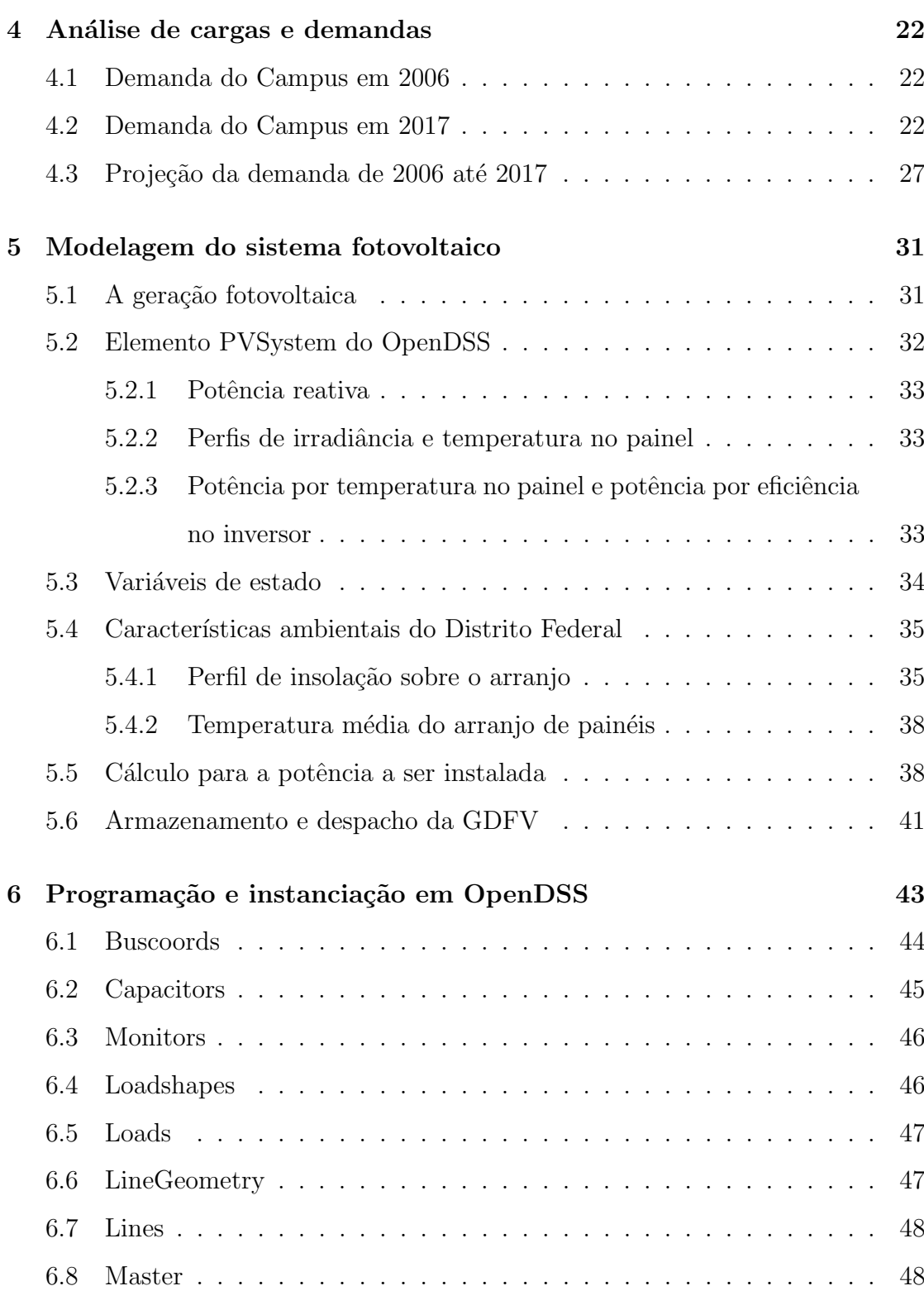

Departamento de Engenharia Elétrica - Universidade de Brasília vii

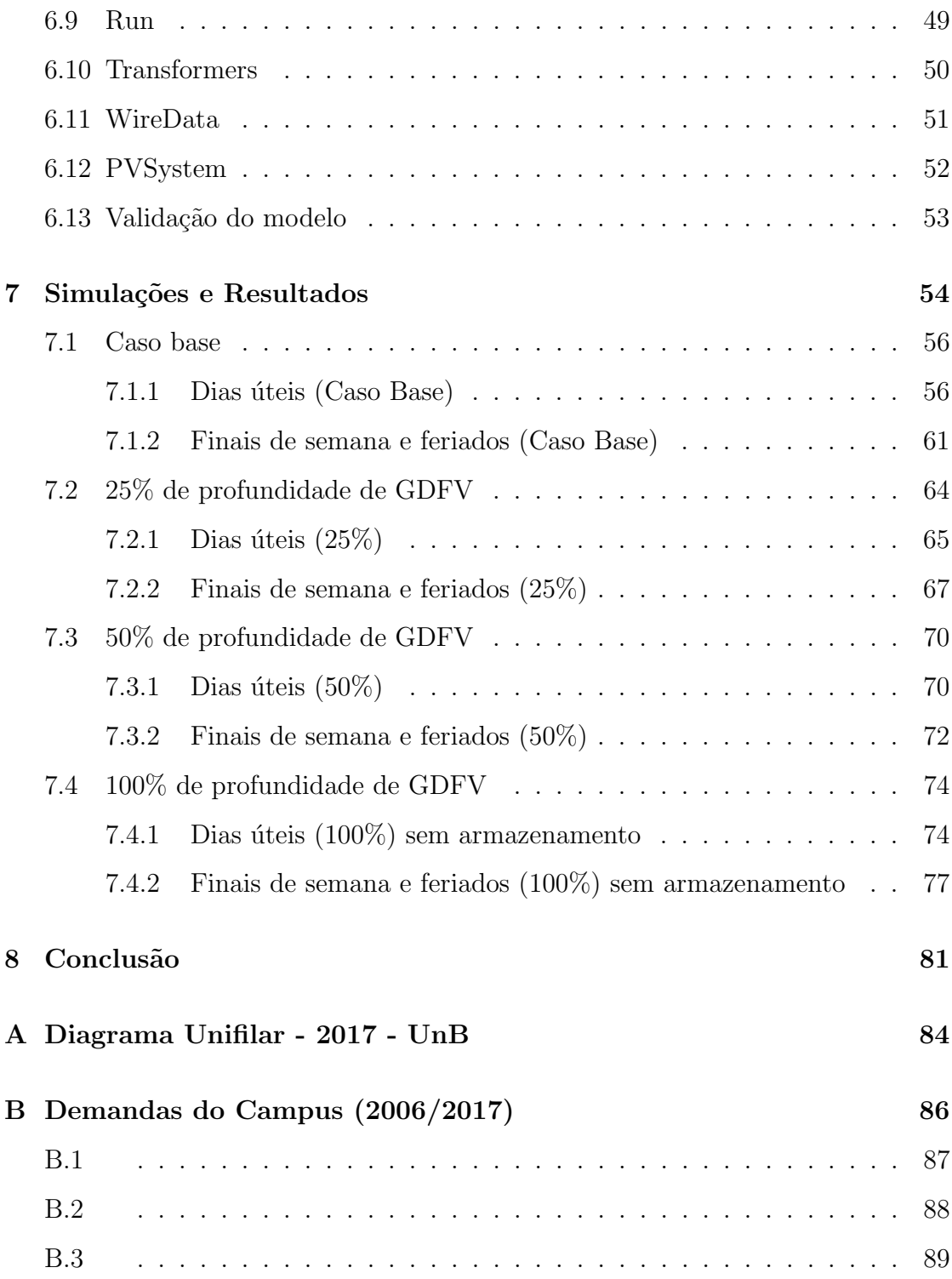

Departamento de Engenharia Elétrica - Universidade de Brasília viii

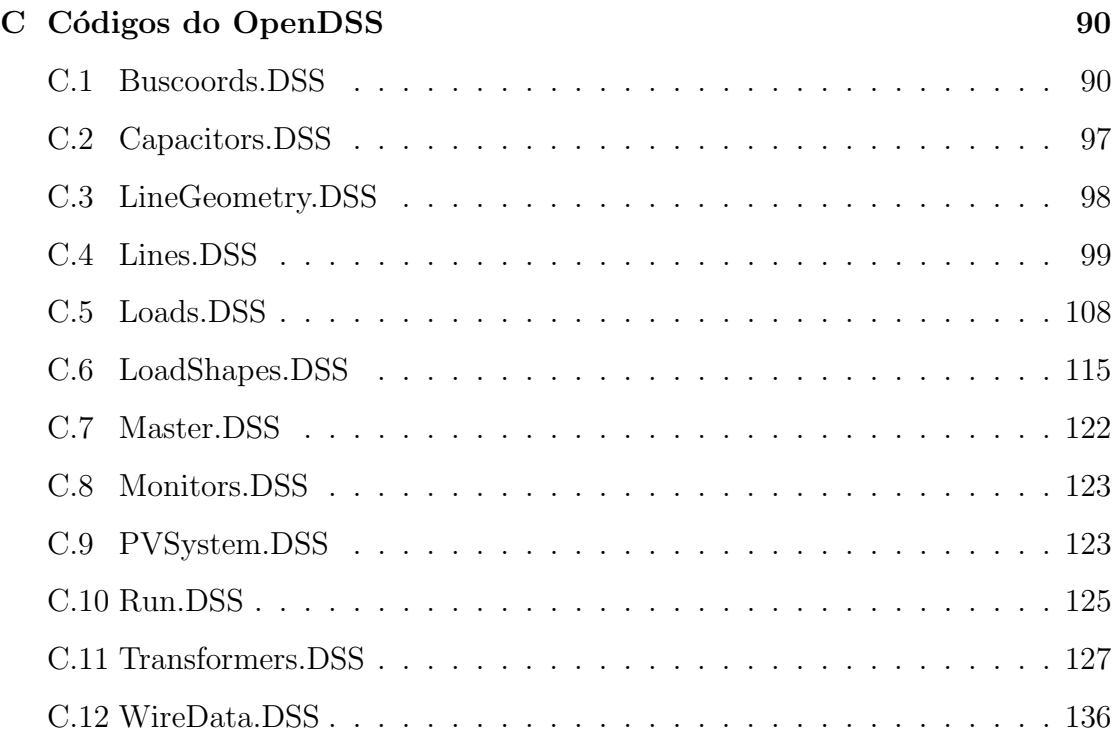

# Lista de Figuras

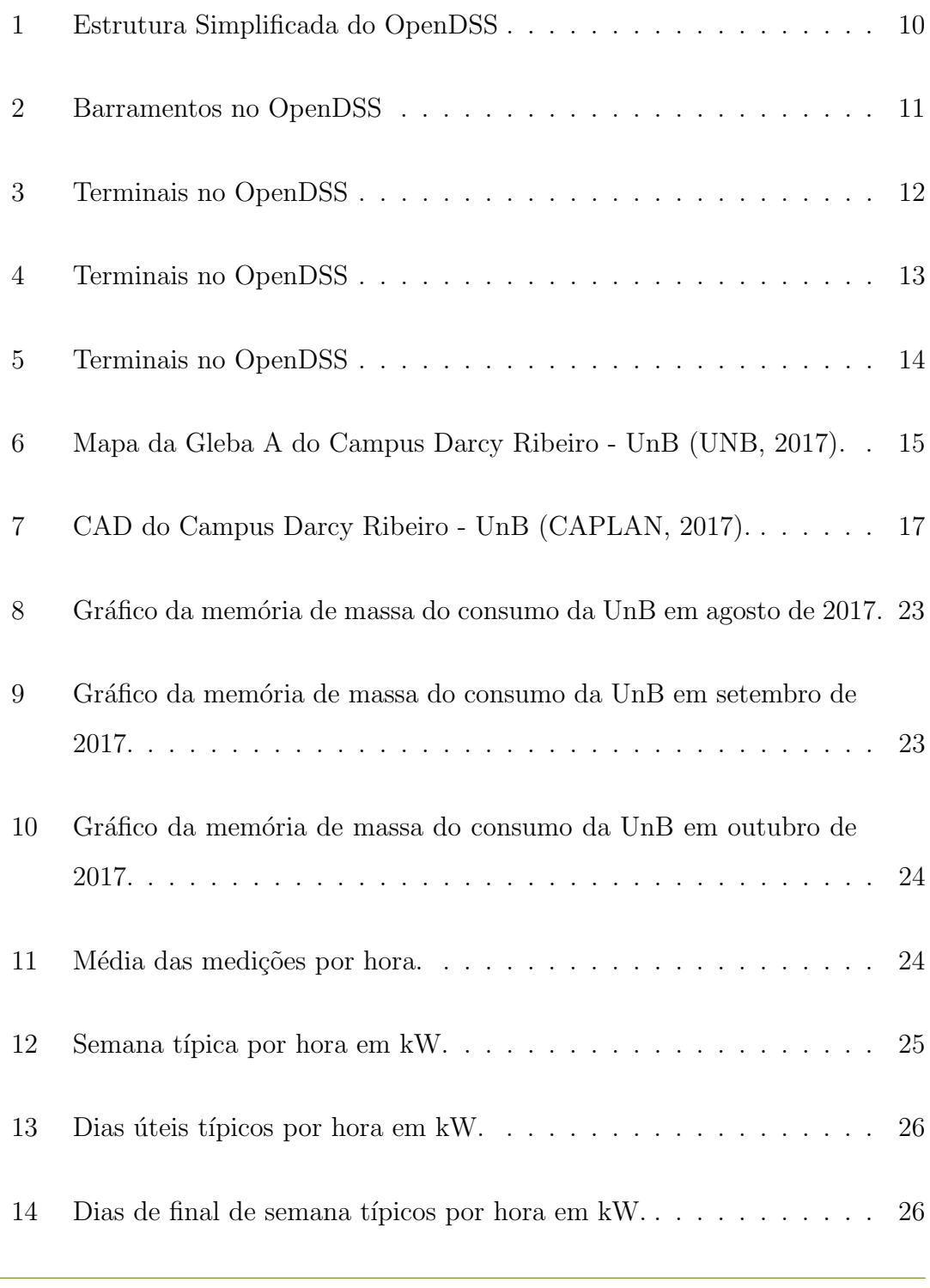

Departamento de Engenharia Elétrica - Universidade de Brasília  $\times$ 

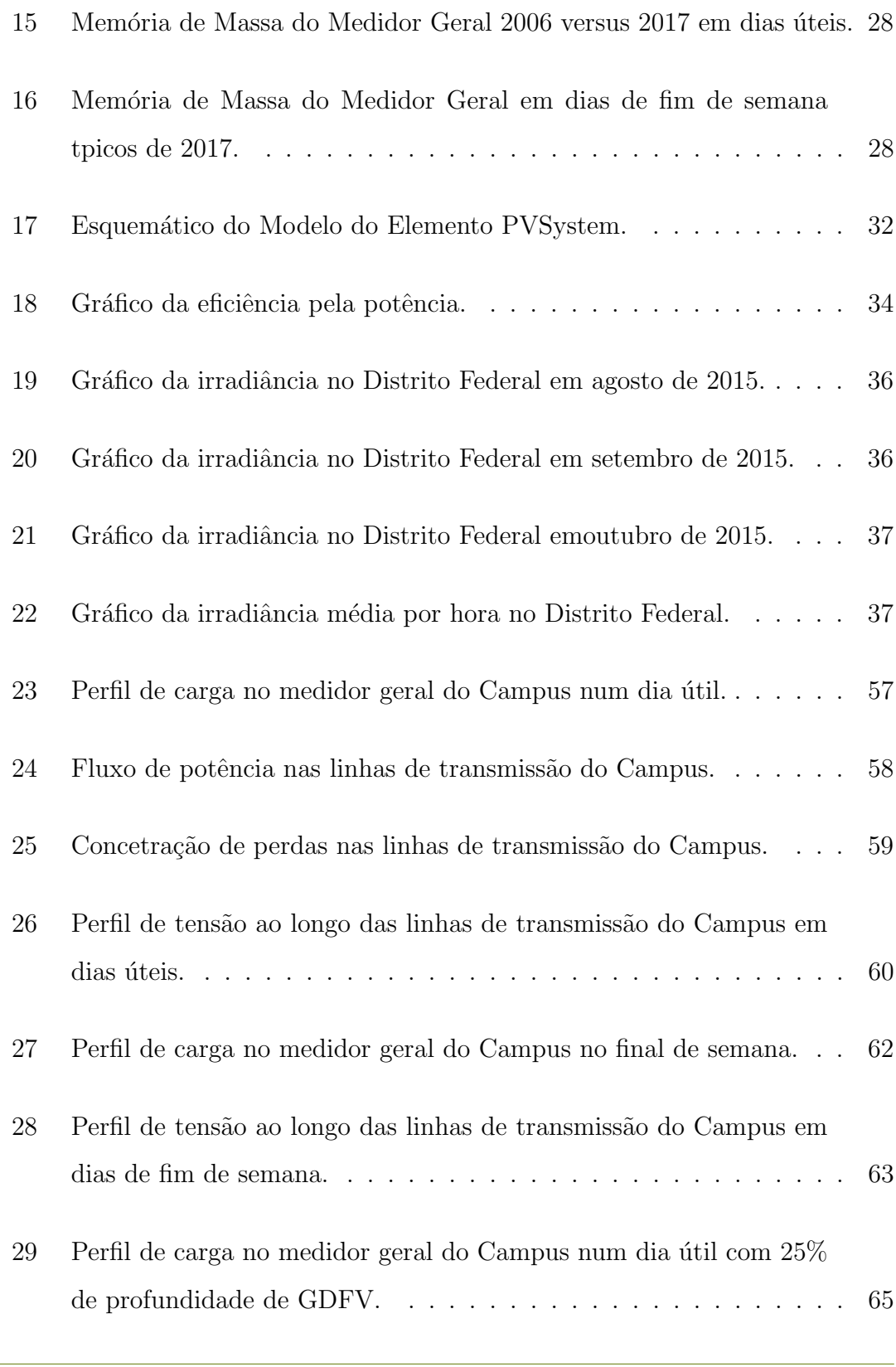

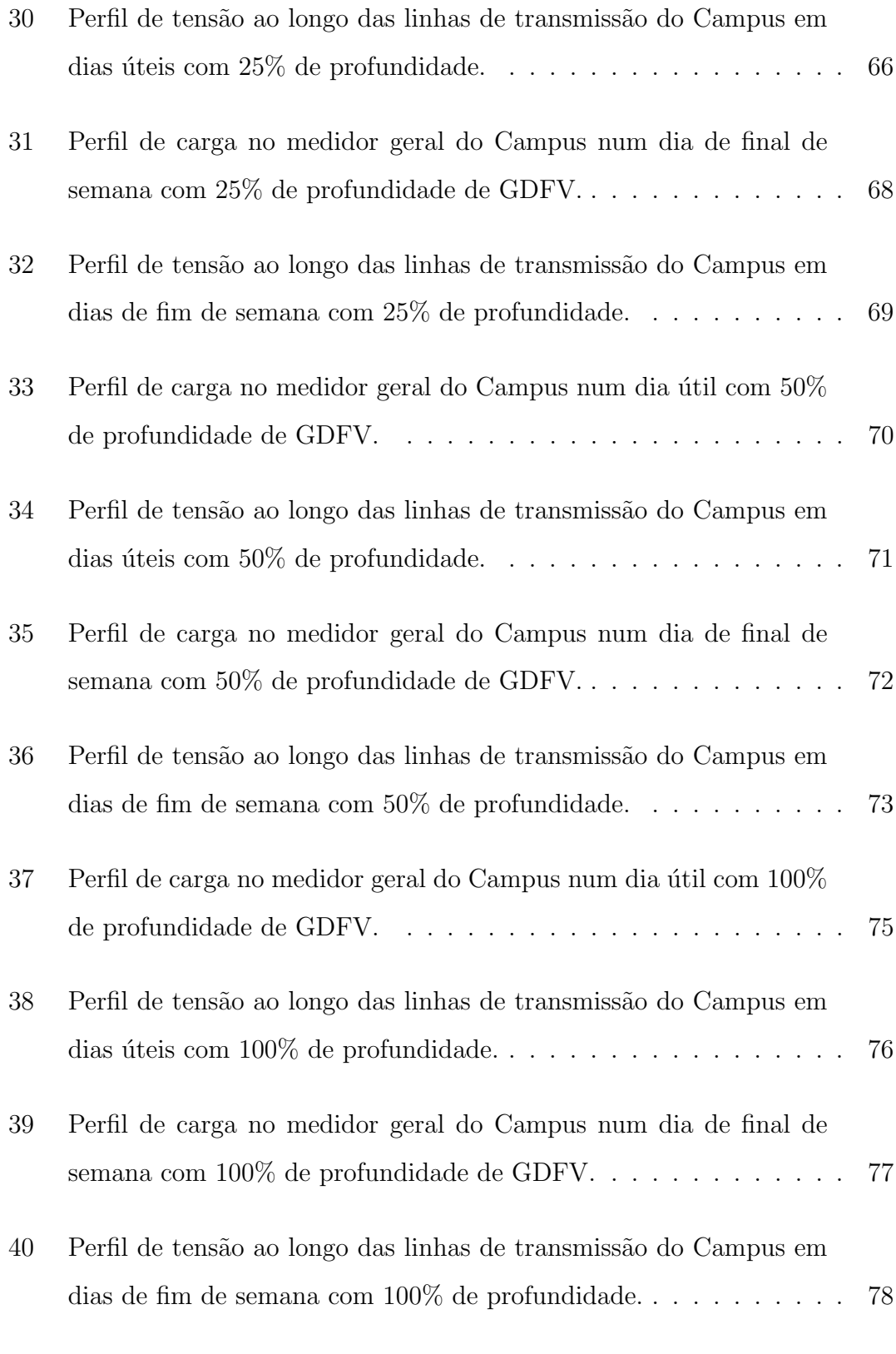

Departamento de Engenharia Elétrica - Universidade de Brasília xii

# Lista de Tabelas

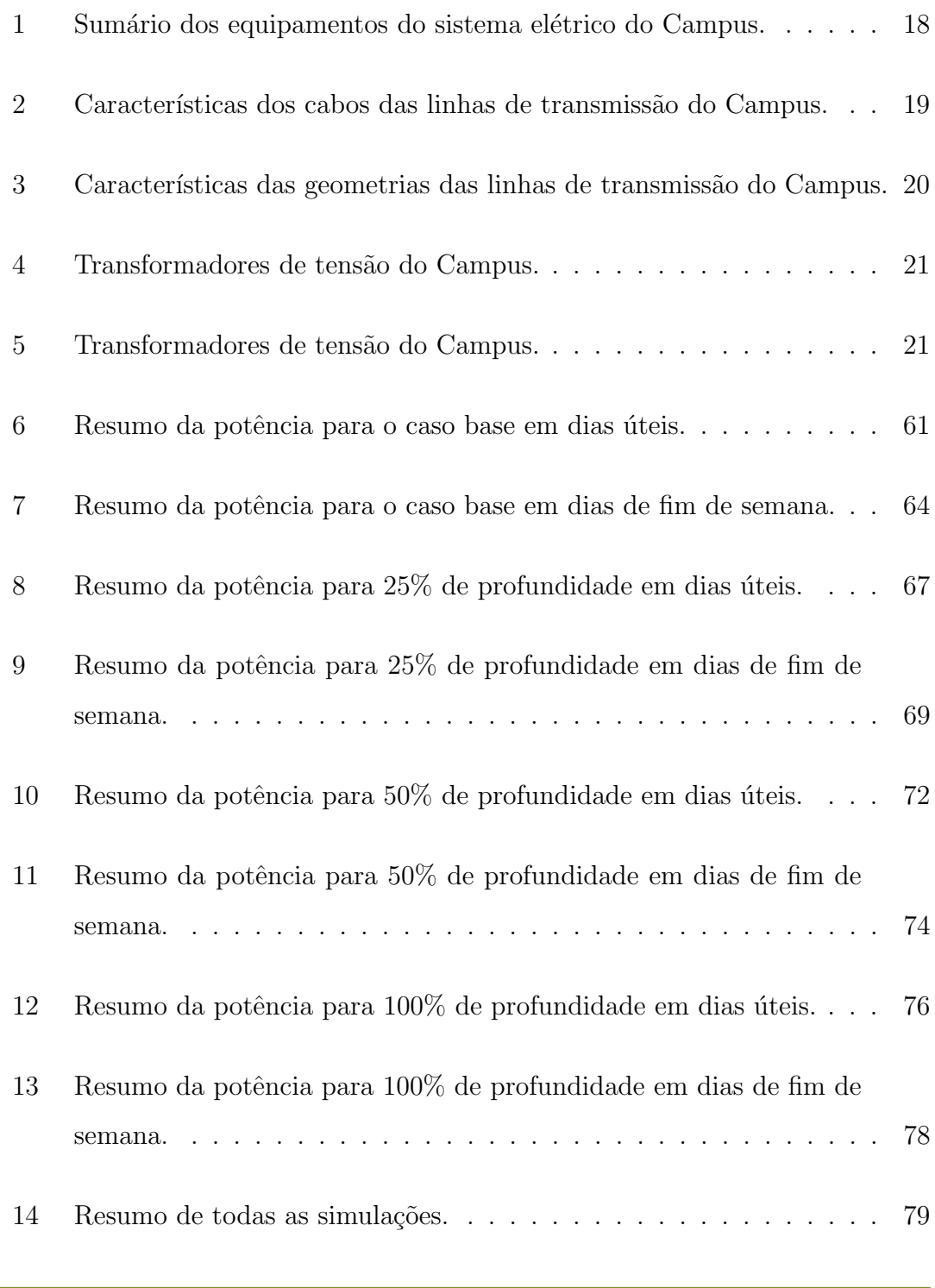

Departamento de Engenharia Elétrica - Universidade de Brasília xiii xiii

# Glossário

- ADA Automação Avançada de Distribuição
- AMI Medição Inteligente
- ANEEL Agência Nacional de Energia Elétrica
- COM Component Object Model
- CDT Centro de Desenvolvimento Tecnológico
- CEB Companhia Energética de Brasília
- CESPE Centro de Seleções e Promoção de Eventos
- COM Component Object Model
- CPD Centro de Processamento de Dados
- DLL Dynamic-link Library
- DSS Distribution System Simulator
- EPE Empresa de pesquisa Energética
- EPRI Electric Power Research Institute
- GD Geração Distribuída
- GDFV Geração Distribuída Fotovoltaica

GMR Raio Médio Geométrico

ICC Intrituto Central de Ciências

MS MicroSoft

NREL National Renewable Energy Laboratory

REUNI Reestruturao e Expanso das Universidades Federais

UnB Universidade de Brasília

VBA Visual Basic for Application

## <span id="page-17-0"></span>1 Introdução

### <span id="page-17-1"></span>1.1 Motivação e proposta de trabalho

Este trabalho foi desenvolvido no intuito de modelar, simular e analisar o sistema elétrico da Universidade de Brasília - Campus Darcy Ribeiro, a fim de produzir um modelo computacional confiável e que possa ser utilizado para, de fato, estudar e viabilizar modernizações no sistema elétrico da universidade tais como a instalação de Geração Distribuída Fotovoltaica.

O objetivo mor para o estudo realizado é o incentivo por um mundo melhor e mais sustentável, começando pela participação da Universidade de Brasília, que pode se tornar um das precursoras da revolução das fontes de energias renováveis. Outro ponto positivo é a redução drástica nos gastos mensais com energia elétrica da universidade.

Neste trabalho o enfoque é o estudo dos impactos tanto positivos quanto negativos da instalação de GDFV no Campus. Tanto a diminuição do consumo de energia advinda da rede quanto a sobrecarga e sobretens˜ao do sistema interno da universidade est˜ao em foco.

### <span id="page-17-2"></span>1.2 O Sistema Elétrico

Os sistemas elétricos foram concebidos para propiciarem um negócio rentável e garantir atendimento aos consumidores de forma confiável (RADATZ, 2015). Contudo, para alcançar esses objetivos, os sistemas elétricos sofrem constantes mudanças que não dependem apenas de aspectos técnicos e científicos mas também

de aspectos econômicos, sociais, políticos e ambientais. Na década de 1990, o governo brasileiro implementou a reestruturação organizacional do setor elétrico, que se baseava na privatização de empresas e da atração de capital privado visando o melhor atendimento dos consumidores e a segura expansão do setor. Além dessa medida, o governo, visando um mercado mais competitivo, realizou a desverticalização das empresas de energia elétrica e a criação de empresas com funções e responsabilidades específicas de geração, transmissão e distribuição.. Nesse novo cenário, foi essencial a criação do órgão regulador, a Agência Nacional de Energia Elétrica (ANEEL), para o estabelecimento de novas regras com o propósito de garantir a qualidade da energia entregue aos consumidores, a eficiência dos sistemas e a redução de custos, conforme a referência (ANEEL, 2010).

<span id="page-18-0"></span>Com o aumento da demanda por energia elétrica vinculado com a necessidade de atender tanto os níveis mínimos de qualidade estabelecidos pela ANEEL quanto as restrições ambientais, surge a necessidade de mudanças na estrutura vertical do sistema elétrico atual. Esse último é configurado por grandes centros de geração de energia elétrica, em geral, distantes dos centros de consumo, forçando assim, a existência de um sistema de transmissão que transporte esses grandes blocos de energia aos sistemas de distribuição responsáveis por entregar essa energia aos consumidores finais. Uma forma de alterar essa estrutura vertical é a modernização dos sistemas de distribuição, tornando-os capazes de conter geração de energia elétrica, em especial, oriunda de fontes renováveis. Essa solução gera benefícios, como a diversificação da matriz energética nacional, aumento da confiabilidade da entrega da energia aos consumidores finais, redução das perdas técnicas, dentre outros.

### 1.3 Sistemas de distribuição convencionais

As redes aéreas de distribuição, que representam a maior parte no país, apresentam característica radiais e operam com objetivo de entregar energia elétrica recebida da transmissão para o usuário final, respeitando um nível mínimo de confiabilidade, eficiência do sistema e qualidade da energia. Para atender a essas exigências mínimas impostas pela ANEEL, a rede de distribuição vem sendo aparelhada com sensores, chaves, religadores manuais ou autom´aticos, banco de capacitores e transformadores com mudança de Tap (reguladores), dentre outros. Esses equipamentos possibilitam o controle e a automação da rede. Alguns deles podem ser controlados por um Centro de Controle via telecomando e, outros, apresentam apenas um controle local ou manual. A modernização da tradicional rede de distribuição pode ser implementada com a utilização de Automação Avançada de Distribuição (ADA), Medição Inteligente (AMI) e a adoção de GD utilizando energia proveniente de fontes renováveis, sobre uma estrutura de telecomunicação e tecnologia da informação, o que caracteriza as redes elétricas inteligentes Smart Grids, segundo a referência (KAGAN et al., 2013).

## <span id="page-19-0"></span>1.4 Microgrids e geração distribuída GD

Com o aumento da demanda por energia elétrica, aliada com a dificuldade de construir grandes empreendimentos para a sua geração torna necessária a modificação da estrutura do Sistema Elétrico atual, sendo a inclusão de GD na rede de distribuição fundamental para essa mudança. A GD consiste na produção independente de energia elétrica em todos os níveis de tensão e, em especial, no nível de tensão de distribuição. Além disso, há ainda a possibilidade de o consumidor tamb´em produzir energia, mudando seu perfil de consumo e atuando como prosumidor. Nesse contexto, a adoção de GD possui os seguintes benefícios: reduzir as perdas técnicas e os impactos ambientais, aumentar a eficiência energética, melhorar no controle do nível de tensão e no suporte de reativos.

## <span id="page-20-0"></span>1.5 Simulação computacional de sistemas elétricos

A inclusão de GD e de novos equipamentos configura um novo cenário para as redes elétricas de distribuição de energia que atualmente apresentam características radiais. Nesse novo cenário é essencial utilizar softwares capazes de realizar os cálculos elétricos e modelar esses novos elementos, com o objetivo de realizar simulações ao longo de um período de estudo e, então, poder prever o comportamento das redes de distribuição com os novos equipamentos. Dessa forma, é possível realizar estudos relacionados com os seguintes tópicos:

- Planejamento de expansão;
- Planejamento de operação;
- Automação;
- Otimização do sistema;
- Estimativa da máxima capacidade de geração distribuída.

Para alcançar este objetivo, se fez necessário conseguir as plantas do sistema elétrico da UnB completas junto às contas de energia de cada entrada do Campus.

Com este material em mãos, pode-se preparar um modelo realmente utilizável para um estudo fiel ao caso real, entretanto, por se tratarem de documentos oficiais e com certo n´ıvel de confidencialidade, h´a uma grande dificuldade para consegui-los e esta foi a maior dificuldade na primeira parte do trabalho.

## <span id="page-21-0"></span>1.6 Dificuldades encontradas

O trabalho, por se tratar da modelagem de um circuito real, precisa de dados complexos, atualizados e acess´ıveis do sistema el´etrico a ser modelado. No caso da Universidade de Brasília, a falta de dados de qualidade e o acesso muito limitados a estes pouco dados catalogados, tornou o trabalho muito complicado. Nem mesmo a CEB possui qualquer dado sobre a derivação do alimentador que fornece energia para o Campus. Isto fez com que o trabalho começasse do zero e a aquisição de dados tomasse grande parte do tempo disponível para seu desenvolvimento.

Durante toda a primeira metade do período de trabalho precisou-se coletar dados reais do sistema das mais diferentes fontes dentro na universidade. Ao final de tudo, conseguiu-se os seguintes dados:

- Mapa do Campus Darcy Ribeiro em AutoCAD;
- Unifilar da Gleba A no ano de 2003;
- Plano de atualizações de algumas instalações e
- Algumas informações e correções do unifilar antigo por parte do antigo prefeito da universidade.

Com o auxílio do Google Maps, descobriu-se novas linhas de transmissão e transformadores referentes a novas instalações do Campus, tais como os novos blocos de salas de aulas BSA-Sul e BSA-Norte.

Por fim, a maioria dos dados conseguidos estavam ou muito desatualizados ou incompletos, precisou-se ent˜ao fazer um reconhecimento de campo e um esforço para correlacionar os dados fornecidos pela universidade com os coletados no reconhecimento.

Associando-se todos os dados coletados, formulou-se o modelo que será explicado e utilizado para as análises que seguem.

### <span id="page-22-0"></span>1.7 Organização do trabalho

Este trabalho está subdividido em 8 capítulos e 3 apêndices, sendo eles:

No Capítulo [1](#page-17-0) dado um breve panorama do sistema elétrico brasileiro, que vem passando por reestruturações significativas e de onde surgem as motivações, preocupações e necessidades de estudos de viabilidade como este.

O Capítulo [2](#page-24-0) é dedicado a apresentação das principais características do software OpenDSS com um breve histórico, síntese da estrutura de processamento e a importância deste software para este trabalho. Por fim, mostra-se um pouco da estrutura de modelagem para cada tipo de elemento empregado no software.

O Capítulo [3](#page-31-0) faz um resumo de todos os elementos do sistema de distribuição de energia do Campus que foram levados em consideração nas simulações.

O Capítulo [4](#page-38-0) traz a análise das demandas por prédio do Campus, mostrando a metodologia utilizada para adequar os dados retirados das referências ao panorama atual.

O Cap´ıtulo [5](#page-47-0) d´a detalhes sobre como funciona o elemento PVSystem do OpenDSS e em seguida mostra como foi dimensionada a potência máxima a ser instalada no telhado do Instituto Central de Ciências.

O Capítulo [6](#page-59-0) mostra como foi feita a programação em OpenDSS com exemplos retirados dos códigos criados.

Departamento de Engenharia El´etrica - Universidade de Bras´ılia 6

O Capítulo [7](#page-70-0) traz todos os resultados das simulações realizadas, evidenciando os pontos mais importantes como consumo em kWh, m´axima demanda em kW, perdas etc.

 $\hbox{O}$  Capítulo [8](#page-97-0) conclui o trabalho, trazendo os resultados de forma direta e recomendações para trabalhos futuros acerca do tema tratado.

Os apêndices trazemos dados mais extensos que foram utilizados nas análises e modelagens. O primeiro apêndice é o novo diagrama unifilar da universidade, criado a partir de dados antigos, aproximações e estimativas. O segundo traz os dados de demanda em 2006 e em 2017 para cada prédio da universidade. Por fim, o último apêndice traz todos os códigos em criados em OpenDSS para a realização das análises.

# <span id="page-24-0"></span>2 O software OpenDSS

### <span id="page-24-1"></span>2.1 Breve histórico sobre o OpenDSS

O desenvolvimento do Distribution System Simulator (DSS) iniciou-se em 1997 na Electrotek Concepts, Inc. por Roger Dugan e Thomas McDemontt. As principais finalidades do software naquele momento consistiam em dar apoio às análises de redes com a presença de GD, ser uma ferramenta flexível capaz de realizar an´alises que outras ferramentas n˜ao realizavam e ter um desenvolvimento constante com o objetivo de criar soluções para novos desafios relativos aos sistemas de distribuição. Em 2004, o DSS foi comprado pelo EPRI e, em 2008, o EPRI apresentou sob licença de código aberto o chamado software OpenDSS, a fim de contribuir para o desenvolvimento da área de Smart Grids.

#### <span id="page-24-2"></span>2.2 Por quê o OpenDSS

O OpenDSS (Open Distribution System Simulator) é um simulador de código aberto para concessionárias de energia elétrica. É um programa que pode ser implementado tanto como um executável simples quanto como um COM server DLL para que possa ser controlado por outros softwares como o MatLab.

O programa suporta praticamente todos os tipos de an´alise de regime permanente necessários para planejamento e análise de sistemas de distribuição de potência. Entre suas várias utilidades, pode-se simular plantas eólicas, nucleares, armazenamento energético, automação de sistemas e também sistemas fotovoltaicos, que s˜ao o interesse deste trabalho.

Departamento de Engenharia Elétrica - Universidade de Brasília  $\begin{array}{c} 8 \end{array}$ 

Este software foi escolhido por sua verstilidade e também por ser um software gratuito que n˜ao precisa de grande capacidade computacional para rodar. Com ele, espera-se conseguir modelar e caracterizar, com o maior n´ıvel de fidelidade poss´ıvel, o sistema el´etrico do Campus e ent˜ao fazer-se o estudo de impacto da instalação de paineis fotovoltaicos nos prédios.

### <span id="page-25-0"></span>2.3 Estrutura do OpenDSS

O software OpenDSS ´e um programa baseado em linhas de comandos e, em geral, é configurado como apresentado na Figura [1.](#page-26-0) O software é construido em Delphi, que apesar de ser uma plataforma em desuso, traz algumas vantagens tais como:

- Um compilador rápido. Um circuito típico com  $60,000+$  linhas de código leva apenas cerca de 10 a 15 segundos para compilar. Recompilações são ainda mais rápidas, permitindo ciclos rápidos de depuração e teste;
- $\bullet$  O programa todo se resume a um executável relativamente compacto;
- Escrever interfaces COM e DLLs são atividades relativamente simples para programadores;
- A estrutura da linguagem Pascal gera uma disciplina que ajuda na redução da introdução erros de código.

<span id="page-26-0"></span>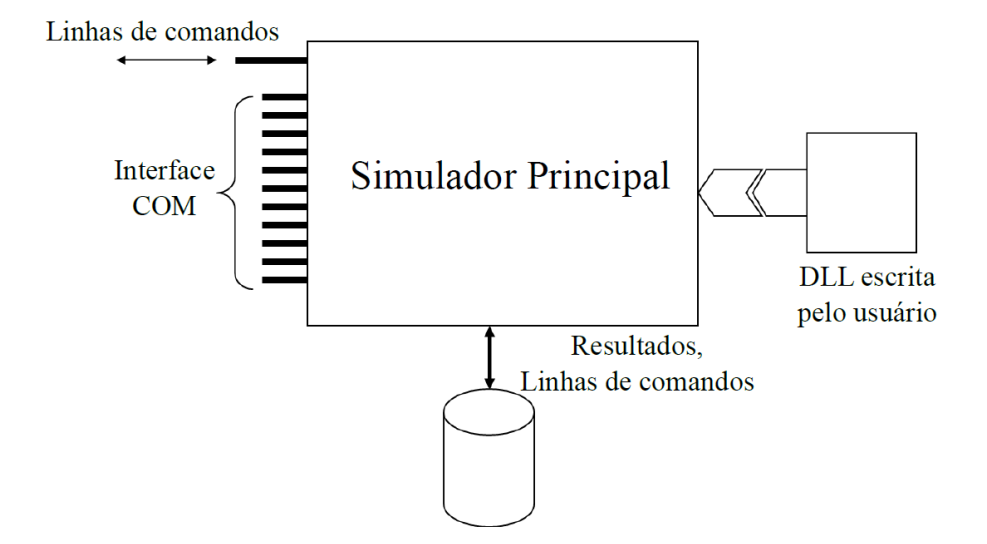

Figura 1: Estrutura Simplificada do OpenDSS

As linhas de comandos, que definem os circuitos, podem ser oriundas do usuário, de um arquivo de texto fixo ou de programas externos. Os usuários podem definir os circuitos utilizando as linhas de comandos diretamente no executável autônomo ou os importando de um arquivo texto fixo. O programa disponibiliza a interface Component Object Model (COM) da Microsoft (MS), permitindo que programadores possam desenvolver e executar novas soluções customizadas através de programas externos. A partir dessa interface o programa pode ser acionado de forma totalmente independente de qualquer banco de dados ou arquivo de texto fixo que defina um circuito. O software OpenDSS pode ser controlado por programas implementados em Python, MATrix LABoratory (MATLAB), dentre outros e, tamb´em, por ferramentas do MicroSoft Office, em destaque o Visual Basic for Applications (VBA). Outra característica versátil do OpenDSS é permitir que desenvolvedores de software, visando customizar o programa para solucionar algo muito específico, criem suas próprias DLL.

Departamento de Engenharia Elétrica - Universidade de Brasília 10

As maiores desvantagens do OpenDSS são relacionadas ao difícil aprendizado devido a falta de uma interface gráfica e documentação ostensiva. Outro ponto que pode ser considerado uma desvantagem é a incapacidade de realizar estudos transitórios em sistemas elétricos de potência, entretanto, esta não é a funcionalidade objetivo do Software.

### <span id="page-27-0"></span>2.4 Elementos básicos

O OpenDSS traz 4 modelos básicos de elementos do sistema elétrico e esta seção traz um breve resumo sobre cada uma delas.

#### <span id="page-27-1"></span>2.4.1 Barramentos

Um barramento é um elemento do circuito que tem  $[1...N]$  nós onde todos os outros elementos do circuito se conectam. Na maioria dos programas de análise de fluxo de potência, barras e nós são considerados sinônimos, já no OpenDSS eles são estritametne diferenciados. O barramento contém os nós e os elementos se conectam aos nós.

<span id="page-27-2"></span>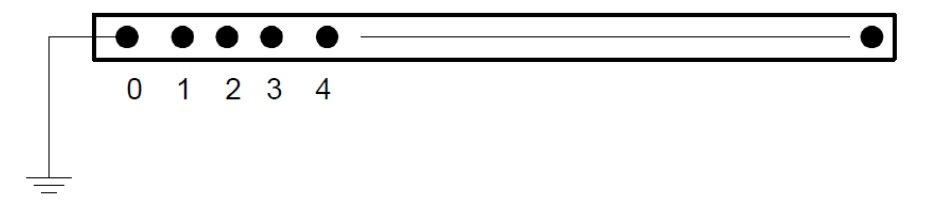

Figura 2: Barramentos no OpenDSS

#### <span id="page-28-0"></span>2.4.2 Terminais

Cada elemento de um sistema elétrico possui pelo menos 1 terminal e cada terminal possui um ou mais condutores. Cada condutor é numerado da forma  $[1,2,3,...]$ .

<span id="page-28-2"></span>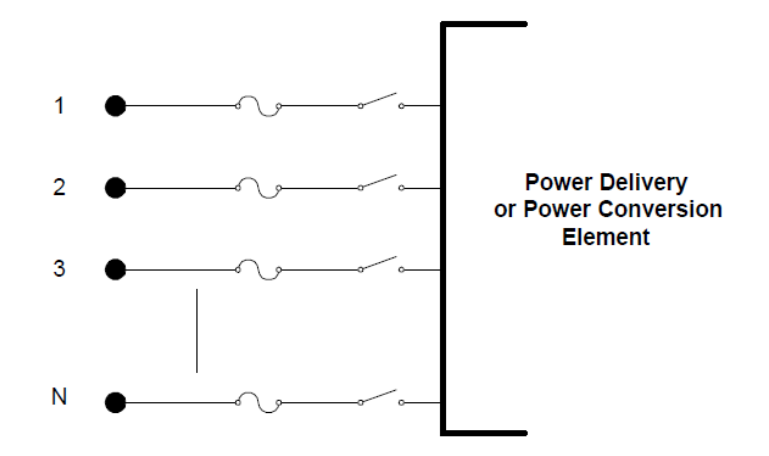

Figura 3: Terminais no OpenDSS

#### <span id="page-28-1"></span>2.4.3 Transporte de energia

Elementos de transporte de energia normalmente consistem de dois ou mais terminais. Sua função básica é levar energia de um ponto a outro. Nos sistemas de potência, os elementos de transporte mais comuns são linhas e transformadores, assim, geralmente eles possuem mais de um terminal (capacitores e reatores podem ser um excessão quando conectados em paralelo em vez de série). Elementos de transporte de potência na maioria dos casos podem ser completamente definidos em regime permanente RMS pelas suas impedâncias, podendo assim ser representados pela matriz Y primitiva (Yprim).

Departamento de Engenharia Elétrica - Universidade de Brasília 12

<span id="page-29-1"></span>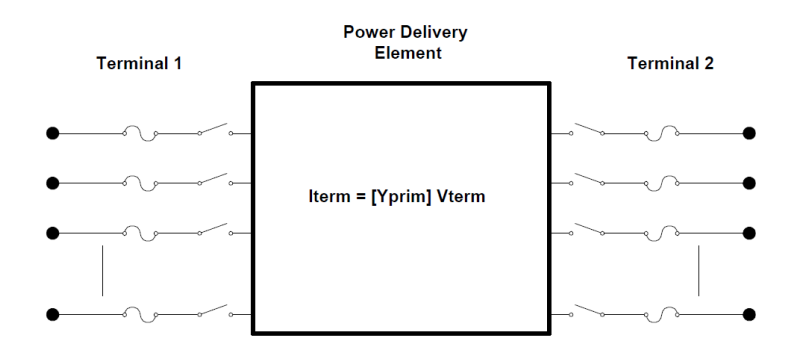

Figura 4: Terminais no OpenDSS

#### <span id="page-29-0"></span>2.4.4 Conversão de energia

Elementos de conversão de potência convertem potência elétrica em algum outro tipo e vice versa. Alguns podem armazenar energia temporariamente e então devolvê-la, como é o caso de elementos reativos. A maioria deles possui apenas uma conexão ao sistema de potência, assim, apenas um terminal multifásico. A descrição de efeitos mecânicos e térmicos estão contidos no modelo de "caixa preta", ou seja, podem ser modelados como uma simples impedância ou uma sequência de equações diferenciais que descrevem a corrente injetada no sistema na forma:

$$
Item(t) = F(Vterm, [Estado], t)
$$
\n<sup>(1)</sup>

A função F varia de acordo com o tipo de simulação sendo feita.

<span id="page-30-0"></span>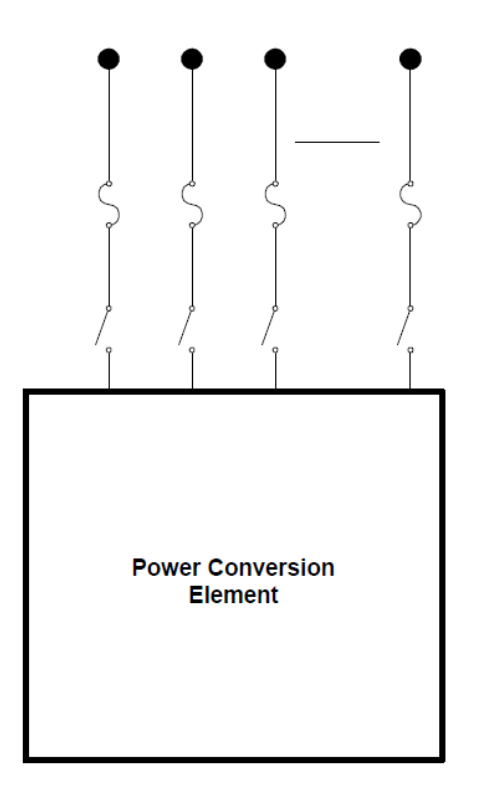

Figura 5: Terminais no OpenDSS

Geradores, fontes e cargas se encaixam nesta categoria. Os demais elementos como medidores de energia e monitores são apenas alegorias computacionais que agregam valores das simulações. Com estes elementos todos definidos matematicamente e seu alto nível de detalhamento pode-se realizar simulações extremamente precisas e fiéis aos casos reais.

Todas as definições citadas neste capítulo foram retiradas do manual do usuário do OpenDSS, fornecido pela EPRI.

## <span id="page-31-0"></span>3 Modelagem do sistema elétrico da UnB

A modelagem e simulação em OpenDSS do sistema elétrico de média e alta tensão da Gleba A do Campus Darcy Ribeiro da Universidade de Brasília, mos-trado na figura [6,](#page-31-1) foi concluída com sucesso e inclui os maiores prédios presentes nas quadras 800 da Asa norte do Distrito Federal, indo desde a FD até a FUBRA.

O centro olímpico e o hospital veterinário da universidade possuem, cada, uma entrada de energia distinta, por isso foram excluidos desta análise, visto que não se interligam ao sitema maior e consomem apenas cerca de 5% do total utilizado pelo Campus.

<span id="page-31-1"></span>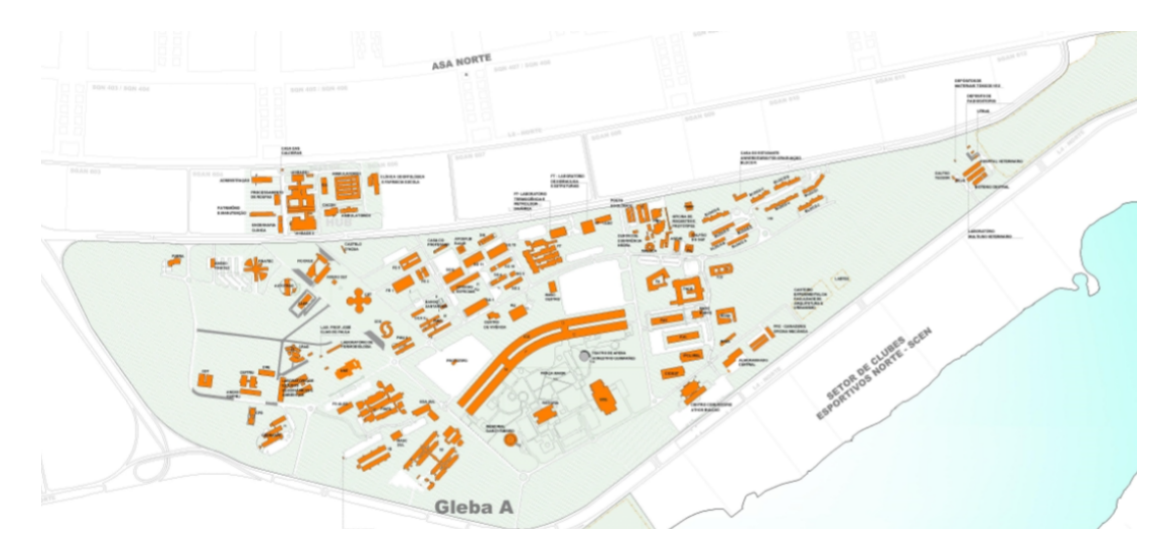

Figura 6: Mapa da Gleba A Campus Darcy Ribeiro - UnB (UNB, 2017).

Para alcançar este objetivo, fez-se necessário conseguir as plantas do sistema elétrico da UnB completas junto às contas de energia de cada entrada do Campus.

Com este material em mãos, pôde-se preparar um modelo realmente utilizável para um estudo fiel ao caso real, entretanto, por se tratarem de documentos oficiais e com certo n´ıvel de confidencialidade, h´a uma grande dificuldade para consegui-los e foi esta a maior dificuldade nesta primeira parte do trabalho.

Os documentos citados no cap´ıtulo [1](#page-17-0) forneceram exatamente os seguintes detalhes:

- Mapa do Campus Darcy Ribeiro em CAD: este documento forneceu detalhes sobre a área, posicionamento e georeferenciamento dos prédios, tanto antigos quanto novos;
- Unifilar da Gleba A no ano de 2003: dentre todos os documentos utilizados, este foi o mais importante. Este diagrama unifilar traz os detalhes sobre o dimensionamento das linhas de transmissão aéreas e subterrânes, transformadores, capacitores, limites das subestações, barramentos dentre outros elementos como muflas, disjuntores, para-raios e fusíveis.
- Plano de atualizações de algumas instalações: algumas das atualizações feitas ao longo dos anos foram documentadas e armazenadas neste arquivo, que ajudou na atualização de elementos presentes no unifilar do ano de 2003 para 2017.
- A referência (OLIVEIRA, 2006) traz detalhes sobre o consumo de energia do Campus, o que foi crucial para a aproximação dos resultados do modelo ao caso real.

Outras atualizações foram feitas através de estimativas e anotações feitas com visitas aos locais dos transformadores, postes e linhas de transmissão espalhadas pelo Campus.

A figura [7](#page-33-1) mostra o CAD do Campus Darcy Ribero e será de auxílio para a determinação da área disponível no topo dos prédios para a instalação de GDFV.

<span id="page-33-1"></span>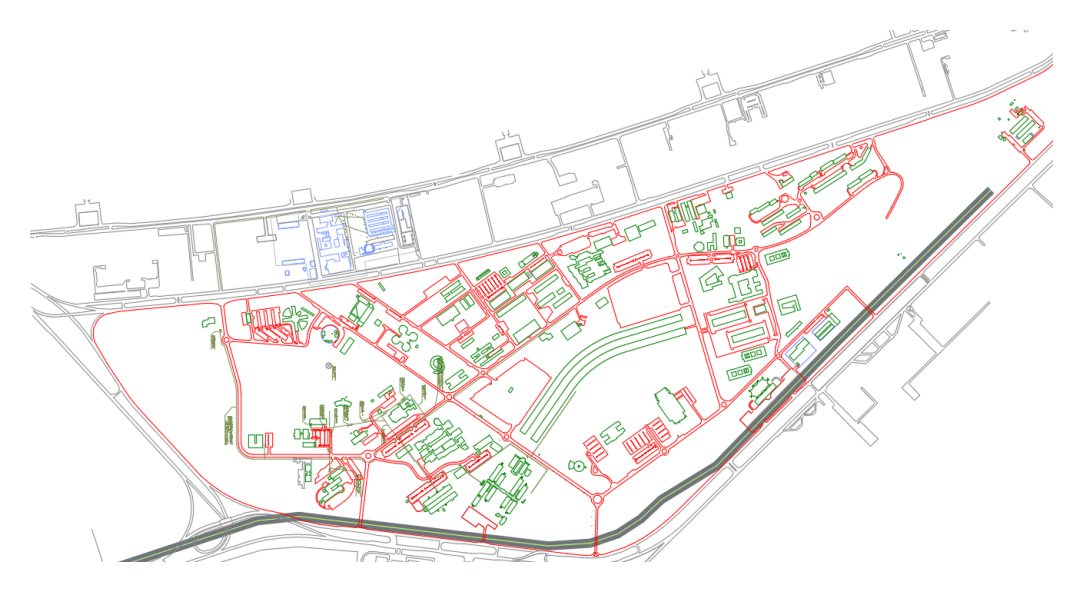

Figura 7: CAD do Campus Darcy Ribeiro - UnB (CEPLAN, 2017).

#### <span id="page-33-0"></span>3.1 Componentes do sistema elétrico da UnB

Esta seção é dedicada a apresentação dos elementos presentes no sistema elétrico da Gleba A da universidade e como estes foram idealizados para implementação no OpenDSS. Cada classe de elemento serpa listada em uma subseção acompanhada dos detalhes dispon´ıveis para ela que foram instanciados no OpenDSS. A tabela [1](#page-34-2) sumariza todos os elementos presentes no sistema elétrico de distribuição do Campus e cada elemento será explicado em seguida.

O número de barramentos e linhas foi o número considerado para a simulação no OpenDSS, ou seja, h´a uma linha entre cada barramento, cada curva de linha  $\acute{e}$  um barramento imaginário e cada transformador possui 2 barramentos, um de alta e um de baixa tensão.

<span id="page-34-2"></span>

| Equipamento           | Quantidade |
|-----------------------|------------|
| Entrada de energia    |            |
| Linhas de Transmissão | 112        |
| Transformadores       | 75         |
| Capacitores           |            |
| <b>Barramentos</b>    | 178        |

Tabela 1: Sumário dos equipamentos do sistema elétrico do Campus.

#### <span id="page-34-0"></span>3.1.1 Fonte de energia

A fonte de energia da universidade é a Subestação de energia elétrica da Asa Norte, administrada pela CEB. As linhas de transmissão saem desta subestação e percorrem até a derivação de entrada da universidade, que fica no prédio SG12 -Laboratório de Engenharia Civil. Nesta derivação que começa o sistema elétrico da Gleba A Campus e foi a partir daí que começou a instanciação no Software, como sendo uma fonte de tens˜ao simples de 13.8 kV. As outras duas entradas de energia não foram levadas em consideração nas simulações pois não se misturam ao sistema da Gleba A.

#### <span id="page-34-1"></span>3.1.2 Linhas de transmissão

As linhas de transmissão da universidade não se diferem das utilizadas no sistema elétrico da cidade de Brasília.

A formulação das linhas é dividida em:

- $\bullet$  Geometria das linhas (bundles, espaçamento, altura e etc);
- Bitola dos cabos e

• Distribuição espacial dos cabos (barramentos e terminais aos quais eles estão conectados).

As características de geometria das linhas influenciam na impedância total do sistema e é muito importante que os dados sejam fiéis. O diagrama unifilar da Gleba A de 2003 traz os detalhes sobre a bitola, quantidade de fases e entre quais barramentos as linhas se encontram. As medições relacionadas a geometria das linhas foram tiradas manualmente. A tabela [2](#page-35-0) condensa as informações sobre as linhas do sistema elétrico do Campus.

<span id="page-35-0"></span>

| <b>Bitola</b><br>(AWG)      | Resistência<br>AC<br>(Ohm/km) | Diametro (cm) | Ampacidade<br>$\mathbf{A}$ | GMR<br>AC<br>(m) |
|-----------------------------|-------------------------------|---------------|----------------------------|------------------|
| AL#1/0.7STR                 | 0.709                         | 1.011         | 240                        | 0.00388          |
| $AL$ $#4$ -7STR             | 1.712                         | 0.636         | 140                        | 0.00244          |
| AL#2.7STR                   | 1.102                         | 0.801         | 190                        | 0.00308          |
| $CU_35mm$                   | 0.868                         | 0.7           | 187                        | N/A              |
| $\mathrm{C}\mathrm{U}$ 95mm | 0.320                         | 1.15          | 345                        |                  |

Tabela 2: Características dos cabos das linhas de transmissão do Campus.

As geometrias utilizadas no Campus foram:

- Trifásica em bundle: os três condutores estão próximos e sustentados por uma armação triangular específica que separa os condutores em cerca de 15 centímetros;
- Trifásica lado a lado: os três condutores estão dispostos em lado a lado na horizontal igualmente espaçados em cerca de 30 centímetros e
- Cabo subterrâneo: as derivações dos postes que vão para as subestações dos edif´ıcios seguem por baixo da terra, estas foram modeladas por cabos trifásicos de cobre.
A tabela [3](#page-36-0) traz as informações sobre as geometrias com as quais as linhas foram dispostas:

<span id="page-36-0"></span>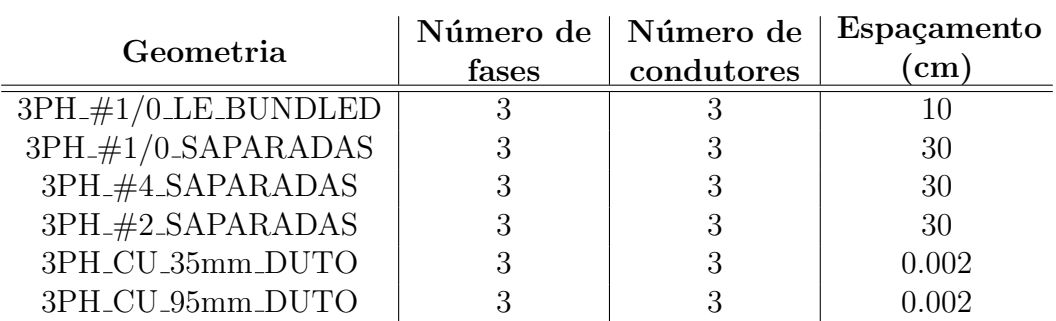

Tabela 3: Características das geometrias das linhas de transmissão do Campus.

#### 3.1.3 Transformadores

As características dos transformadores da rede foram retirados em grande parte do unifilar de 2003, entretanto, a maioria dos transformadores dos prédios novos n˜ao constam em nenhum documento. Para que se pudesse acrescenta-los, foi necessário ir aos locais extrair as informações dos dados de placa dos equipamentos. A potência de alguns outros transformadores foram estimados pelos seus tamanhos  $e/ou$  semelhança entre os prédios que são alimentados por eles.

A tabela [4](#page-37-0) traz os dados utilizados para a modelagem de cada transformador de acordo com sua potência nominal.

Todos os valores de resistência e reatância dos transformadores foram retirados da referência (MAMEDE FILHO, 2011).

<span id="page-37-0"></span>

| Potência<br>(kW) | Tensão<br>Nominal<br>(kV) | Número<br>de fases | Conexão       | Resistencia<br>dos enrola-<br>mentos<br>$(\%Ohm)$ | Reatância<br>$\rm{de}$<br>sequencia<br>positiva<br>$\%$ Ohm) |
|------------------|---------------------------|--------------------|---------------|---------------------------------------------------|--------------------------------------------------------------|
| 750              | 13.8-0.380                | 3                  | $\Delta - Y$  | 1.13                                              | 4.35                                                         |
| 500              | 13.8-0.380                | 3                  | $\Delta-Y$    | 1.20                                              | 4.34                                                         |
| 300              | 13.8-0.380                | 3                  | $\Delta-Y$    | 1.23                                              | 4.33                                                         |
| 225              | 13.8-0.380                | 3                  | $\Delta-Y$    | 1.24                                              | 4.32                                                         |
| 150              | 13.8-0.380                | 3                  | $\Delta - Y$  | 1.37                                              | 3.22                                                         |
| 112.5            | 13.8-0.380                | 3                  | $\Delta-Y$    | 1.47                                              | 3.18                                                         |
| 75               | 13.8-0.380                | 3                  | $\Delta-Y$    | 1.60                                              | 3.11                                                         |
| 45               | 13.8-0.380                | 3                  | $\Lambda - Y$ | 1.67                                              | 3.08                                                         |
| 30               | 13.8-0.380                | 3                  | $-Y$          | 1.90                                              | 2.94                                                         |

Tabela 4: Transformadores de tensão do Campus.

#### 3.1.4 Capacitores

As capacitores do sistema elétrico também foram retiradas do diagrama unifilar de 2003 combinados a informações fornecidas pelo ex-prefeito do Campus Darcy Ribeiro. Há três capacitores de 15 kVar na subestação do ICC Norte e mais três na subestação do ICC Sul. A tabela [5](#page-37-1) traz as caracteristicas de cada capacitor.

<span id="page-37-1"></span>

| Potência | Tensão  | Número de | Conexão |
|----------|---------|-----------|---------|
| (kvar)   | Nominal | fases     |         |
|          |         |           |         |

Tabela 5: Transformadores de tensão do Campus.

Com todas estas informações condensadas, montou-se então um diagrama uni-filar atualizado da universidade, como mostrado no apêndice [A.](#page-100-0) Este novo unifilar foi a base para a instanciação de todos os elementos contidos nos arquivos do OpenDSS que, por sua vez, descrevem o sistema de distribuição de energia da universidade em detalhes.

# <span id="page-38-0"></span>4 Análise de cargas e demandas

### 4.1 Demanda do Campus em 2006

Todas as cargas dos prédios antigos foram baseadas na referência (OLIVEIRA, 2006), que apesar de antiga, traz as informações necessárias sobre os perfis de consumo para cada um destes prédios do sistema elétrico do Campus.

Na dissertação de mestrado citada, a autora faz uma análise completa das cargas elétricas do Campus Darcy Ribeiro, trazendo um perfil de carga detalhado para cada pr´edio da universidade na ´epoca. Pelo fato do estudo ter sido feito em 2006, os valores estão relativamente defasados. Os dados foram retirados de lá e condensados em tabelas para que fossem atualizados e servissem de base para o cálculo da demanda atual. A análise a seguir mostra as diferênças e as soluções implementadas. O apêndice [B.1](#page-103-0) traz os valores de potência medidos e condensados na dissertação e que foram usados nas análises deste trabalho.

## 4.2 Demanda do Campus em 2017

A demanda no Campus em 2017 foi estimada de acordo com as medições realizadas pela concessionária de energia, a CEB. Os dados de memória de massa do medidor geral da universidade s˜ao coletados mensalmente pela CEB e armazenados em um banco de dados. Este banco de dados está disponível para motivos acadêmicos e foi conseguido em contato com a CEB via correio eletrônico. Os dados são extensos pois uma amostra é coletada a cada 15 minutos, desta forma, os dados foram condesados e armazenados nas figuras [8,](#page-39-0) [9](#page-39-1) e [10.](#page-40-0)

<span id="page-39-0"></span>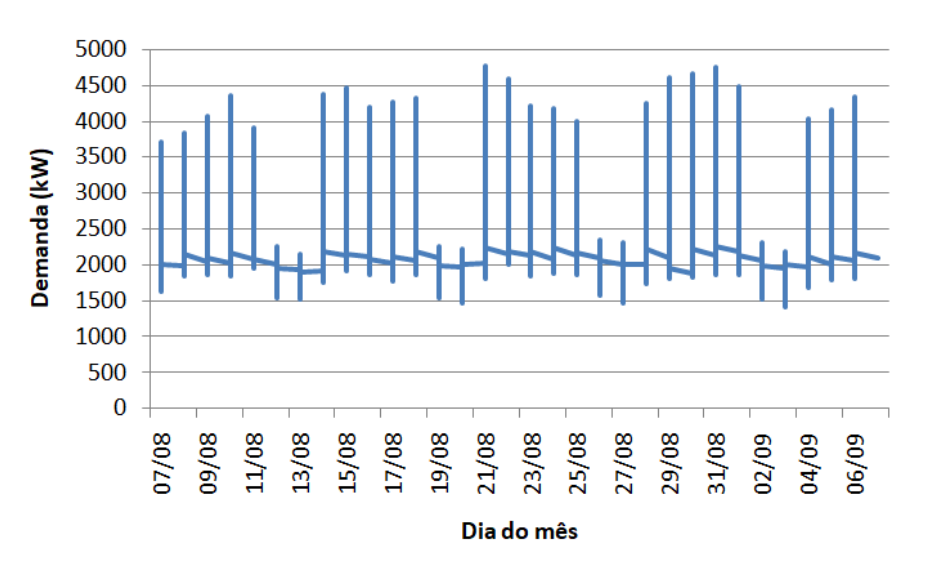

Figura 8: Gráfico da memória de massa do consumo da UnB em agosto de 2017.

<span id="page-39-1"></span>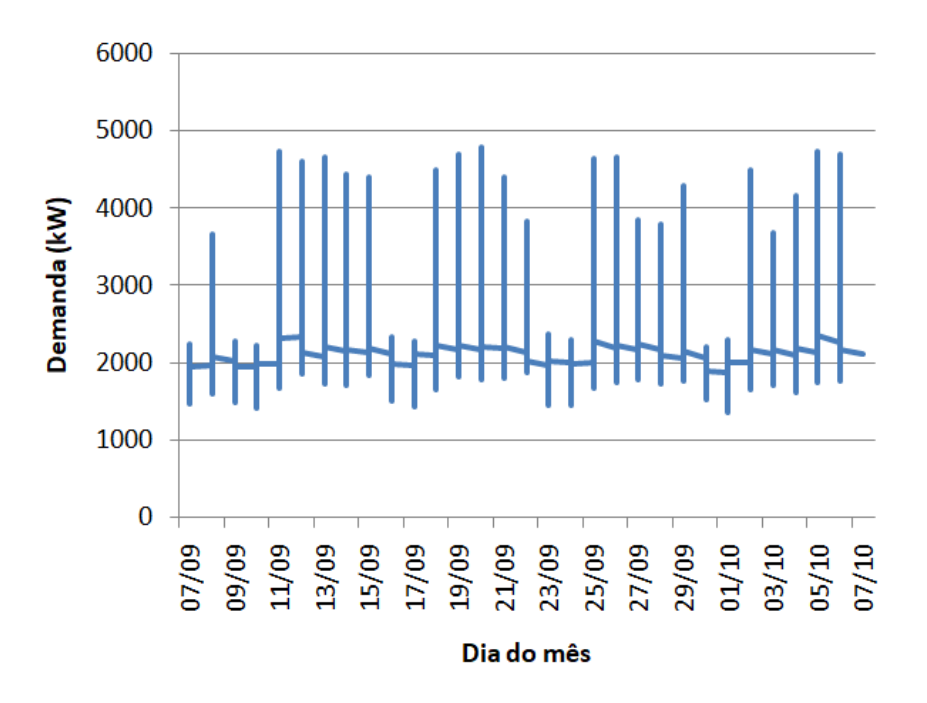

Figura 9: Gráfico da memória de massa do consumo da UnB em setembro de 2017.

<span id="page-40-0"></span>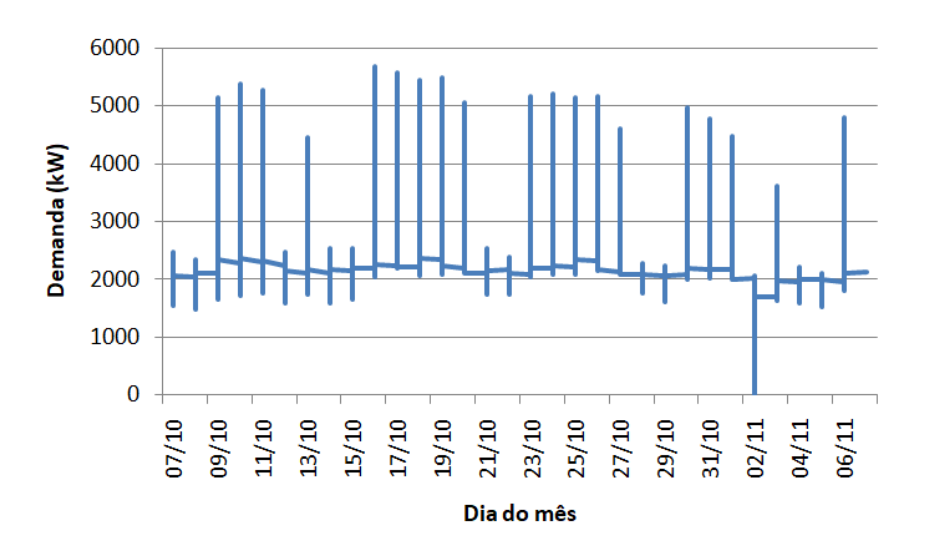

Figura 10: Gráfico da memória de massa do consumo da UnB em outubro de 2017.

Com todos estes dados em mãos, criou-se, então, um dia útil típico e um dia de final de semana típico para o período que, por coincidência é a época do ano de maior consumo energético da universidade.

Para a criação dos dias típicos fez-se a redução dos dados extensos da CEB para 24 horas úteis e de fim de semana através da média das horas, dias iguais e entre os dias da semana, ou seja:

Primeiro fez-se a média das medições de 15 minutos para gerar o valor médio para aquela hora, como mostrado na figura [11.](#page-40-1)

<span id="page-40-1"></span>

| Dia Da Semana Data |                         | Hora  | kW      | Dia Da Semana Data                       | Hora | kW      |
|--------------------|-------------------------|-------|---------|------------------------------------------|------|---------|
|                    | quarta-feira 07/12/2016 | 00:15 | 1716,48 |                                          |      |         |
|                    | quarta-feira 07/12/2016 | 00:30 | 1708,8  |                                          |      |         |
|                    | quarta-feira 07/12/2016 | 00:45 | 1716,48 |                                          |      |         |
|                    | quarta-feira 07/12/2016 | 01:00 | 1720,32 | quarta-feira 07/12/2016 01:00:00 1702,08 |      |         |
|                    | quarta-feira 07/12/2016 | 01:15 | 1693,44 |                                          |      |         |
|                    | quarta-feira 07/12/2016 | 01:30 | 1693,44 |                                          |      |         |
|                    | quarta-feira 07/12/2016 | 01:45 | 1701,12 |                                          |      |         |
|                    | quarta-feira 07/12/2016 | 02:00 | 1701,12 | quarta-feira 07/12/2016 02:00:00         |      | 1684,80 |

Figura 11: Média das medições por hora.

Como possvel observar, agora tem-se o valor da demanda total do Campus por hora. Pode-se ent˜ao fazer a m´edia hora a hora para cada dia da semana, por exemplo, a média de cada meio-dia de todas as segundas-feiras do período, de todas as terças-feiras do período e assim por diante, gerando 168 valores que descrevem uma semana típica no período de agosto até outubro. A figura [12](#page-41-0) mostra os resultados desse condensamento.

<span id="page-41-0"></span>

| Horário | segunda-feira | terça-feira | quarta-feira | quinta-feira | sexta-feira | <b>DIA DE SEMANA</b> |
|---------|---------------|-------------|--------------|--------------|-------------|----------------------|
| 00      | 1919,81       | 2047,02     | 2014,54      | 2020,98      | 2007,08     | 2001,88              |
| 01      | 1897,48       | 2019,07     | 1981,05      | 1989,55      | 1979,19     | 1973,27              |
| 02      | 1880,34       | 2001,45     | 1961,14      | 1972,52      | 1964,31     | 1955,95              |
| 03      | 1865,76       | 1977,68     | 1944,43      | 1956,09      | 1951,31     | 1939,05              |
| 04      | 1867,38       | 1976,06     | 1941,23      | 1948,87      | 1949,10     | 1936,53              |
| 05      | 1891,75       | 2002,52     | 1966,93      | 1969,35      | 1977,67     | 1961,65              |
| 06      | 1867,20       | 1968,81     | 1948,30      | 1911,40      | 1932,07     | 1925,56              |
| 07      | 2272,95       | 2328,23     | 2296,04      | 2169,78      | 2255,15     | 2264,43              |
| 08      | 2867,08       | 2917,75     | 2858,88      | 2621,76      | 2802,13     | 2813,52              |
| 09      | 3307,02       | 3326,13     | 3225,67      | 2979,84      | 3203,93     | 3208,52              |
| 10      | 3575,63       | 3563,06     | 3541,58      | 3211,48      | 3432,11     | 3464,77              |
| 11      | 3589,14       | 3603,92     | 3564,09      | 3281,24      | 3422,73     | 3492,23              |
| 12      | 3570,24       | 3535,83     | 3535,22      | 3242,24      | 3325,81     | 3441,87              |
| 13      | 3715,94       | 3657,18     | 3665,46      | 3361,60      | 3415,50     | 3563,13              |
| 14      | 3978,76       | 3921,02     | 3913,42      | 3586,81      | 3614,55     | 3802,91              |
| 15      | 3993,93       | 3983,35     | 3958,22      | 3625,17      | 3622,71     | 3836,68              |
| 16      | 3689,98       | 3790,62     | 3779,31      | 3434,06      | 3366,24     | 3612,04              |
| 17      | 3364,87       | 3343,49     | 3330,95      | 3069,08      | 2985,97     | 3218,87              |
| 18      | 3101,94       | 3117,47     | 3111,29      | 2918,15      | 2820,63     | 3013,90              |
| 19      | 2909,32       | 3037,25     | 2998,72      | 2855,79      | 2731,64     | 2906,54              |
| 20      | 2608,91       | 2800,82     | 2777,42      | 2665,46      | 2548,87     | 2680,30              |
| 21      | 2495,67       | 2572,45     | 2559,75      | 2475,45      | 2370,06     | 2494,68              |
| 22      | 2363,15       | 2347,58     | 2349,44      | 2296,04      | 2211,77     | 2313,60              |
| 23      | 2147,34       | 2125,40     | 2135,79      | 2110,08      | 2058,87     | 2115,49              |

Figura 12: Semana típica por hora em kW.

Por fim, fez-se então a média por hora dos dias úteis e dos dias de fim de semana, obtendo-se assim 24 horas típicas para os dias úteis e outras 24 horas típicas para os fins de semana. Cada um destes dias típicos foi utilizado como a referência que as cargas deveriam atingir para então rodar as simulações realizadas no capítulo [7.](#page-70-0) As figuras [13](#page-42-0) e [14](#page-42-1) mostram de forma gráfica os resultados finais

<span id="page-42-0"></span>para a demanda típica do Campus Darcy Ribeiro hoje, para dias úteis e dias de fim de semana, respectivamente.

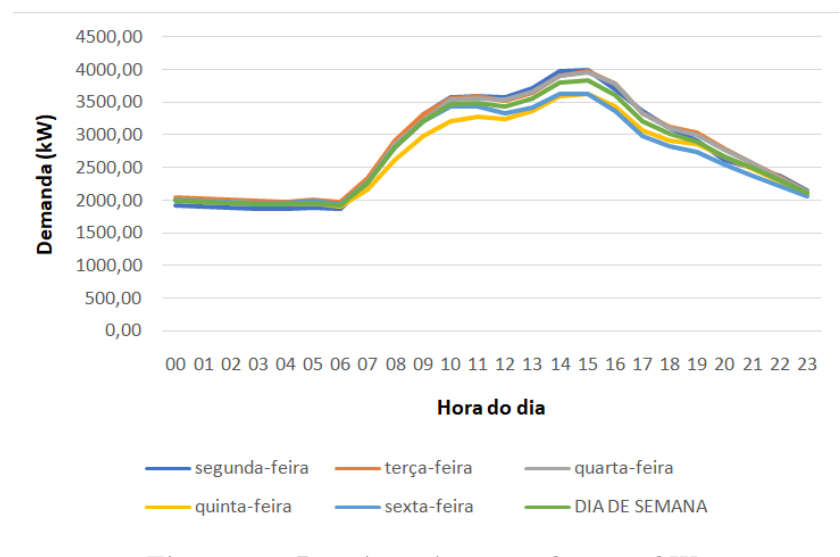

Figura 13: Dias úteis típicos por hora em kW.

<span id="page-42-1"></span>A linha verde é a média das outras linhas e equivale ao perfil de carga típico do Campus em dias úteis.

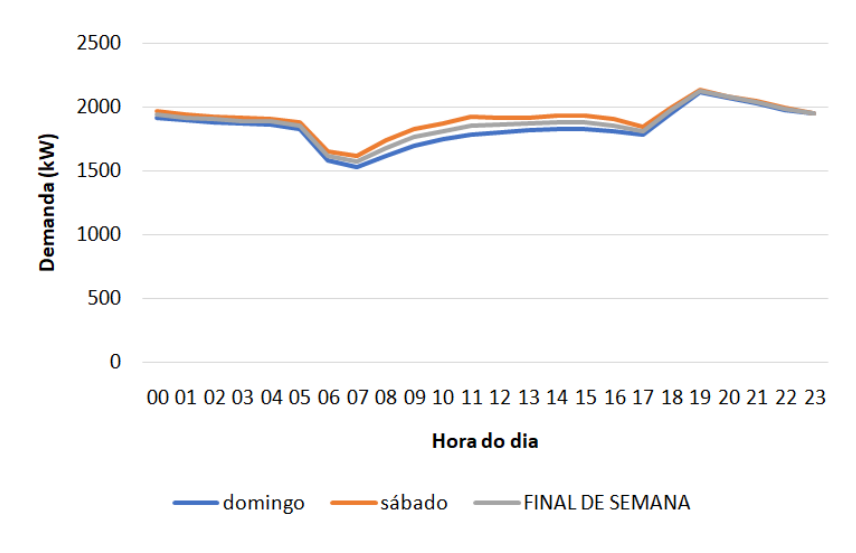

Figura 14: Dias de final de semana típicos por hora em kW.

A linha cinza é a média das outras linhas e equivale ao perfil de carga típico do Campus em dias de fim de semana e feriados.

### 4.3 Projeção da demanda de 2006 até 2017

A Universidade de Brasília de forma geral sofreu várias atualizações e expansões ao longo dos últimos 10 anos. Novos prédios, novas áreas de vivência e um aumento que chega a  $100\%$  em sua demanda energética no período da noite e  $30\%$  nos horários de pico impedem que os dados de 2006 sejam utilizados diretamente no modelo pois não seria capaz de refletir de fato o cenário atual.

O maior problema está descobrir o quanto da carga atual é contribuição dos prédios novos e quanto é contribuição dos antigos. A solução encontrada a foi a adequação das demandas antigas através de uma projeção de carga do ano de 2006 para o ano de 2017 proporcional as atualizações nos transformadores.

A diferênça de 70% entre crescimento da carga para o período da noite e do dia pode ser explicado pelo aumento expressivo na quantidade de cursos noturnos sendo oferecidos na universidade. O programa governamental REUNI de 2007 fomentou o acréscimo de mais de 5 cursos noturnos além da criação de novos Campi e reformas nas instalações já existentes. O ICC foi o prédio com mais reformas dentre os antigos. Ar-condicionado em quase todos os anfiteatros, novos laborat´orios para os cursos de computação entre outras atualizações, fizeram com que a subestação do ICC Norte precisasse de uma atualização em seus transformadores, partindo de 3 trafos de 500 kVA para 3 de 750 kVA. Desta forma, mantendo-se os valores de consumo em p.u., pode-se atualizar a base de potência proporcionalmente a nova potência disponível no barramento. O mesmo foi feito para todos os prédios que passaram por atualizações em seus transformadores. As figuras [15](#page-44-0) e [16](#page-44-1) mostram as curvas de carga de 2006 e de 2017, evidenciando as cargas a serem distribuídas nos prédios novos.

<span id="page-44-0"></span>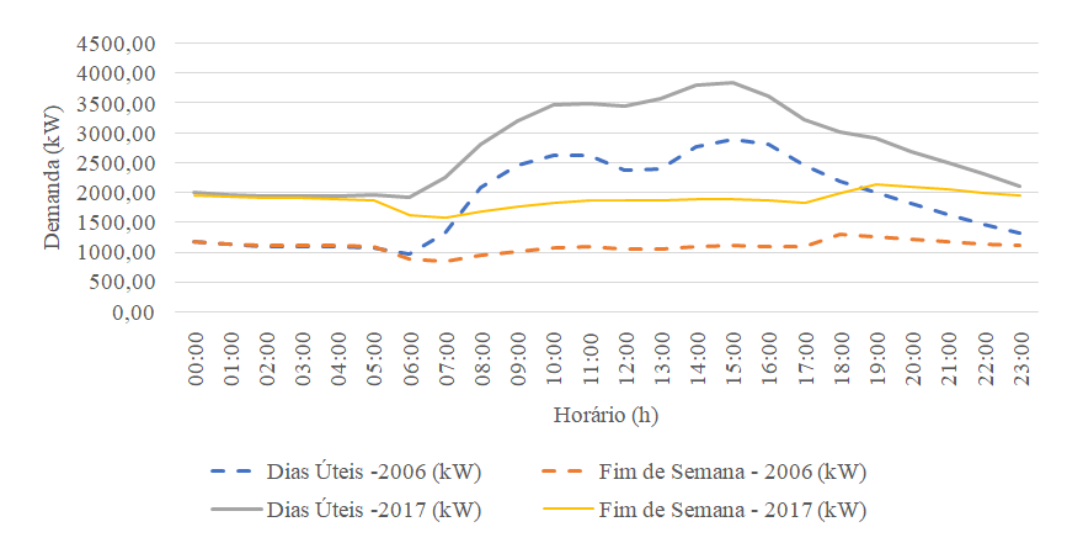

Figura 15: Memória de Massa do Medidor Geral 2006 versus 2017 em dias úteis.

<span id="page-44-1"></span>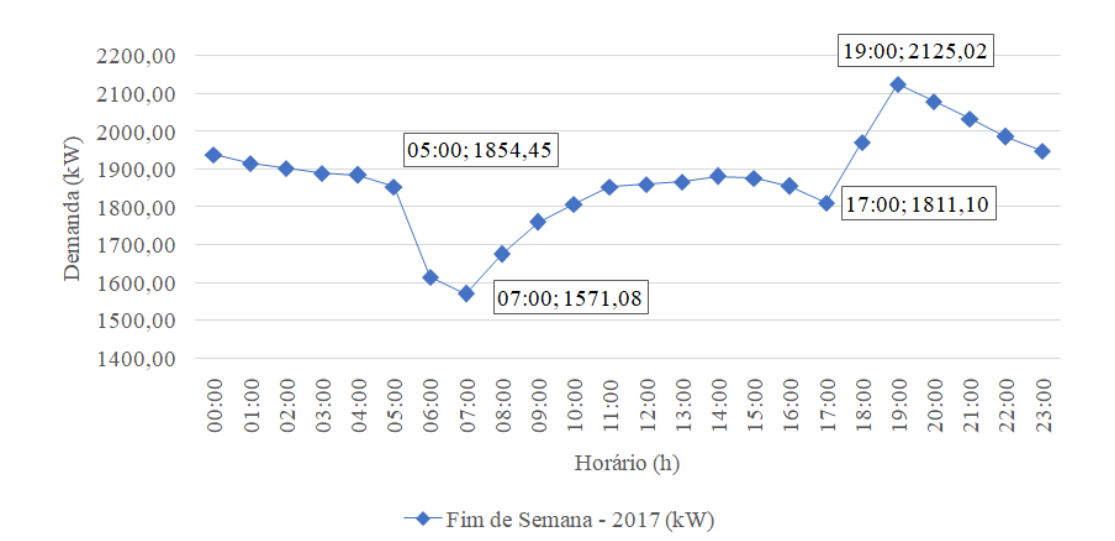

Figura 16: Memória de Massa do Medidor Geral em dias de fim de semana tpicos de 2017.

O perfil de carga da iluminação pública foi retirado da média da variação de carga 05:00 a 07:00 e de 17:00 a 19:00 nos fins de semana. Para ambos intervalos, a média de variação é de 300 kVA. Esta potência foi distribuída igualmente entre os transformadores do Campus destinados a iluminação pública.

O perfil de carga dos prédios novos foi estimado pela semelhança de funcionamento com prédios antigos que tiveram seu perfil de carga medido. Prédios administrativos como reitoria, CESPE, CDT entre outros, possuem um perfil de ocupa¸c˜ao parecido, logo, foram colocados com o mesmo perfil p.u. de carga modificando-se apenas a base de potência de acordo com a potência do transformador que o alimenta. Os blocos de salas de aula como BAES, BSA Sul, BSA Norte entre outros, seguiram os perfis de outros prédios de sala de aula, como PAT, PJC, ICC e etc.

Os apêndices [B.2](#page-104-0) e [B.3](#page-105-0) mostram a potência dos transformadores, a base de potência escolhida e os valores p.u. para os dias úteis dos prédios novos.

Por fim, somou-se todas as demandas instantâneas hora a hora e multiplicou-se cada hora por um fator de correção, desta forma, todas as cargas naquele instante s˜ao escalonadas pelo mesmo fator para consumirem exatamente o que foi medido pela concessionária no medidor geral da Gleba "A".

Observações importantes acerca da modelagem das cargas:

- Todas as bases foram escolhidas de forma que a média dos valores p.u. igualasse 1.0, ou seja, a base é exatamente a média de consumo daquela carga;
- $\bullet$  O fator de potência de todas as cargas foi colocado no valor de 0.92, que é a média ponderada pela potência instantânea das cargas;
- Todas as cargas foram consideradas como cargas trifásicas equilibradas, ou seja, todas as fases consomem a mesma quantidade de potência.

Os arquivos Loads. DSS e LoadShapes. DSS que estão mostrados respectiva-mente nos apêndices [C.5](#page-124-0) e [C.6,](#page-130-0) mostram os resultados finais da análise de carga para cada unidade consumidora da universidade.

# <span id="page-47-0"></span>5 Modelagem do sistema fotovoltaico

## 5.1 A geração fotovoltaica

O fenômeno físico responsável por converter luz em eletricidade - o efeito fotovoltaico - foi observado pela primeira vez em 1839 pelo cientista francês Edmund Bacquerel. Bacquerel notou que uma tensão aparecia quando um de dois eletrodos idênticos dentro de uma solução semi-condutora eram iluminados. Ao longo da história o efeito fotovoltaico foi estudado em sólidos como selênio, silício e outros materias orgânicos.

Hoje, a maioria sistemas fotovoltaicos são a base de silício e são capazes de transformar um kilowatt de energia solar incidindo em um metro quadrado em pouco mais que 100 watts de eletricidade. 100 watts de potˆencia s˜ao capazes de alimentar grande parte dos eletrodomésticos presentes em uma casa comum, tais como televisões, lâmpadas, computadores etc. De fato, células solares cobrindo o telhado de uma casa típica podem gerar cerca de 10000 kWh de energia anualmente.

Por se tratar de uma forma de geração não despachável, fontes de energia baseadas em fotovoltaica requerem back-up de outras fontes ou armazenamento para se manter o fornecimento mesmo nas horas em que o Sol est´a obscuro. Outro ponto negativo é o fato de o preço de sistemas fotovoltaicos estar longe de ser acessível por necessitar de materiais e técnicas caras para se captar uma quantidade suficiente de energia.

Apesar de tudo isso, a energia solar fotovoltaica é abundante, incessável, e limpa, representando uma das melhores alternativas para a diminuição da utilização de combustíveis fósseis.

Departamento de Engenharia Elétrica - Universidade de Brasília 31

### 5.2 Elemento PVSystem do OpenDSS

A figura [17](#page-48-0) mostra o esquemático do modelo do elemento PVSystem implementado na vers˜ao 7.4.1 Build 28 do OpenDSS. Este modelo combina o arranjo de painéis fotovoltaicos e o inversores em um só elemento para ser utilizado no estudo de impactos em sistemas de distribuição.

<span id="page-48-0"></span>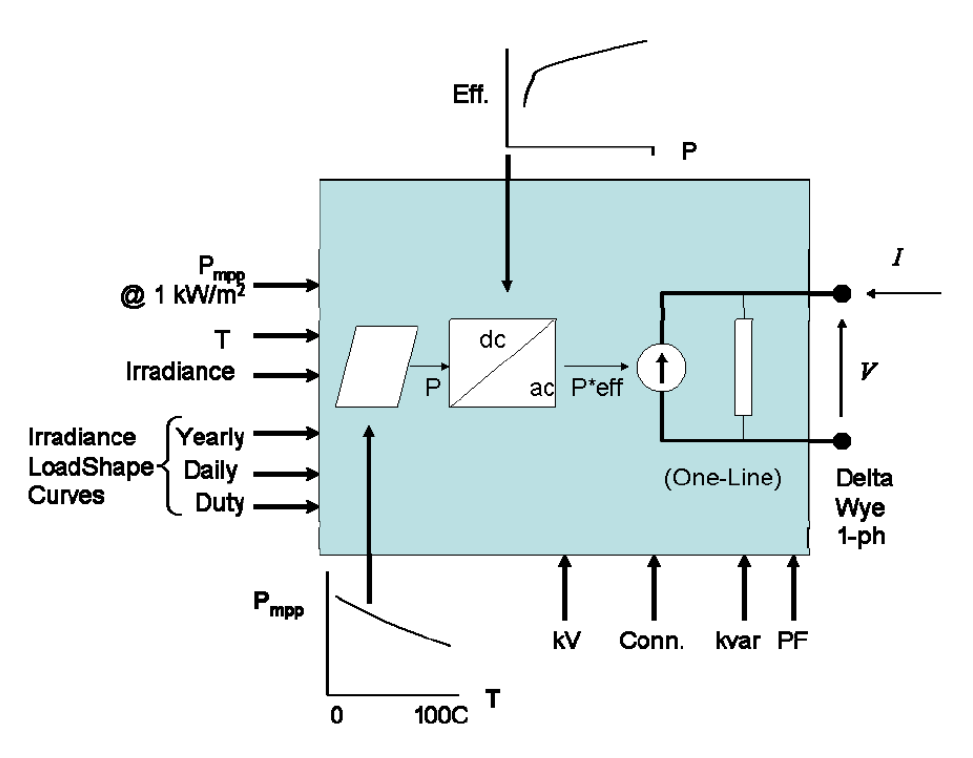

Figura 17: Esquemático do Modelo do Elemento PVSystem.

O modelo atual consegue realizar simulações no tempo à passos de 1 segundo ou mais e assume que o inversor é capaz de achar o ponto de máxima potência (mpp) do pain´el de forma r´apida, simplificando a modelagem dos componentes individuais de maneira suficientemente adequada para o estudo de impacto.

A interface do PVSystem ao circuito é igual a de qualquer outro elemento de conversão de potência no OpenDSS. O circuito o encherga da mesma maneira que um gerador, carga ou bateria, produzindo ou consumindo potˆencia de acordo com uma função.

Neste caso, a potência ativa  $(P)$  é função da irradiância, temperatura  $(T)$  e potência nominal no mpp, $\mathcal{P}_{mpp}$ a uma dada temperatura e irradiância de 1000  $W/m^2$ . Por fim, a eficiência do inversor na potência e tensão de operação também  $é$  aplicada.

### 5.2.1 Potência reativa

A potência reativa é especificada separadamente da potência ativa através ou de um fator de potência fixo ou um valor de kVar fixo. Atualmente, para grandes inversores, pode-se regular a quantidade de Vars para regular a tensão de saída do sistema, entretanto, esta funcionalidade ainda n˜ao foi implementada no PVSystem.

#### 5.2.2 Perfis de irradiância e temperatura no painel

Para simulações diárias, anuais e de *Duty-cycle*, a irradiância e a temperatura nos painéis são modeladas por uma base e valores p.u. contidos nos objetos Loadshape e Tshape, respectivamente, fornecendo então uma entrada de potência variável para cada passo de tempo das simulações.

# 5.2.3 Potência por temperatura no painel e potência por eficiência no inversor

O modelo PVSystem usa o objeto XYCurve para descrever a caracter´ıstica de potência gerada em função da temperatura dos componentes. Um vetor de pontos

p.u. descreve como a  $P_{mpp}$  varia com T em relação a  $P_{mpp}$  nominal de 1 kW/ $m^2$ . Quatro a cinco pontos já são suficientes para se obter uma interpolação suave e monótona.

O objeto XYCurve também é utilizados em outro vetor de pontos p.u. descreve a eficiência do inversor. A eficiência aumenta com o aumento da potência fornecida pelo inversor, como na curva exmplificada nao na figura [18.](#page-50-0)

<span id="page-50-0"></span>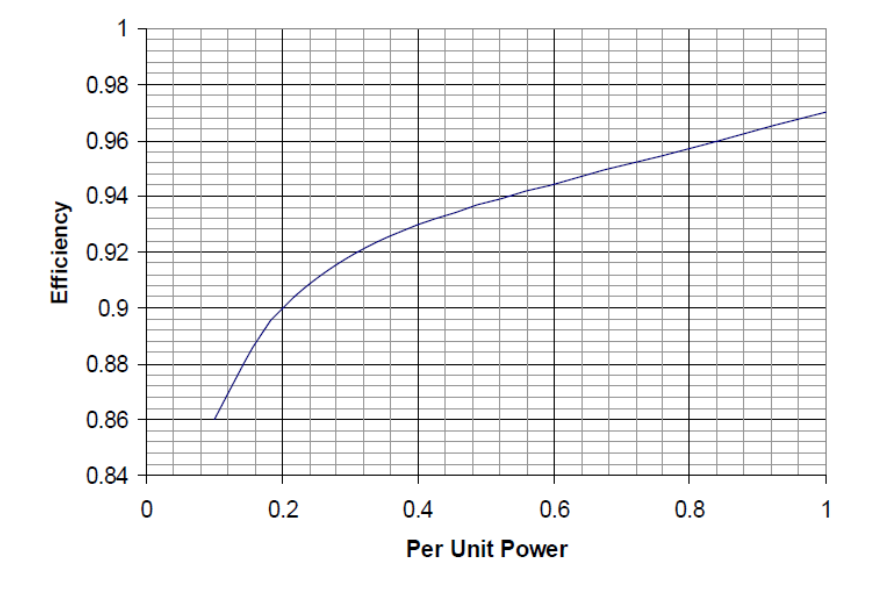

Figura 18: Gráfico da eficiência pela potência.

## 5.3 Variáveis de estado

Como todos os outros elementos do circuito, o PVSystem possui variáveis de estado internas que podem ser consultadas e observadas pelo programa. Na atual versão elas são:

Irradiância: é a irradiância líquida após aplicar o fator de load shape na simulação.

PanelkW: é a potência líquida sendo fornecida pelo painel levando em consideração a irradiância e a temperatura.

P\_TFactor: é o fator interpolado da curva Potência-Temperatura e é aplicado a base  $P_{mpp}$  na dada temperatura para computar a potência gerada no painel naquele instante.

Eficiência: é a eficiência para o inversor de acordo com a potência sendo gerada.

### 5.4 Características ambientais do Distrito Federal

O campus da universidade se localiza aproximadamente à latitude -15.86 e longitude -48.86. As características de irradiância e temperatura média são cruciais e dependem da região de análise na qual GDFV será instalada. Os tópicos a seguir trazem um breve estudo sobre os dados utilizados na modelagem do arranjo FV implementado no OpenDSS.

#### 5.4.1 Perfil de insolação sobre o arranjo

O National Renewable Energy Laboratory - NREL ´e um instituto norte americano que fornece dados ambientais, softwares e realiza estudos diversos no âmbito das energias renováveis. A maioria das cidades onde estas medições e estudos são realizados encontram-se em solo norte americano, entretanto, uma das cidades sob observa¸c˜ao ´e Bras´ılia, cidade na qual o Campus Darcy Ribeiro se encontra e com isso pôde-se adquirir dados relativamente recentes da insolação e irradiância para esta região.

As medições de irradiância adiquiridas da NREL mais recentes são do ano de 2015 e as figuras [19,](#page-52-0) [20](#page-52-1) e [21](#page-53-0) mostram os meses de Agosto, Setembro e Outubro do ano em questão com uma medição por hora.

<span id="page-52-0"></span>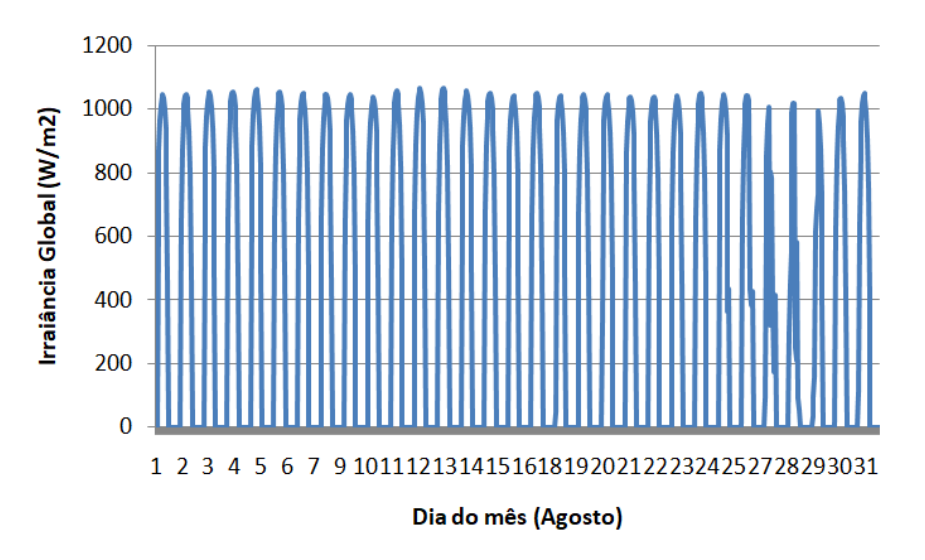

Figura 19: Gráfico da irradiância no Distrito Federal em agosto de 2015.

<span id="page-52-1"></span>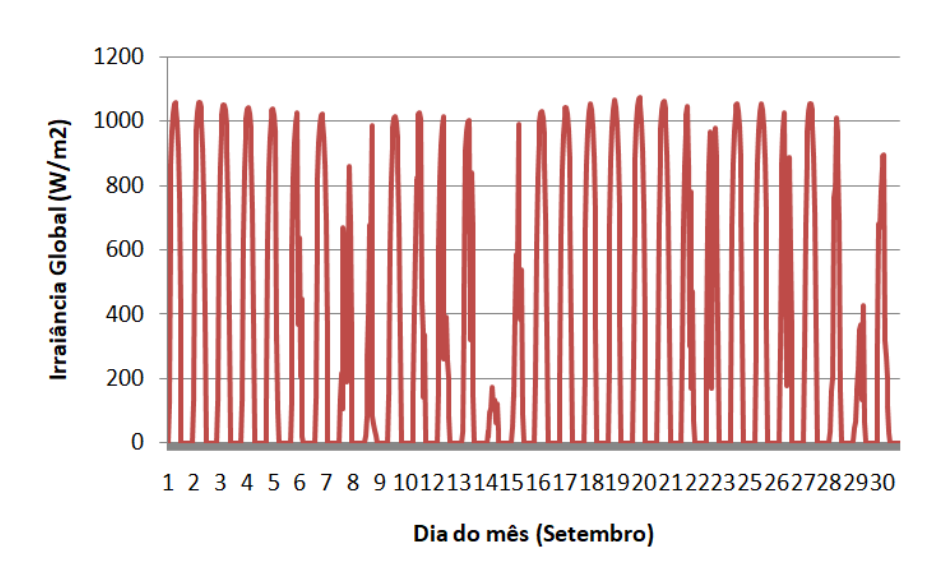

Figura 20: Gráfico da irradiância no Distrito Federal em setembro de 2015.

<span id="page-53-0"></span>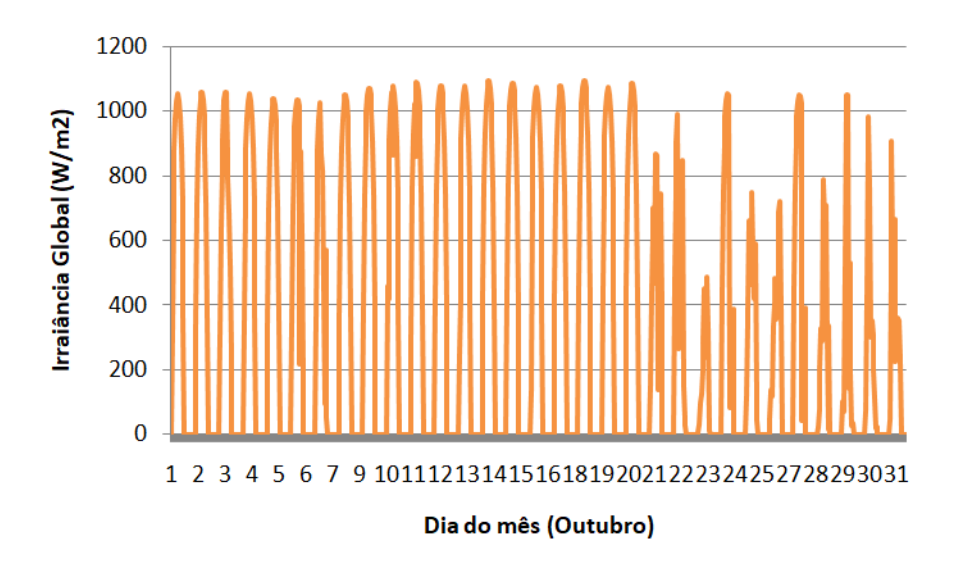

Figura 21: Gráfico da irradiância no Distrito Federal em outubro de 2015.

Assim como no caso das cargas, fez-se então uma média da insolação em 24 horas para todo o período, ou seja, somou-se a irradiância hora a hora e dividiu-se pela quantidade de dias, obtendo assim a insolação média para cada hora do dia. O resultado obtido está na figura [22.](#page-53-1)

<span id="page-53-1"></span>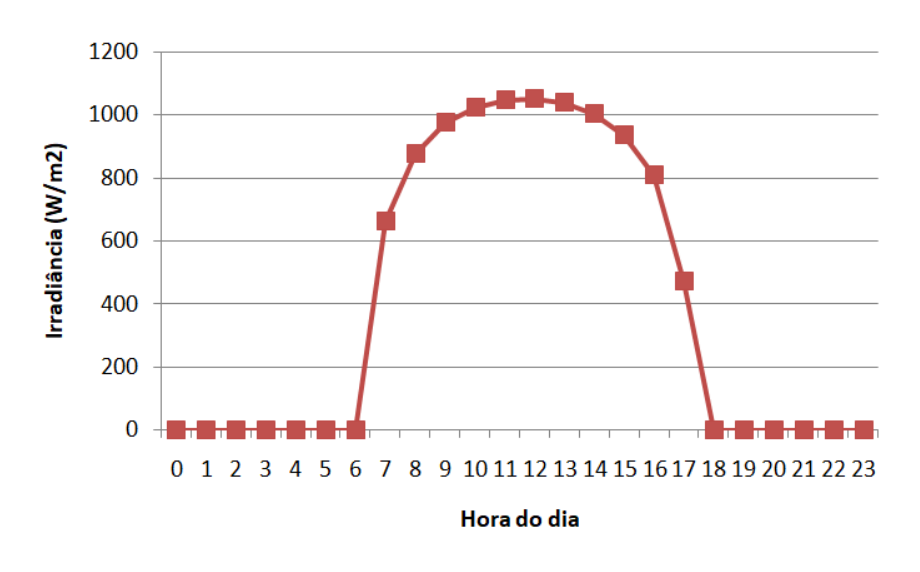

Figura 22: Gráfico da irradiância média por hora no Distrito Federal.

Este perfil de irradiância média foi traduzido para p.u. com base 1 kW/ $m^2$  e colocado no código do OpenDSS na forma:

New Loadshape.MyIrrad npts=24 interval=1 mult=[0 0 0 0 0 0 0 .6634 .8788 .9747 1.024 1.0477 1.0517 1.0382 1.0038 .9381 .8082 .4738 0 0 0 0 0 0]

#### 5.4.2 Temperatura média do arranjo de painéis

A temperatura média do arranjo de painéis foi considerada a mesma da temperatura média do asfalto na região devido a cor preta e a incidência direta de raios solares. Coincidentemente, o perfil de temperatura se mostrou muito próximo do perfil utilizado pela pr´opria EPRI para exemplificar o modelo PVSystem. As temperaturas variam entre 25 e 60 graus Celsius em 24 horas e são suficientemente acurados para esta análise, uma vez que a maior influência na potência entregue pelo arranjo será dada pela irradiância sobre os painéis. A declaração no OpenDSS se deu da seguinte forma:

New Tshape.MyTemp npts=24 interval=1 temp=[25 25 25 25 25 25 25 25 35 40 45 50 60 60 55 40 35 30 25 25 25 25 25 25]

### 5.5 Cálculo para a potência a ser instalada

A proposta inicial é de instalar a GDFV apenas no telhado do Instituto Central de Ciências da UnB, uma vez que este prédio é o símbolo do Campus e possui uma ´area extensa de telhado. As dimens˜oes do ICC s˜ao: 700 metros de comprimento

em um dos lados, 750 metros do outro lado, 20 metros de largura e 2 blocos. Considerou-se o lado de menor extensão para já descontar o espaçamento entre os raques de painéis e as áreas de circuilação. A área total considerada do telhado é de aproximadamente:  $700 * 20 * 2 = 28000 m^2$ .

A referência (CAMARGOS, 2016) calcula a potência de geração a ser instalada pela área ocupada de maneira simples com a fórmula:

$$
P = I * N * \eta * A \tag{2}
$$

Em que:

 $P =$  potência gerada pela GDFV em watt  $(W)$ ;

I = irradiância solar em watt por metro quadrado  $(W/m^2)$ ;

 $N = n$ úmero de unidades consumidoras na barra;

 $\eta$  = eficiência do painel fotovoltaico; e

 $A = \text{área dos telhados destinada à instalação dos painéis.}$ 

Painéis fotovoltaicos típicos hoje possuem de 15% a 20% de eficiência de geração. As opções mais baratas (mais viáveis em caso de licitação) se apresentam em painéis policristalinos e estes painéis hoje apresentam eficiência em torno de 16%. Este foi o valor para a eficência utilizado nas simulações.

Também para efeito de simulação, dividiu-se o sistema de GDFV em apenas dois, com metade da potˆencia sendo injetada na barra do ICC Norte e metade na barra do ICC Sul. Desta maneira:

O sistema é dimensionado com as seguintes dimensões:

- $\eta = 0.16$
- $I = 1000 W/m^2$
- $\bullet$   $N=1$
- $A = 28000m^2$

Assim, a máxima potência de GDFV que pode ser instalada no ICC é:

$$
P=4.48~\mathrm{MW}
$$

Este valor é cerca de 15% maior que a máxima demanda de potência típica de todo o Campus, calculada no capítulo [4.](#page-38-0) Desta forma, a análise de profundidade realizada no capítulo [7](#page-70-0) tem este valor como referência de 115% de geração de pico.

Outros arranjos podem ser instalados em outros prédios da universidade, entretanto, neste trabalho, o enfoque maior é o impacto da instalação concentrada no ICC.

O modelo PVSystem condensa todos os painéis e inversores do arranjo como se fossem um grande painel e um grande inversor. Sabe-se que na verdade a potência gerada estaria dividida entre vários inversores mas no capítulo [7](#page-70-0) considera-se um grande inversor de alta potência para facilitar a simulação sem efeitos negativos nos resultados.

Departamento de Engenharia Elétrica - Universidade de Brasília 40

### 5.6 Armazenamento e despacho da GDFV

Por se tratar de uma fonte de energia não despachável, ou seja, não está disponível sempre que necessário, um sistema de armazenamento deve ser implementado.

Com um banco de baterias suficientemente grande, pode-se realizar uma espécie de *peak-shaving* na geração, ou seja, pode-se armazenar os excedentes de potência gerada e fornecer nos horários de demanda em que a GDFV não está trabalhando.

Desta maneira, é necessário um arranjo de baterias com as seguintes características:

- Tensão terminal de 13.8 kV, ou seja, o arranjo de baterias já considera o par inversor-transformador imbutido.
- Potência instantânea suficiente para fornecer as carga de pico;
- $\bullet$  Carga total que possa sustentar a demanda pelo tempo necessário;
- Perfil de despacho: follow (segue um padrão pré-definido independente da carga).

O perfil de despacho deve ser escolhido de forma que, para uma bateria que inicie o dia com  $80\%$  de carga, termine o dia com  $85\%$ . Desta forma, mantém-se as baterias sempre carregadas e saudáveis. As baterias podem consumir energia da rede também, para que carreguem nos horários fora da ponta e forneçam durante o pico de consumo e principalmente durante a ponta, de forma a diminuir os custos mensais de energia.

Com um arranjo deste tipo, pode-se evitar um dos maiores problemas da geração fotovoltaica chamado *power back-flow* (fluxo reverso de potência), que ocorre quando a geração está sincronizada a rede e começa a gerar mais do que unidade consumidora está utilizando. O fluxo reverso pode sobre carregar linhas de transmissão e acionar o sistema de proteção da distribuição, podendo deixar ambientes ilhados e até mesmo danificar equipamentos da concessionária.

Para profundidades de geração baixas, não há a necessidade da instalação de um banco de baterias, uma vez que toda a potência gerada pode ser consumida instantaneamente sem sobrecarregar o sistema de distribuição. Com o aumento da profundidade de GDFV, deve-se instalar um sistema de armazenamento principalmente por causa dos dias de menos consumo, tais como finais de semanas e feriados. Com um arranjo fotovoltaico de alta potência o período da manhã é crítico. O baixo consumo e alta potência gerada podem acarretar nos problemas descritos acima. Nas simulações implementou-se então o arranjo de baterias apenas para as profundidade de 100%, de forma a tanto evitar o back-flow quanto o pico de consumo ás 18:00, que é a hora em que a geração cessa mas o consumo ainda está alto.

Infelizmente o OpenDSS não possui o elemento de armazenamento de energia embutido no PVSystem pois o painel ´e ligado direto ao inversor, como mostrado no início deste capítulo. Isto torna impossível ligar um elemento de armazenamento somente ao barramento do painel através de um controlador de carga. Qualquer elemento de armazenamento neste caso teria de ser ligado depois do inversor diretamente conectado a rede, podendo assim absorver energia da rede e não só dos painéis nos horários de interesse.

# 6 Programação e instanciação em OpenDSS

Com todos os elementos do sistema de distribuição de energia elétrica do Campus em mãos, pôde-se então iniciar a programação em OpenDSS para de fato realizar as simulações.

A programação foi feita separando-se cada classe de elementos e comandos em um arquivo de texto diferente, sendo eles:

- Arquivos de definição de equipamentos:
	- Capacitors
	- LineGeometry
	- Lines
	- Loads
	- Loadshapes
	- Monitors
	- PVSystem
	- Transformers
	- WireData
- Arquivos de controle:
	- Buscoods
	- Master
	- Run

Todos os arquivos estão disponibilizados no apêndice [C](#page-106-0) deste trabalho.

### 6.1 Buscoords

Neste arquivo, colocou-se as coordenadas de todos os barramentos de alta e de baixa tensão do sistema elétrico, incluindo os barramentos imaginários que foram incluidos simplesmente para fazer as curvas das linhas mais longas.

Todas as coordenadas implementadas s˜ao georeferenciadas e foram retiradas do Google Maps. Para isso, acompanhou-se em terra e em computador por onde as linhas aéreas e subterrâneas correm para a definição exata da localização de cada barramento a ser declarado no DSS.

As coordenadas são então declaradas na forma: Nome do barramento, longitude, latitude.

Exemplos de barramentos de alta tensão:

bus3 SG12 HSB, -47.8726291, -15.7645779

bus4 FT1 HSB, -47.8725862, -15.7642998

bus5 FT2 HSB, -47.872619, -15.7642804

bus6 CEPLAN HSB, -47.8723387, -15.7648638

Exemplo de barramentos de baixa tensão:

busx3 SG12 LSB, -47.8726291, -15.7645779

busx4 FT1 LSB, -47.8725862, -15.7642998

busx5 FT2 LSB, -47.872619, -15.7642804

busx6 CEPLAN LSB, -47.8723387, -15.7648638

A nomenclatura foi escolhida de forma a facilitar a identificação da tensão do barramento. Sendo HSB (*High Side Bus*) um barramento de alta tensão e LSB  $(Low Side Bus)$  um barramento de baixa tensão.

## 6.2 Capacitors

Neste arquivo, instanciou-se os capacitores presentes nos barramentos do ICC Norte e ICC Sul. Estes são os únicos capacitores documentados, por isso foram os únicos implementados nas simulações.

Exemplos:

```
New Capacitor.ICCNORTE CAP1 bus1=busx69 ICCNORTEBCE LSB
kv=0.380 kvar=15 conn=wye
New Capacitor.ICCSUL CAP1 bus1=busx68 ICCSUL LSB
kv=0.380 kvar=15 conn=wye
```
### 6.3 Monitors

Os monitores espalhados pelo circuito para se observar a variação dos parâmetros de interesse para a análise e foram declarados neste arquivo.

```
Exemplos:
 New monitor.UnB totalizedmonitor element=Line.conector UnB
 term=2 mode=1
 New monitor.PV_ICCNORTE_p PVSystem.PV_ICC1 1 mode=1
 Ppolar=no
```
## 6.4 Loadshapes

Os perfis de carga estão contidos neste arquivo. Como mostrado no capítulo [4,](#page-38-0) estão dividídos entre cada prédio como uma semana típica de consumo.

```
Exemplos:
  New loadshape.FT_SE_FT_SEMANA npts=24, interval=1,
  mult=(0.76, 0.77, 0.75, 0.75, 0.72, 0.67, 0.62, 0.67, 0.97, 1.17, 1.29,
  1.30, 1.13, 1.17, 1.49, 1.59, 1.51, 1.37, 1.12, 1.01, 0.86, 0.79, 0.77,
  0.75)
  New loadshape.CDT SEMANA npts=24, interval=1, mult=(0.84,
  0.85, 0.85, 0.85, 0.79, 0.76, 0.82, 0.85, 0.91, 1.06, 1.16, 1.23, 1.25,
  1.26, 1.36, 1.43, 1.37, 1.29, 1.00, 0.89, 0.81, 0.78, 0.80, 0.80)
```
### 6.5 Loads

Aqui se declara todas as cargas do sistema conectadas aos barrramentos de baixa tens˜ao.

```
Exemplos:
 New load.load FACE SEMANA phases=3 busx36 FACE LSB
 kv=0.380 kW=91.19 pf=0.82 status= variable
 New load.load_CEPLAN_SEMANA phases=3
 busx6 CEPLAN LSB kv=0.380 kW=10.93 pf=0.82 status=
 variable
```
## 6.6 LineGeometry

O arquivo LineGeometry define as geometrias com as quais as linhas est˜ao acomodadas espacialmente.

Exemplos:

```
New LineGeometry.3PH_#1/0_LE_BUNDLED nconds=3 npha-
ses=3 cond=1 wire=AL#1/0-7STR x=-0.05 h=7.00 units=m
cond=2 wire=AL#1/0.7STR x=0 h=6.95 units=m cond=3
wire=AL_\#1/0<sub>-7</sub>STR x=0.05 h=7.00 units=m reduce=y
```
Departamento de Engenharia Elétrica - Universidade de Brasília 47

New LineGeometry.3PH\_#1/0\_SAPARADAS nconds=3 nphases=3 cond=1 wire= $AL#1/0$ -7STR x=-0.3 h=7.00 units=m cond=2 wire=AL\_ $\#1/0$ -7STR x=0.0 h=7.30 units=m cond=3 wire=AL\_ $\#1/0$ -7STR x=0.3 h=7.00 units=m reduce=y

## 6.7 Lines

Neste arquivo se declara as linhas de acordo com tamanho, geometria e caracteristicas do cabo utilizado.

Exemplos: New Line.4 bus1=bus22 SIS HSB bus2=bus23 SIS2 HSB length=76 geometry=3PH\_#4\_SAPARADAS units=m phases=3 enabled=yes New Line.5 bus1=bus23\_SIS2\_HSB bus2=bus24 SG11ATRAS HSB length=37 geometry=3PH\_#4\_SAPARADAS units=m phases=3 enabled=yes

### 6.8 Master

Este arquivo serve para criar o circuito, ou seja, define-se uma fonte de energia junto às suas características de tensão e resistência interna e depois agrega-se todos os outros arquivos contendo o restante dos elementos do circuito atrav´es dos comando Redirect, que basicamente diz para o compilador que o texto contido em todos os outros arquivos está escrito ali.

Por fim definiu-se também um medidor de energia, o máximo e mínimo de tensão pela norma da CEB e as bases de tensão do circuito, ou seja, quais os valores de tensão que os barramentos podem assumir dentro da simulação. No caso do Campus da UnB, os únicos valores possíveis são de 13.8 kV e 380 V.

Exemplo:

New Circuit.UnB bus1=SourceBus pu=1.045 basekV=13.8

Redirect WireData UnB.dss

Redirect LineGeometry UnB.dss

 $r1=0.001$   $x1=0.01$   $r0=0$   $x0=0.01$ 

set voltagebases=[13.8, 0.38]

Calcvoltagebases

New EnergyMeter.Leitura CEB element=Line.conector UnB ter-

minal=1

set normvminpu=0.93 set normvmaxpu=1.05

## 6.9 Run

O arquivo Run. DSS é o Script que contém os comandos da simulação em si. é nele que se compila o arquivo Master. DSS e então se roda o Power Flow. Colocou-se também os comantos de plotagem de gráficos e exportação de dados em geral.

```
Exemplo:
```

```
Compile [Master_UnB.dss]
set mode=daily number=24
set casename=UnB
set demand=true
set DIVerbose=true
set voltexceptionreport = true
solve
```
Export seqv plot general quantity=7 max=.1 dots=n labels=n subs=y object=UNB EXP SEQVOLTAGES.CSV Plot monitor object=UnB totalizedmonitor Plot Profile phases=all

# 6.10 Transformers

Neste arquivo se declara todos os transformadores do circuito da universidade.

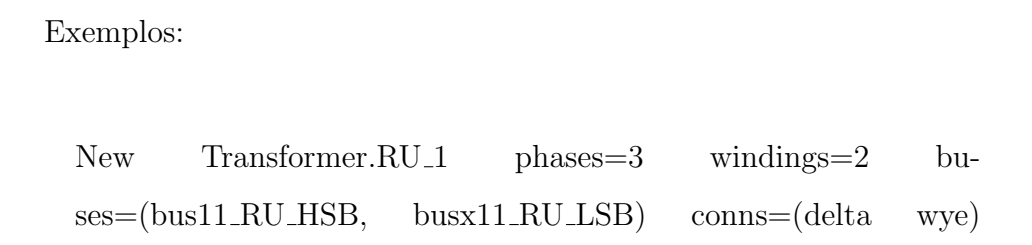

Departamento de Engenharia Elétrica - Universidade de Brasília 60 anos 100

kvs= $(13.8, 0.380)$  kvas= $(750, 750)$  xhl=4.35 %Rs= $(1.13, 1.13)$ sub=n

New Transformer.ICCSUL\_1 phases=3 windings=2 buses=(bus68 ICCSUL HSB, busx68 ICCSUL LSB) conns=(delta wye) kvs=(13.8, 0.380) kvas=(500, 500) xhl=4.34 %Rs=(1.20,1.20) sub=n

New Transformer.CDT phases=3 windings=2 buses=(bus97 CDT HSB, busx97 CDT LSB) conns=(delta wye) kvs= $(13.8, 0.380)$  kvas= $(300, 300)$  xhl=4.33 %Rs= $(1.23, 1.23)$ sub=n

## 6.11 WireData

Este arquivo traz todas as características físicas dos condutores utilizados.

- Resitência AC;
- Diâmetro;
- Ampacidade nominal;
- Ampacidade de emergência e
- Raio médio geométrico (GMR).

A ampacidade de emergência dos cabos foi definida como 30% a mais que a ampacidade nominal do condutor.

Exemplos:

```
New WireData.AL #1/0 7STR Rac=0.709 Runits=km GM-
Rac=0.00388 GMRunits=m Diam=1.011 Radunits=cm Nor-
mamps=240 Emergamps=312
New WireData.AL #4 7STR Rac=1.712 Runits=km GM-
Rac=0.00244 GMRunits=m Diam=0.636 Radunits=cm Nor-
mamps=140 Emergamps=182
```
## 6.12 PVSystem

Neste arquivo instanciou-se o sistema de GDFV. A definição do sistema de geração fotovoltaica é descrita em detalhes no capítulo [5.](#page-47-0)

```
Exemplos:
 New PVSystem.PV ICC1 phases=3 bus1=PVbusNORTE
 kV=13.8 kVA=2250 irrad=1.0 Pmpp=2240 temperature=25
 PF=1 effcurve=Myeff P-TCurve=MyPvsT Daily=MyIrrad
 TDaily=MyTemp
 New PVSystem.PV ICC2 phases=3 bus1=PVbusSUL
 kV=13.8 kVA=2250 irrad=1.0 Pmpp=2240 temperature=25
 PF=1 effcurve=Myeff P-TCurve=MyPvsT Daily=MyIrrad
 TDaily=MyTemp
```
## 6.13 Validação do modelo

A validação da modelagem foi feita através da aproximação ao máximo dos valores fornecidos pela simulação, com os valores das medições feitas pela concessionária de energia elétrica que alimenta a universidade.

A CEB forneceu os dados da memória de massa do medidor geral do Campus, conta 492479-7. Com estes dados, pôde-se observar que o mês de maior consumo no ano de 2017 foi o mês de outubro, logo, para efeito da potência correspondente de GDFV, o valor de  $100\%$  é o valor de pico deste mês.

Os dados de massa fornecidos são extensos mas estão resumidos no capítulo [4](#page-38-0) na forma de gráficos e análises.

# <span id="page-70-0"></span>7 Simulações e Resultados

Com todos os modelos prontos, pôde-se então realizar os estudos relacionados à resposta do sistema elétrico do Campus com a instalações de GD. Este capítulo é então dedicado a apresentação das simuluações, resultados e comparações às medições reais realizadas neste e em outros trabalhos citados nas referências.

As simulações foram feitas na forma de um estudo de profundidade, ou seja, há um caso base que será incrementado aos poucos com GD e então observar a resposta do sistema. Foram realizadas então as simulações a seguir:

- Caso base;
- 25% de profundidade;
- 50% de profundidade; e
- 100% de profundidade.

Todas as simulações foram feitas na forma diária. Criou-se dois dias típicos, um para dias úteis e outro para fins de semana e feriados, como mostrado no capítulo [4.](#page-38-0) Para cada profundidade, analisou-se o impacto da GDFV no dia útil (maior consumo) e no final de semana (menor consumo), com a porcentagem de profundidade sempre referente à GDFV dimensionada para os dias úteis.

Desta forma:

$$
P_{FV} = %Profundidade * P_{FV-PICO}
$$

Em que:

 $P_{FV-PICO}$  é a geração máxima no telhado do ICC.  $P_{FV}$  é a potência fotovoltaica gerada.

Vale lembrar que 100% de profundidade não que dizer que a GDFV será capaz de suprir toda a demanda energética do Campus, mas sim que a GDFV terá a sua potência máxima de geração igual a demanda máxima do Campus no período analisado.
## 7.1 Caso base

Na simulação do caso base, não há GD instalada em nenhum barramento do Campus. Roda-se então o *Power Flow* para 24 horas e então pode-se validar o modelo.

A simulação de fluxo de potência no caso base deve gerar valores de consumo em kWh próximos ao consumo do Campus no período, desta forma, sabe-se que modelo é válido e aplicável aos estudos de impacto desejados. A seguir estão os resultados para e energia consumida (kWh), potência instantânea (kW), perfil de tensão nas linhas  $(kV)$  e as análises sobre perdas, sobretensões, recomendações e afins.

### 7.1.1 Dias úteis (Caso Base)

Nos dias úteis, a universidade consumiu em média 66 MWh no período de agosto a outubro. Este valor foi obtido atravez da soma dos valores médios das 24 horas de consumo diários medidos pela CEB. Os valores do OpenDSS vão se mostrar ligeiramente mais altos pois todo o consumo do modelo foi considerado nas cargas, logo, o consumo total nas cargas já incluem as perdas na transmissão, entretanto, no OpenDSS as perdas na transmissão serão incluídas novamente e podem ser descontadas ao final.

As figuras a seguir foram retiradas do próprio OpenDSS mostram os perfis de tensão e potência do Campus no pico de consumo, às 16:00.

A figura [23](#page-73-0) mostra o perfil de carga no medidor geral da universidade em dias úteis. Pode-se observar o pico monofásico próximo a 1500 kVA, o que soma aproximadamente 4500 kVA trifásico, como mostrado na tabela [6.](#page-77-0) Pelo fato de as cargas terem sido consideradas trifásicas equilibradas, as linhas se sobrepõem e a terceira fase, de cor azul, fica em evidência.

<span id="page-73-0"></span>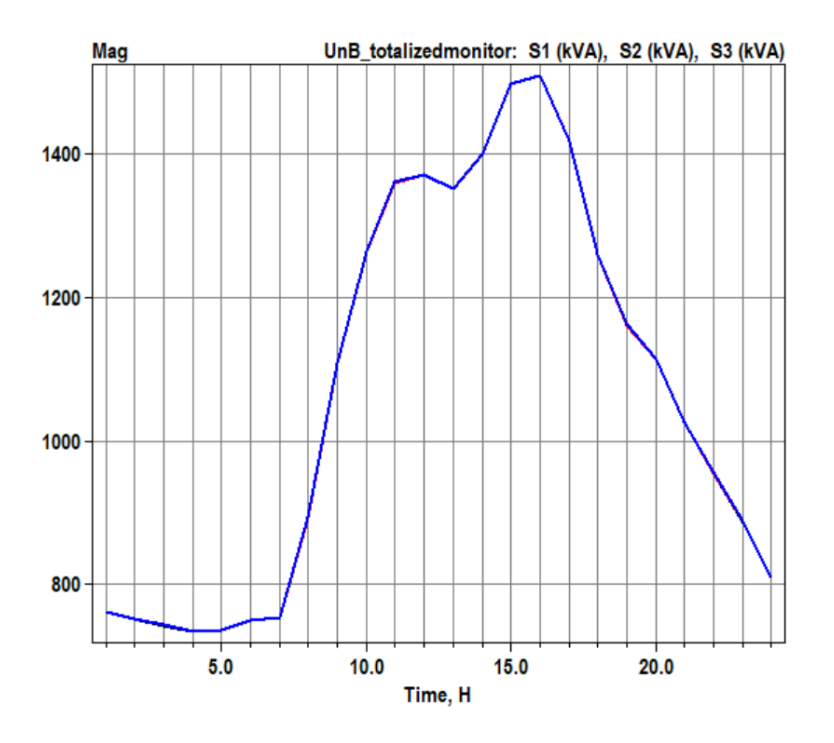

Figura 23: Perfil de carga no medidor geral do Campus num dia útil.

A figura [24](#page-74-0) mostra o perfil de potência circulando nas linhas de transmissão espalhadas pelo Campus. Como era de se esperar para o caso base, a maior parte da potência advém da entrada da CEB e vai diminuido sua concentração ao longo das ramificações do sistema.

<span id="page-74-0"></span>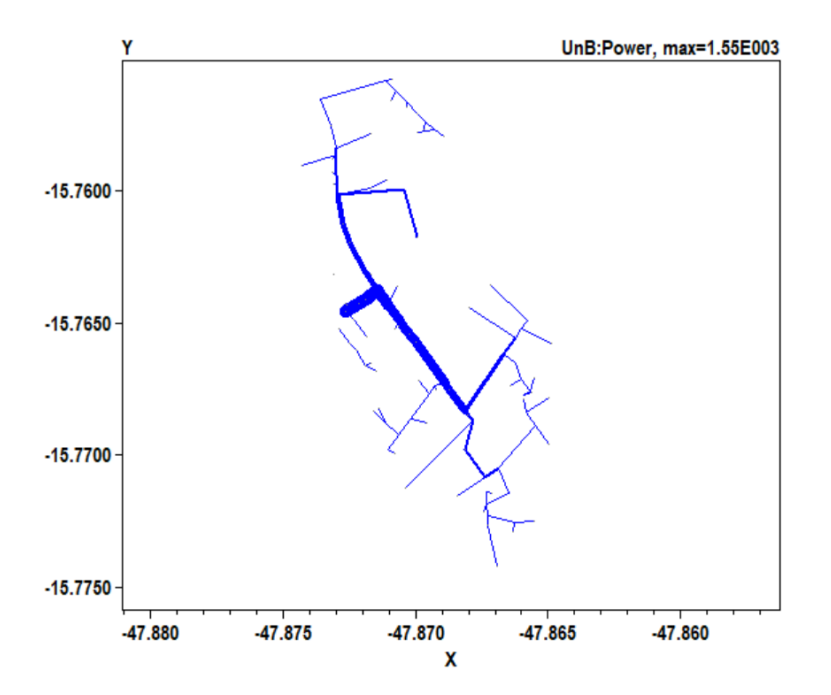

Figura 24: Fluxo de potência nas linhas de transmissão do Campus.

Cada traço é uma linha de trasmissão e a espessura de cada traço representa a potência passando por esta linha. A máxima espessura representa a máxima potência monofásica que, para este caso, foi de 1510 kW. Fica evidente que a linha com maior trânsito de potência é da saida do medidor geral até o "bus10" do código. A potência então se distribui nos sentidos norte e sul tendo sua maior demanda nas subestações do ICC Norte e do ICC Sul.

A figura [25](#page-75-0) mostra o perfil das perdas geradas pelo fluxo de potência circulando nas linhas de transmissão.

<span id="page-75-0"></span>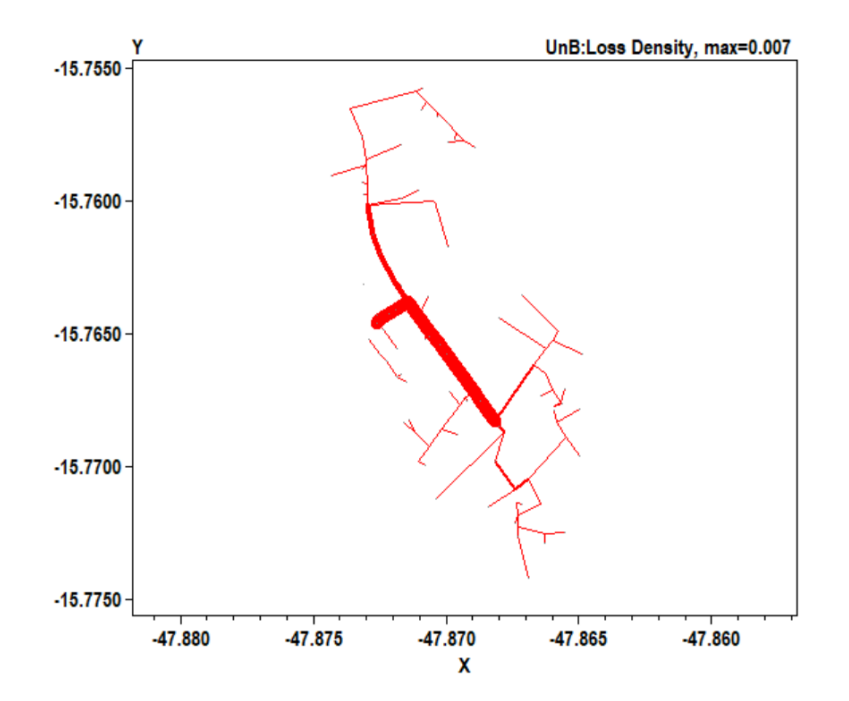

Figura 25: Concetração de perdas nas linhas de transmissão do Campus.

Seguindo o mesmo padrão de espessura da figura [24](#page-74-0) porém agora com um máximo de 7 W de perda. Vê-se que a maior quantidade de perdas se concentra na linha que segue em direção a região sul do Campus, isto se dá devido ao fato de a maior parte das cargas estarem instaladas na região sul, com mais prédios e unidades consumidoras.

Com as perdas nas linhas devido ao fluxo de potência, a tensão tende a cair de uma ponta a outra. A figura [26](#page-76-0) mostra a tens˜ao p.u. da ao longo das linhas de transmissão do Campus.

<span id="page-76-0"></span>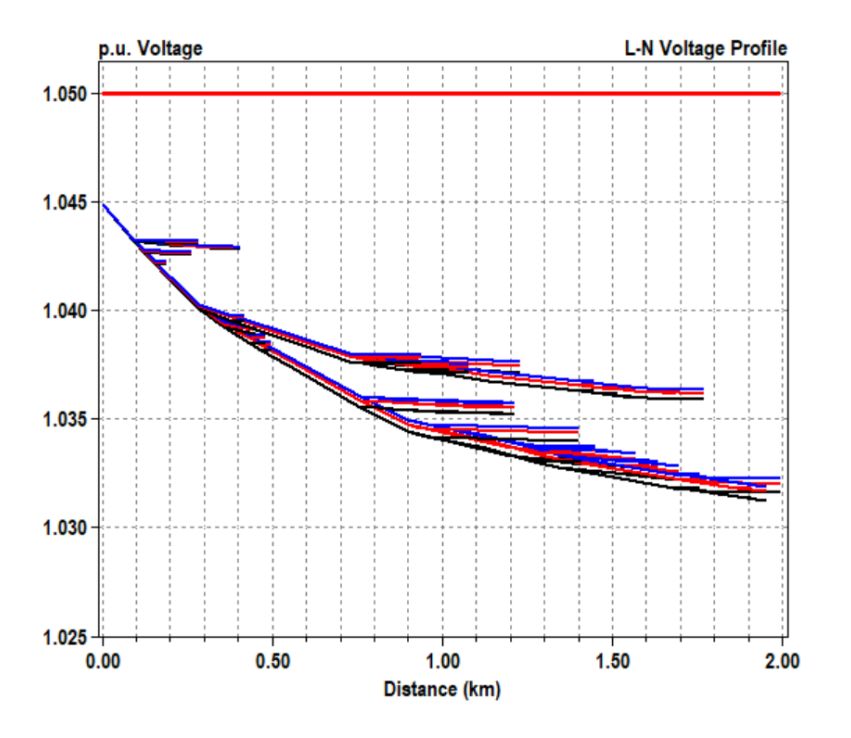

Figura 26: Perfil de tensão ao longo das linhas de transmissão do Campus em dias úteis.

Cada traço retilíneo representa uma linha e cada cor representa uma fase. Dentro do programa, as cores preto, vermelho e azul representam as fases 1, 2 e 3, respectivamente.

A norma da NTD 6.05 da CEB imp˜oe limites ao fornecimento de energia em tensão primária de distribuição, e establece que a tensão recebida precisa estar dentro dos limites de  $95\%$  e  $105\%$ , ou seja,  $0.95$  e  $1.05$  p.u. Desta forma, a tensão que chega às unidades consumidoras está em conformidade com a norma.

O perfil de tensões e a potência instantânea do circuito são maior enfoque nas análises de profundidade, tendo em vista que são os pontos que descrevem melhor a resposta do sistema à sua implantação.

A tabela [6](#page-77-0) mostra o condensado dos resultados da simulação para o caso base.

<span id="page-77-0"></span>

| Barra com<br>a maior<br>tensão | Barra com<br>a menor<br>tensão       |                                          | Consumo<br>ativo diário<br>(kWh) |                           | Consumo<br>reativo<br>diário<br>(kVarh) |                                  | Demanda<br>máxima<br>$3\phi$ (kVA) |
|--------------------------------|--------------------------------------|------------------------------------------|----------------------------------|---------------------------|-----------------------------------------|----------------------------------|------------------------------------|
| SourceBus                      |                                      | $bus54_cespe_hsb$                        |                                  | 70830.30                  | 29883.70                                |                                  | 4529.47                            |
|                                | Perdas<br>ativas<br>diárias<br>(kWh) | Perdas<br>reativas<br>diárias<br>(kvarh) |                                  | Perdas<br>máximas<br>(kW) |                                         | Elementos<br>em sobre-<br>tensão |                                    |
|                                | 791.59                               | 813.83                                   |                                  | 56.91                     |                                         | Nenhum                           |                                    |

Tabela 6: Resumo da potência para o caso base em dias úteis.

Pode-se observar que o sistema de forma geral está saudável. Nenhum elemento do circuito est´a sobrecarregado e todas as linhas trabalham com folga, bem como os transformadores. As perdas totais contabilizam cerca de 1.12% do consumo total, valor relativamente baixo se comparado a sistemas de distribuição típicos, que variam de  $1\%$  a  $10\%$  em sistemas menos saudáveis.

O barramento com a menor tensão durante todo o dia é o barramento do cespe, unicamente por ser o barramento com o caminho mais longo a ser percorrido pelo fluxo de potência. Ainda assim, o menor valor atingido é de 1.0312 p.u., mantendo uma margem de mais de  $8\%$  acima do limite mínimo imposto pela CEB.

### 7.1.2 Finais de semana e feriados (Caso Base)

A simulação do caso base para o final de semana foi feita na mesma forma dos dias úteis. Tentando acompanhar o consumo médio do Campus, que foi de 44 MWh para um dia de fim de semana típico, os valores do DSS novamente se mostraram levemente mais altos, acusando 49 MWh de consumo. A figura [27](#page-78-0) o perfil de carga no medidor geral.

<span id="page-78-0"></span>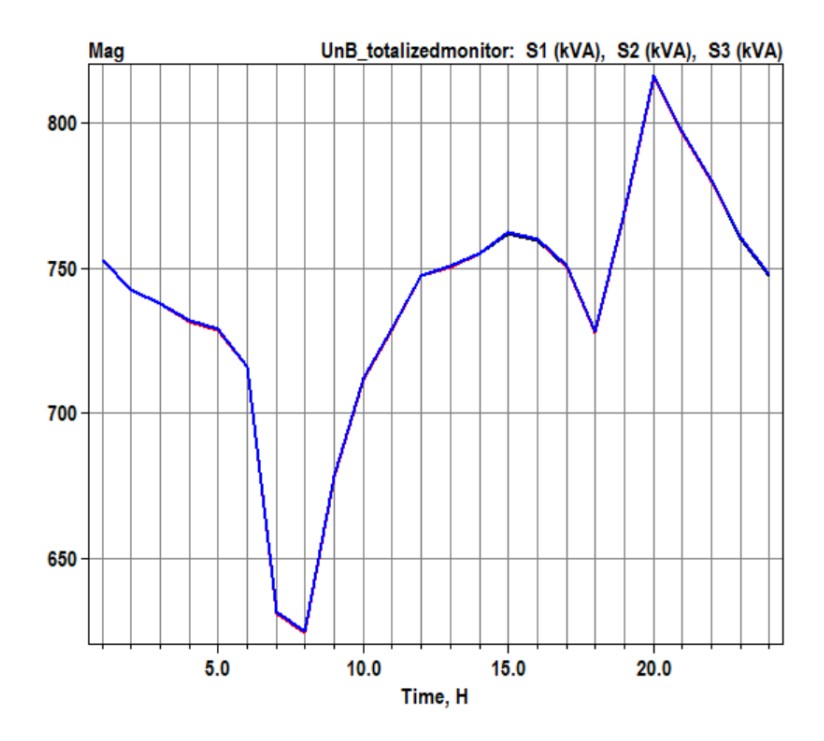

Figura 27: Perfil de carga no medidor geral do Campus no final de semana.

Diferentemente dos dias úteis, o perfil de carga dos finais de semana mostra a grande influência da iluminação pública no consumo base da universidade. Quando a iluminação é desligada às 6:00, a carga cai drásticamente devido a baixa ocupação no Campus e a falta de demanda por energia. Já quando a iluminação é religada às 18:00 a carga volta a subir. Outro ponto importânte é a mudança no horário do pico de demanda, que sai das 16:00 e vai para as 20:00, evidenciando novamente a influência da iluminação pública combinada aos eventos noturnos que ocorrem no Campus.

Departamento de Engenharia Elétrica - Universidade de Brasília 62

<span id="page-79-0"></span>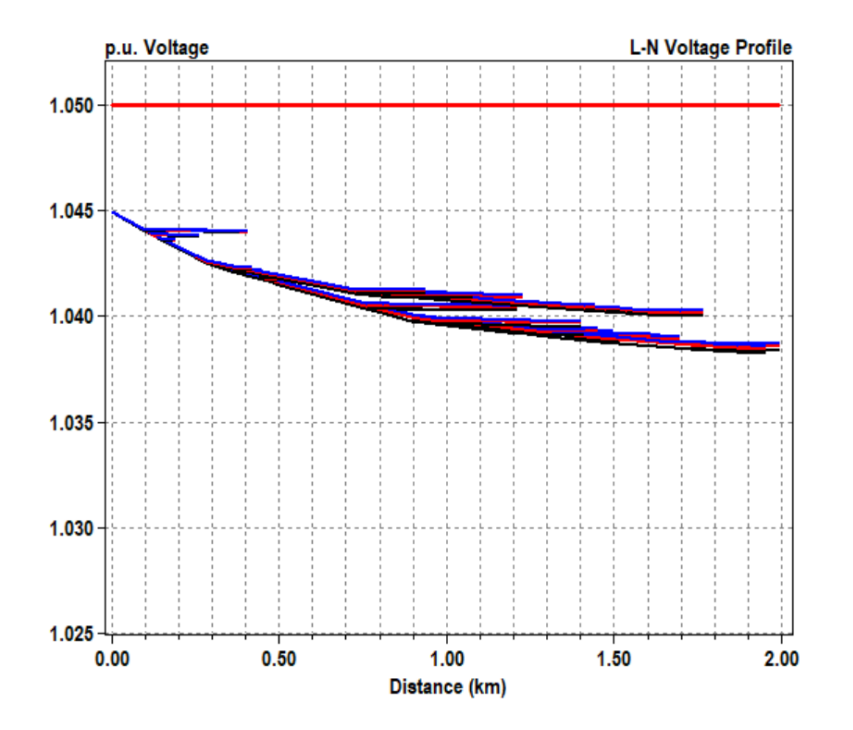

Figura 28: Perfil de tensão ao longo das linhas de transmissão do Campus em dias de fim de semana.

O perfil de tens˜ao nas linhas de transmiss˜ao durante o fim de semana mostra-se levemente superior em relação aos dias úteis. A diminuição nas cargas acarreta uma diminuição nas perdas gerais do sistema de distribuição, diminuindo assim a queda de tensão nos barramentos mais distantes da fonte.

A tabela [7](#page-80-0) mostra os resultados totais da simulação para o fim de semana, evidenciando mais uma vez a proximidade do modelo computacional ao caso real.

<span id="page-80-0"></span>

| Barra com<br>a maior<br>tensão | Barra com<br>a menor<br>tensão       |                                          | Consumo<br>ativo diário<br>(kWh) |                           | Consumo<br>reativo<br>diário<br>(kVarn) |                                  | Demanda<br>máxima<br>$3\phi$ (kVA) |
|--------------------------------|--------------------------------------|------------------------------------------|----------------------------------|---------------------------|-----------------------------------------|----------------------------------|------------------------------------|
| SourceBus                      |                                      | $bus54_cespe_hsb$                        |                                  | 49073.42                  |                                         | 20332.62                         | 2448.52                            |
|                                | Perdas<br>ativas<br>diárias<br>(kWh) | Perdas<br>reativas<br>diárias<br>(kvarh) |                                  | Perdas<br>máximas<br>(kW) |                                         | Elementos<br>em sobre-<br>tensão |                                    |
|                                | 398.81                               | 369.57                                   |                                  | 21.89                     |                                         | Nenhum                           |                                    |

Tabela 7: Resumo da potência para o caso base em dias de fim de semana.

No fim de semana o sistema funciona com folga, nunhum elemento em sobrecarga e nenhum barramento em sobre ou subtens˜ao. O consumo e as perdas diminuem proporcionalmente e os barramentos com a maior e menor tens˜ao se mantêm.

O modelo se mostrou então válido e extremamente próximo aos valores reais da universidade, mesmo contendo estimativas nas cargas e a falta de medições reais em cada transformador. Com um modelo válido e utilizável em mãos, pôde-se então partir para as análises de profundidade de GDFV.

## 7.2 25% de profundidade de GDFV

No caso de 25% de profundidade, a geração distribuída corresponde a 25% do consumo total de pico do Campus em dias úteis. Este valor corrensponde a um arranjo fotovoltaico com capacidade nominal de geração de aproximadamente 974 kVA.

Para as simulações de profundidade, os arranjos fotovoltaicos foram criados com as caracteristicas de potência por temperatura, eficiência por potência e tensão por corrente descritas no capítulo [5,](#page-47-0) as unicas características que mudam de uma simulação para a outra são a potência de pico do arranjo a  $1kW/m^2$  e a potência do inversor.

Para a simulação de 25% de profundidade, a potência do inversor foi escolhida de forma a compensar as perdas por eficiência  $(80\%$  de eficiencia para  $75\%$  de carga) e as possíveis sobregerações devido a alta irradincia (quase 1.2 p.u. nos dias de maior insola¸c˜ao) no Distrito Federal. Por fim, cada arranjo ficou com potência de pico de 486 kW e cada inversor ficou com 750 kVA. A seguir têm-se os resultados para as simulações para cada dia típico.

### <span id="page-81-0"></span>7.2.1 Dias úteis  $(25\%)$

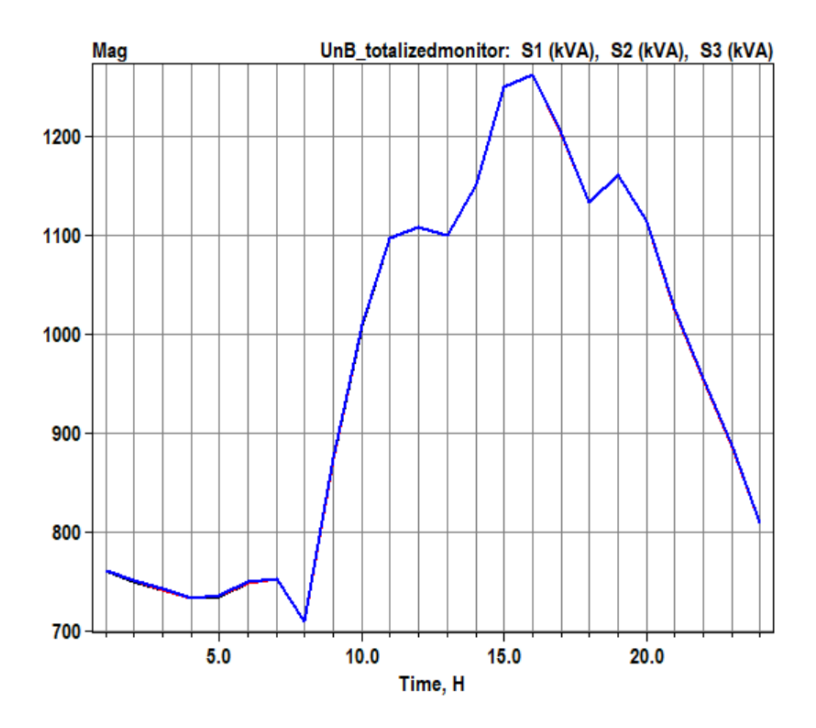

Figura 29: Perfil de carga no medidor geral do Campus num dia útil com 25% de profundidade de GDFV.

Departamento de Engenharia Elétrica - Universidade de Brasília 65

Começando pelo perfil de carga no medidor geral mostrado na figura [29,](#page-81-0) pode-se observar os efeitos da GDFV no sistema elétrico do Campus.

A demanda de pico já diminui de 4529.47 kVA para 3785.76 kVA no medidor geral, uma redução de 16.5% no pico. O consumo diário também caiu de 70830.30 para 62437.37 kWh, reduzindo assim o consumo de energia em quase 12% em dias ´uteis.

O perfil de tensão nas linhas nas simulações de profundidade é medido às 13:00, no pico de geração. A figura [30](#page-82-0) evidencia o aumento da tensão nas linhas mais distntes devido a redução das perdas na distribuição.

<span id="page-82-0"></span>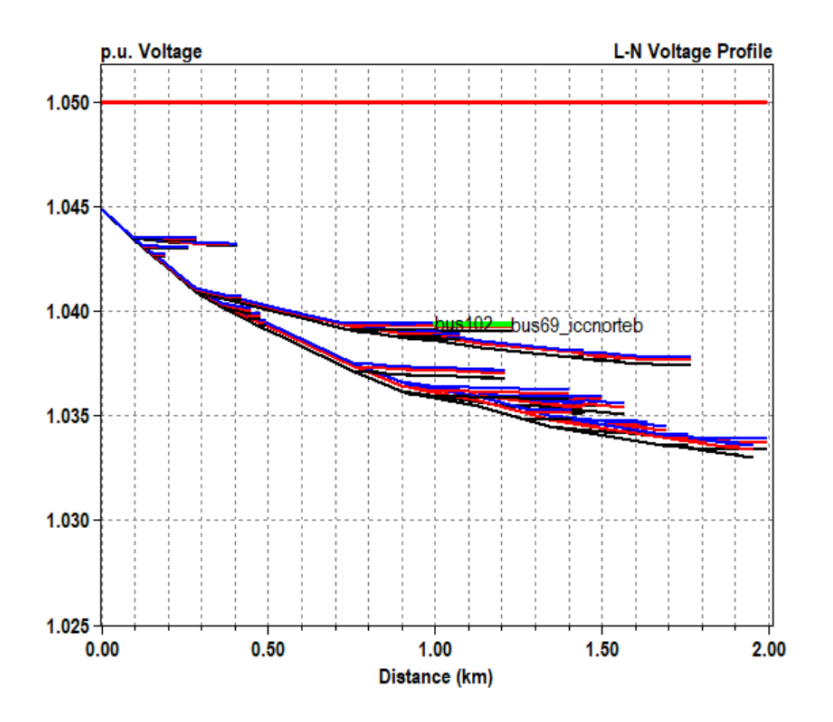

Figura 30: Perfil de tensão ao longo das linhas de transmissão do Campus em dias úteis com 25% de profundidade.

A tabela [8](#page-83-0) faz o resumo da resposta do sistema para esta simulação. Como se pode observar, o consumo de forma geral diminui junto às perdas na distribuição que, por sua vez, diminuem cerca de  $20\%$  em relação ao caso base.

<span id="page-83-0"></span>

| Barra com<br>a maior<br>tensão |                                           | Barra com<br>a menor<br>tensão          |          | Consumo<br>ativo diário<br>(kWh) |  | Consumo<br>reativo<br>diário<br>(kVarh) | Demanda<br>máxima<br>$3\phi$ (kVA) |
|--------------------------------|-------------------------------------------|-----------------------------------------|----------|----------------------------------|--|-----------------------------------------|------------------------------------|
| SourceBus                      |                                           | $bus54_cespe_hsb$                       | 62437.37 |                                  |  | 29883.70                                | 3785.76                            |
|                                | Perdas<br>ativas<br>diárias<br>$\rm(kWh)$ | Perdas<br>reativas<br>diárias<br>(kvarh |          | Perdas<br>máximas<br>(kW)        |  | Elementos<br>em sobre-<br>tensão        |                                    |
|                                | 694.02                                    | 764.78                                  |          | 46.03                            |  | Nenhum                                  |                                    |

Tabela 8: Resumo da potência para 25% de profundidade em dias úteis.

## 7.2.2 Finais de semana e feriados (25%)

Nos finais de semana e feriados a GDFV em 25% de profundidade não repre-senta um problema para a concessionária. O perfil de demanda na figura [31](#page-84-0) deixa claro o benefício da implantação da geração, mantendo a demanda de pico mas reduzindo o consumo diário de energia em 17% durante os finais de semana.

<span id="page-84-0"></span>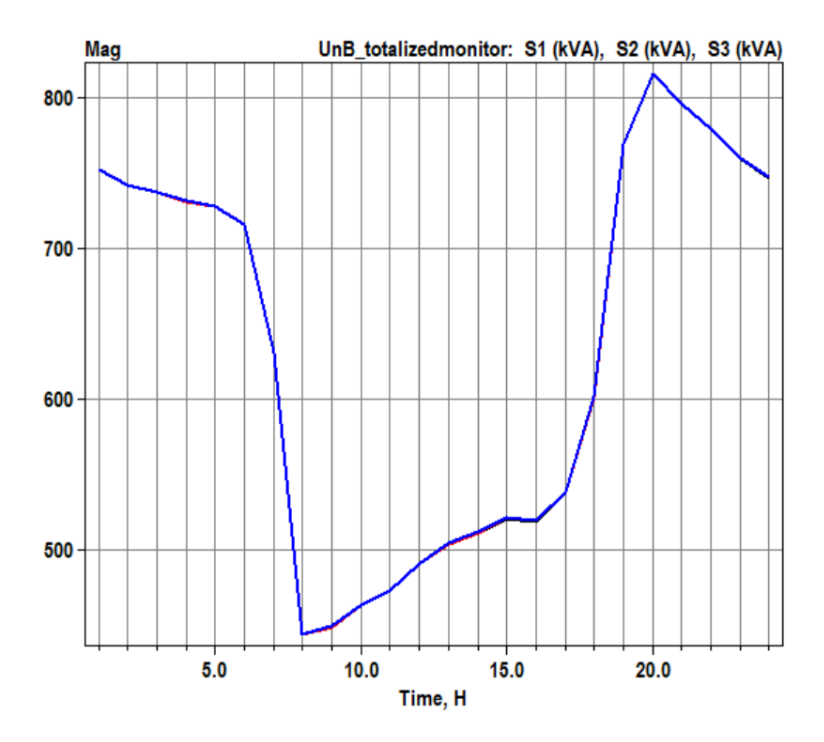

Figura 31: Perfil de carga no medidor geral do Campus num dia de final de semana com 25% de profundidade de GDFV.

O perfil de tensão já começa a mostrar os efeitos da GDFV na tensão com a ligeira elevação nas barras bus69\_ICCNORTEBCE e bus68\_ICCSUL se comparado ao perfil sem geração mostrado na figura [28.](#page-79-0)

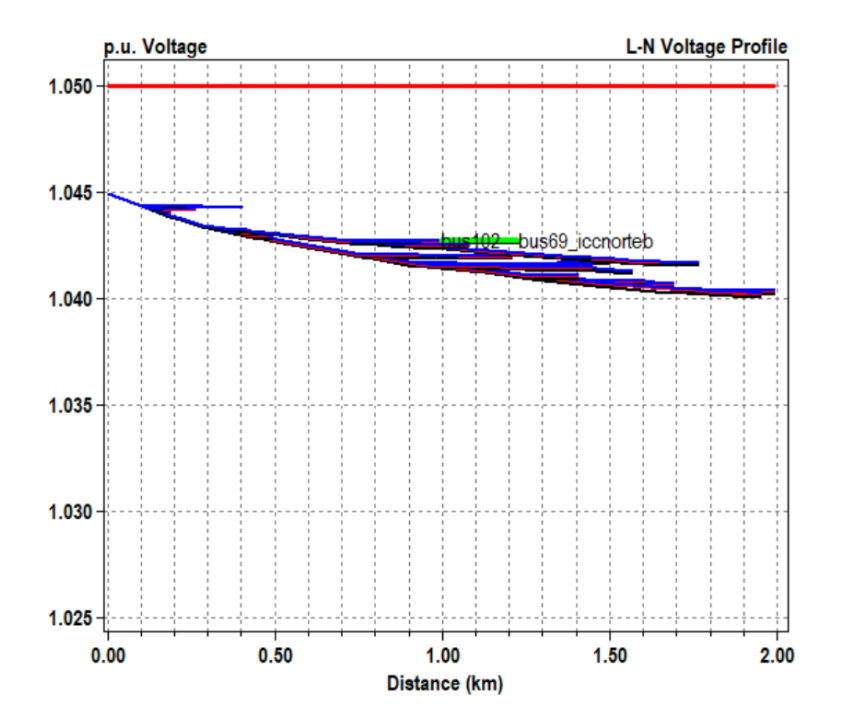

Figura 32: Perfil de tensão ao longo das linhas de transmissão do Campus em dias de fim de semana com 25% de profundidade.

A tabela [9](#page-85-0) mostra a resposta aos 25% de GDFV do sistema nos finais de semana.

<span id="page-85-0"></span>

| Barra com<br>a maior<br>tensão                                                  |  |        | Barra com<br>a menor<br>tensão |          | Consumo<br>ativo diário<br>(kWh) |  | Consumo<br>reativo<br>diário<br>(kVarh) | Demanda<br>máxima<br>$3\phi$ (kVA) |
|---------------------------------------------------------------------------------|--|--------|--------------------------------|----------|----------------------------------|--|-----------------------------------------|------------------------------------|
| SourceBus                                                                       |  |        | $bus54$ <sub>cespe_hsb</sub>   | 40703.87 |                                  |  | 20307.44                                | 2448.52                            |
| Perdas<br>Perdas<br>ativas<br>reativas<br>diárias<br>diárias<br>(kWh)<br>kvarh) |  |        | Perdas<br>máximas<br>(kW)      |          | Elementos<br>em sobre-<br>tensão |  |                                         |                                    |
|                                                                                 |  | 351.00 | 345.76                         |          | 21.89                            |  | Nenhum                                  |                                    |

Tabela 9: Resumo da potência para 25% de profundidade em dias de fim de semana.

Vê-se que o consumo de energia vinda da concessionária diminuiu mas, como o pico de demanda nos finais de semana é durante as 19:00, horário no qual a geração fotovaltaica já cessou, a demanda máxima e as perdas máximas se mantiveram iguais as do caso base.

## 7.3 50% de profundidade de GDFV

Para a simulação de 50% de profundidade, a potência de cada inversor foi ajustada para 1500 kVA para comportar a geração de de cada um dos dois arranjos de 974 kVA.

### 7.3.1 Dias úteis  $(50\%)$

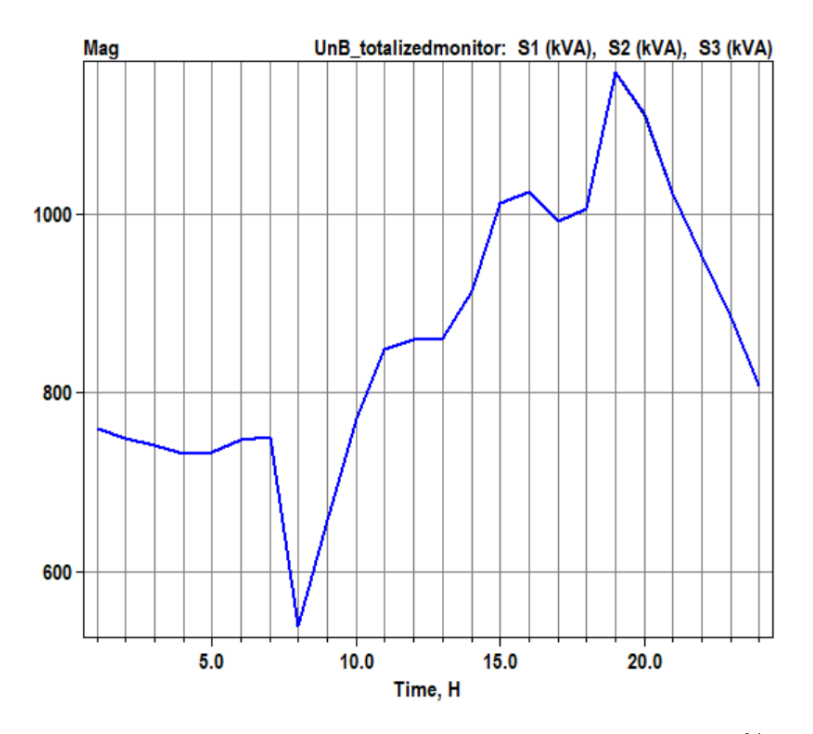

Figura 33: Perfil de carga no medidor geral do Campus num dia útil com 50% de profundidade de GDFV.

Departamento de Engenharia Elétrica - Universidade de Brasília 70

Pode-se observar já os efeitos da GDFV de forma mais drástica, levando a uma queda brusca no consumo pela parte da manhã, uma queda moderada no período da tarde e no início da noite, quando a geração cessa, a demanda chega em seu valor máximo de 3479.59 kVA. Desta forma, o pico sai das 16:00 e vai para as 19:00.

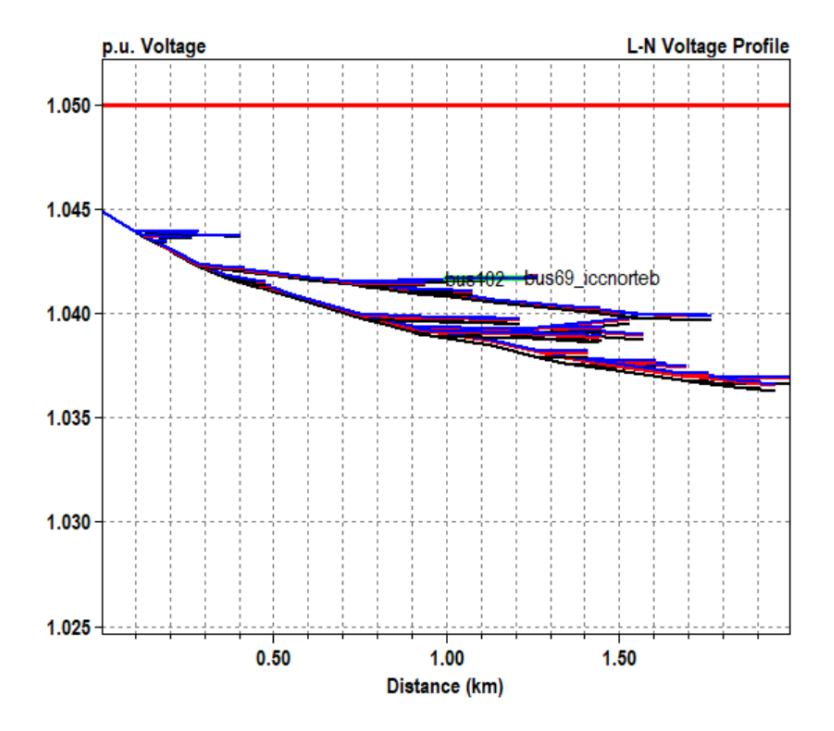

Figura 34: Perfil de tensão ao longo das linhas de transmissão do Campus em dias úteis com 50% de profundidade.

O perfil de tens˜ao mostra um aumento geral na tens˜ao de todos os barramentos às 12:00. Os barramentos de entrada (SourceBus) e do CESPE são novamente o de a maior e menor tens˜ao, respectivamente. A tens˜ao na barra do ICC Norte sofre mais um acrécimo e começa a sobressair em relação a tensão no início da linha derivação que leva até lá. A tabela [10](#page-88-0) mostra a queda no consumo diário, na demanda máxima e nas perdas para este caso.

<span id="page-88-0"></span>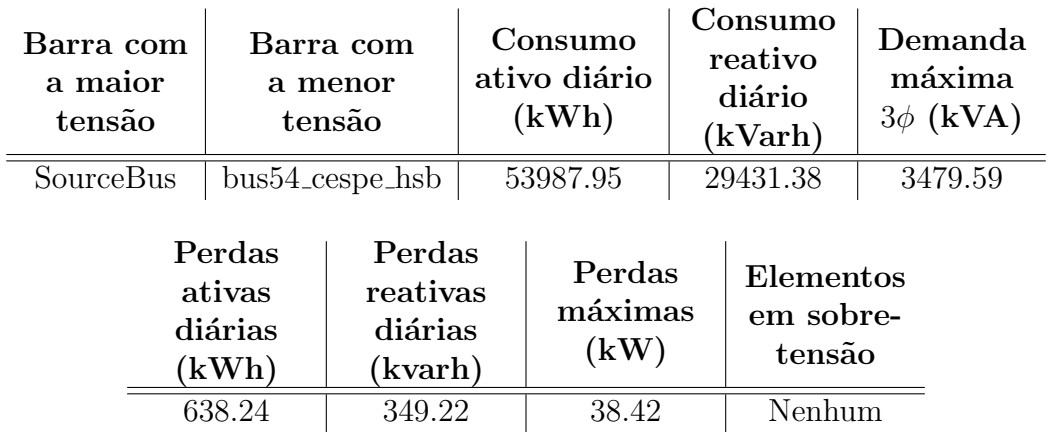

Tabela 10: Resumo da potência para 50% de profundidade em dias úteis.

## 7.3.2 Finais de semana e feriados (50%)

<span id="page-88-1"></span>Os 50% de GDFV ainda não são capazes de gerar back-flow, como se pode observar no perfil de demanda da figura [35.](#page-88-1)

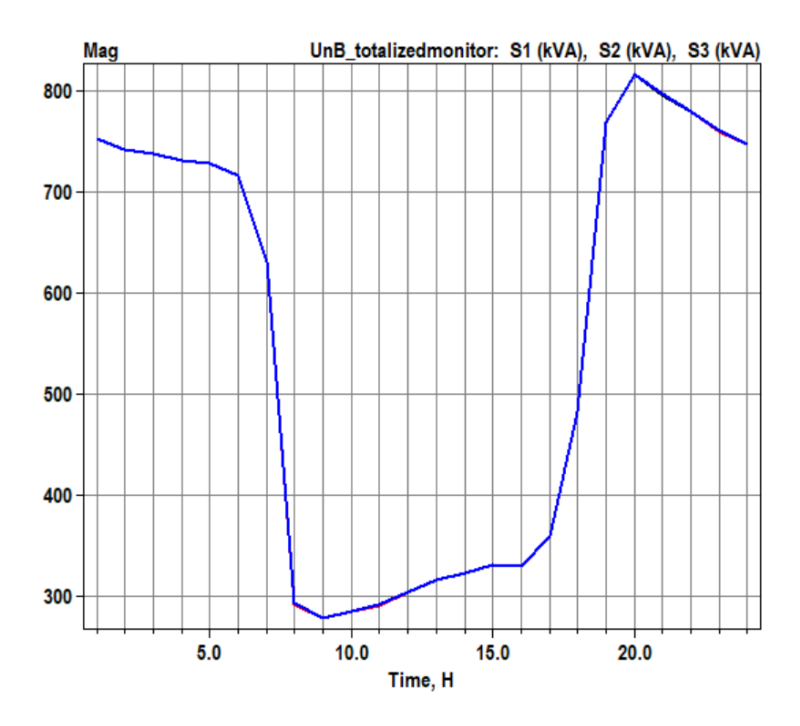

Figura 35: Perfil de carga no medidor geral do Campus num dia de final de semana com 50% de profundidade de GDFV.

Departamento de Engenharia Elétrica - Universidade de Brasília 72

O perfil de tensão ao meio dia mostrado na figura [36](#page-89-0) já evidencia que nos fins de semana este é o máximo de geração possível sem armazenamento. Os barramentos do ICC Norte e do ICC Sul estão prestes a ultrapassar a tensão na entrada do sistema do Campus. Nesta simulação a tensão de entrada considerada foi de 1.045 p.u. mas podem haver dias nos quais a tensão de entrada está mais pr´oxima dos 1.05 p.u. m´aximos regulamentados pela CEB. Desta forma, valores de profundidade maiores que  $50\%$  podem gerar fluxo reverso de potência e até mesmo danificar equipamentos mais sensíveis a sobretensão.

<span id="page-89-0"></span>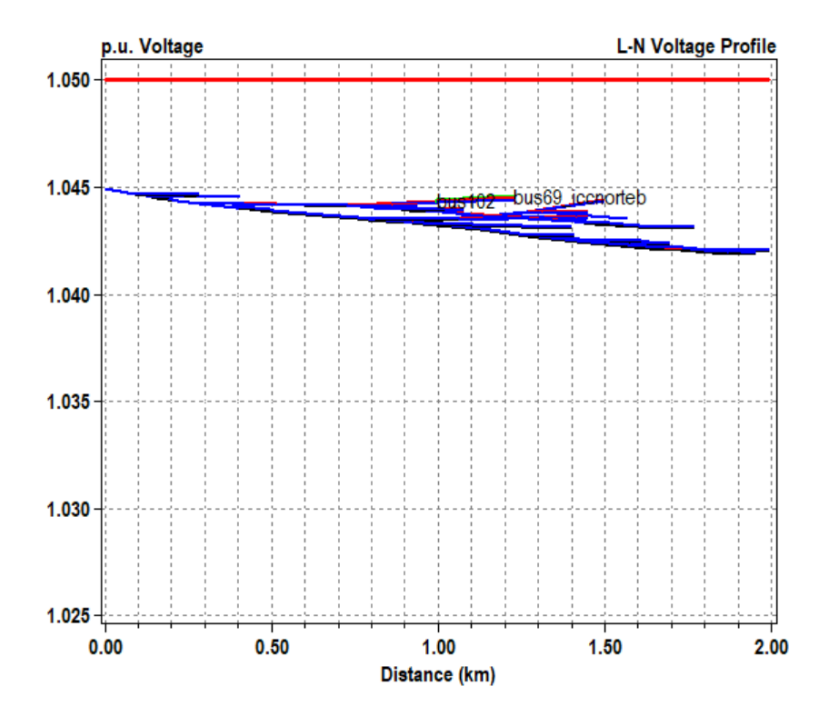

Figura 36: Perfil de tensão ao longo das linhas de transmissão do Campus em dias de fim de semana com 50% de profundidade.

A tabela [11](#page-90-0) condensa a resposta aos 50% de GDFV do sistema nos finais de semana e novamente o pico de demanda se dá às 19:00, logo após o fim da geração, mantendo-se no valor de 2448.52 kVA bem como as perdas máximas que se mantém iguais aos valores para 25%.

<span id="page-90-0"></span>

| Barra com<br>a maior<br>tensão | Barra com<br>a menor<br>tensão       |                                          | Consumo<br>ativo diário<br>(kWh) |                           | Consumo<br>reativo<br>diário<br>(kVarh) |                                  | Demanda<br>máxima<br>(kVA) |
|--------------------------------|--------------------------------------|------------------------------------------|----------------------------------|---------------------------|-----------------------------------------|----------------------------------|----------------------------|
| SourceBus                      |                                      | $bus54_cespe_hsb$                        |                                  | 32331.72                  |                                         | 20296.66                         | 2448.52                    |
|                                | Perdas<br>ativas<br>diárias<br>(kWh) | Perdas<br>reativas<br>diárias<br>(kvarh) |                                  | Perdas<br>máximas<br>(kW) |                                         | Elementos<br>em sobre-<br>tensão |                            |
|                                | 336.24                               | 336.25                                   |                                  | 21.89                     |                                         | Nenhum                           |                            |

Tabela 11: Resumo da potência para 50% de profundidade em dias de fim de semana.

## 7.4 100% de profundidade de GDFV

A profundidade de geração de 100% chega finalmente ao ponto chave deste trabalho. A sobretensão gerada pela GDFV é um problema real e que pode causar gerar mais problemas que benefícios a partir de certo ponto. Como explicado no capítulo [5,](#page-47-0) não é possível ainda instalar baterias entre os painéis e o inversor, por isso as análises com armazenamento não foram realizadas. Os resultados para  $100\%$  de profundidade seguem nas próximas subseções.

## 7.4.1 Dias úteis  $(100\%)$  sem armazenamento

Para um arranjo fotovoltaico de tamanha potência hipoteticamente sem armazenamento, o sistema elétrica do Campus responderia como o mostrado na figura [37.](#page-91-0) Pode-se então notar a queda brusca na demanda assim que a o Sol começa a iluminar os painéis e alta súbita ao pôr do Sol.

<span id="page-91-0"></span>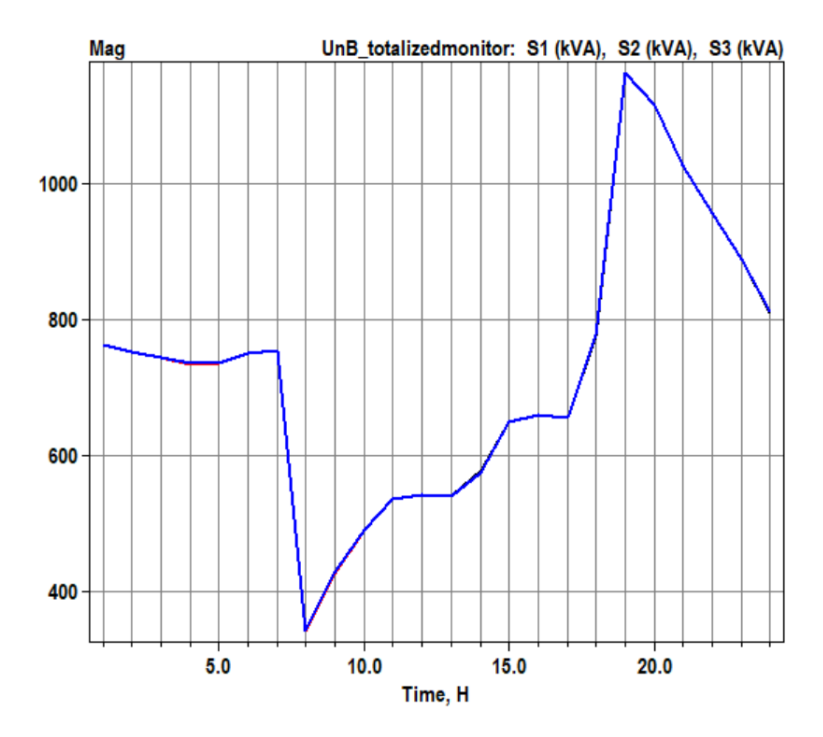

Figura 37: Perfil de carga no medidor geral do Campus num dia útil com 100% de profundidade de GDFV.

Não há fluxo reverso de potência durante os dias úteis, mas variações bruscas na potência geram também variações de tensão que podem ser prejudiciais a equipamento sensíveis. Outro ponto é a sobretensão gerada no barramento do ICC Norte, ou seja, a linha de transmissão e o transformador da subestação estão com tensão acima do barramento de entrada, como mostrado na figura [38.](#page-92-0) Só por esta sobretensão, um arranjo de armazenamento já se faz necessário.

<span id="page-92-0"></span>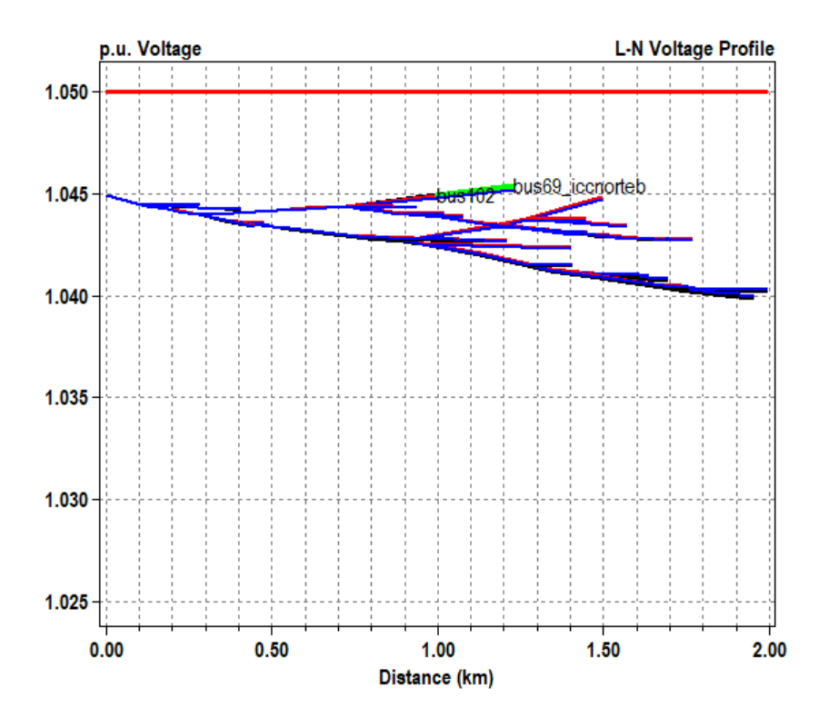

Figura 38: Perfil de tensão ao longo das linhas de transmissão do Campus em dias úteis com 100% de profundidade.

A tabela [12](#page-92-1) sumariza a resposta do sistema à  $100\%$  de profundidade, evidenciando uma diminuição no consumo e nas perdas mas um aumento na máxima demanda em relação ao caso de 50%.

<span id="page-92-1"></span>

| Barra com<br>a maior<br>tensão |                                     | Barra com<br>a menor<br>tensão           | Consumo<br>ativo diário<br>(kWh) |                           | Consumo<br>reativo<br>diário<br>(kVarh) |                                  | Demanda<br>máxima<br>$3\phi$ (kVA) |
|--------------------------------|-------------------------------------|------------------------------------------|----------------------------------|---------------------------|-----------------------------------------|----------------------------------|------------------------------------|
| SourceBus                      |                                     | bus54_cespe_hsb                          | 37185.77                         |                           |                                         | 29769.59                         | 3485.81                            |
|                                | Perdas<br>ativas<br>diárias<br>(kWh | Perdas<br>reativas<br>diárias<br>(kvarh) |                                  | Perdas<br>máximas<br>(kW) |                                         | Elementos<br>em sobre-<br>tensão |                                    |
|                                | 602.20                              | 705.20                                   |                                  | 37.90                     |                                         | $\mathcal{D}$                    |                                    |

Tabela 12: Resumo da potência para 100% de profundidade em dias úteis.

#### 7.4.2 Finais de semana e feriados (100%) sem armazenamento

Nos finais de semana o back-flow é crítico. O openDSS interpreta a potência em módulo, ou seja, no perfil de demanda mostrado na figura [39](#page-93-0) quando há uma reversão da carga no intervalo das  $08:00$  até as 18:00 na verdade há uma demanda negativa de potência. A GDFV do Campus está injetando energia de volta na rede chegando a uma potência instantnea de aproximadamente 550 kVA.

<span id="page-93-0"></span>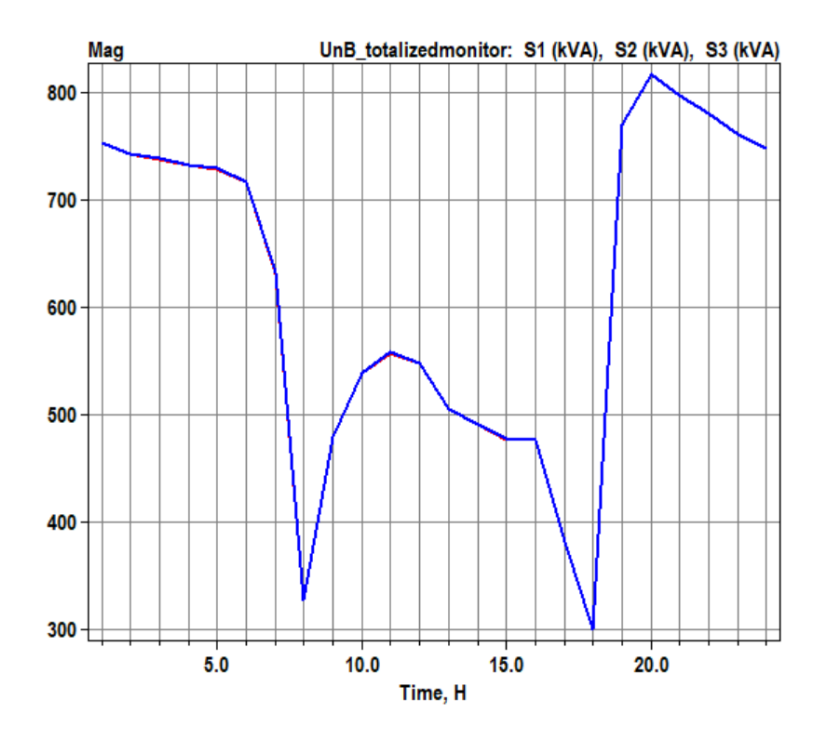

Figura 39: Perfil de carga no medidor geral do Campus num dia de final de semana com 100% de profundidade de GDFV.

O fluxo reverso de potˆencia se faz presente junto a uma alta sobretens˜ao em todo o sistema, como mostrado na figura [40.](#page-94-0) Neste caso o arranjo de armazenamento já se mostra imprescindível. Nenhum barramento da distribuição interna do Campus est´a com tens˜ao abaixo do barramento de entrada, ou seja, todos os elementos do circuito da universidade estão em sobretensão ao meio-dia.

<span id="page-94-0"></span>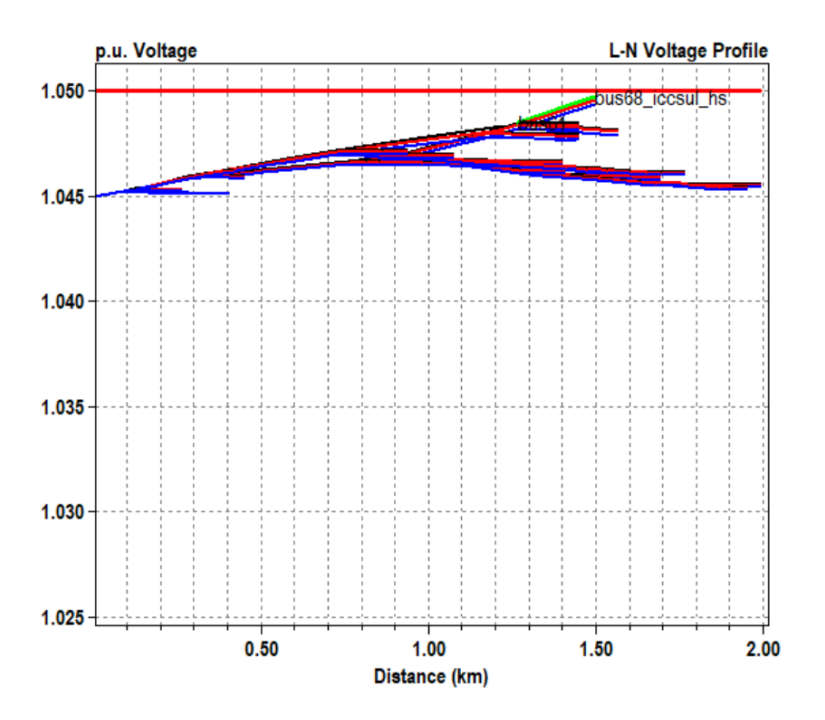

Figura 40: Perfil de tensão ao longo das linhas de transmissão do Campus em dias de fim de semana com 100% de profundidade.

<span id="page-94-1"></span>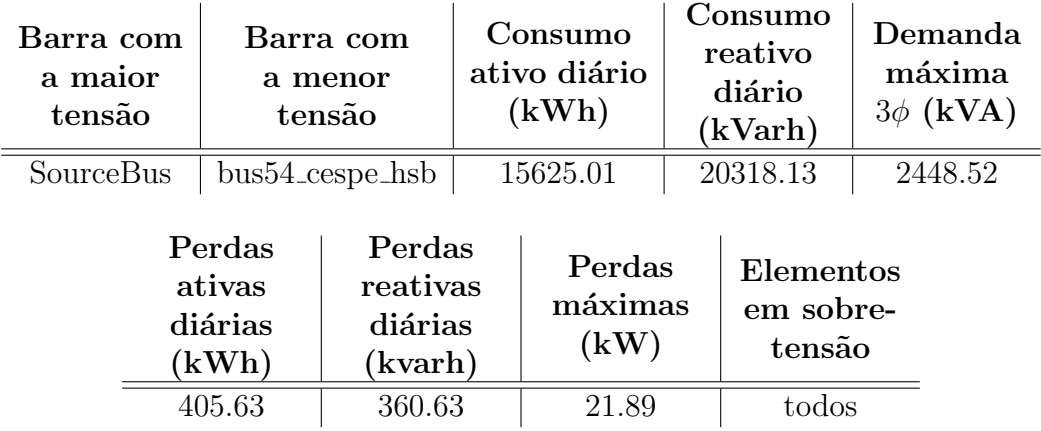

A tabela [13](#page-94-1) mostra os efeitos disso sobre a potência as perdas totais do sistema.

Tabela 13: Resumo da potência para 100% de profundidade em dias de fim de semana.

Apesar de a demanda energia diária ser de 15625 kWh, durante todo o período de 08:00 até 18:00 o Campus está injetando uma média de 1100 kWh por hora de volta da rede elétrica da CEB. As perdas acumuladas aumentam em relação ao caso de 50% devido ao fato de o m´odulo da energia total que corre nas linhas ao longo do dia ser maior com 100%. Fica evidente aqui o problema da sobretensão e do fluxo reverso de potência em GDFV de alta potência.

A tabela [14](#page-95-0) agrega os resultados mais importantes de todas as simulações.

<span id="page-95-0"></span>

|                      |                  |           | Consumo      | Consumo        |
|----------------------|------------------|-----------|--------------|----------------|
|                      | Barra com        | Barra com | ativo diário | reativo        |
| Simulação            | a maior          | a menor   | (kWh)        | diário         |
|                      | tensão           | tensão    |              | (kVarh)        |
| <b>DUCB</b>          | SourceBus        | Cespe     | 70830.30     | 29883.70       |
| <b>FDSCB</b>         | SourceBus        | Cespe     | 49073.42     | 20332.62       |
| DU25                 | SourceBus        | Cespe     | 62437.37     | 29883.70       |
| FDS25                | SourceBus        | Cespe     | 40703.87     | 20307.44       |
| DU50                 | SourceBus        | Cespe     | 53987.95     | 29431.38       |
| FDS50                | SourceBus        | Cespe     | 32331.72     | 20296.66       |
| <b>DU100</b>         | <b>ICC</b> Norte | Cespe     | 37185.77     | 29769.59       |
| <b>FDS100</b>        | ICC Norte        | Cespe     | 15625.01     | 20318.13       |
|                      |                  |           |              |                |
|                      | Demanda          | Perdas    | Perdas       | Elementos      |
| Simulação            | máxima           | ativas    | máximas      | em sobre-      |
|                      | $3\phi$ (kVA)    | diárias   | (kW)         | tensão         |
|                      |                  | (kWh)     |              |                |
| <b>DUCB</b>          | 4529.47          | 791.59    | 56.91        | Nenhum         |
| <b>FDSCB</b>         | 2448.52          | 398.81    | 21.89        | Nenhum         |
| ${\rm D} {\rm U} 25$ | 3785.76          | 694.02    | 46.03        | Nenhum         |
| FDS25                | 2448.52          | 351.00    | 21.89        | Nenhum         |
| DU50                 | 3479.59          | 638.24    | 38.42        | Nenhum         |
| FDS50                | 2448.52          | 336.25    | 21.89        | Nenhum         |
|                      |                  |           |              |                |
| <b>DU100</b>         | 3485.81          | 602.20    | 37.90        | $\overline{2}$ |

Tabela 14: Resumo de todas as simulações.

A diminuição na demanda por energia da concessionária por parte do Campus é gradual com o aumento da GDFV. Os problemas começam a aparecer para valores mais altos de geração mas ainda assim a alta geração é vantajosa. Com  $25\%$ ,  $50\%$ 

e 100% de profundidade, conseguiu-se uma redução de aproximadamente  $12\%$ ,  $24\%$  e  $48\%$  no consumo em kWh, respectivamente, nos dias úteis. Os valores passam a ser ainda mais interessantes nos finais de semana, onde a redução é de aproximadamente 17%, 34% e 68% para cada caso.

O armazenamento da potência excedente gerada ao meio dia é a solução ideal para os problemas de sobre tensão e back-flow. Para o caso da implementação real de GDFV no telhado do ICC, um arranjo de baterias como o descrito do capítulo [5](#page-47-0) seria o ideal.

## 8 Conclusão

O futuro do sistema elétrico brasileiro é baseado na inclusão de novas tecnologias de geração e gerenciamento de consumo de energia. Este novo cenário requer estudo ostensivo e análises constantes de impacto da implantação destas novas alegorias energéticas.

Softwares como o OpenDSS são essenciais para estes estudos por trazerem quase todas as ferramentas necessárias para esse tipo de trabalho. O modelo computacional criado se mostrou fiel ao caso real e utiliz´avel para os mais diversos estudos de impacto no Campus, sejam eles em GDFV, geração eólica, implementação de carregadores para carros elétricos, progressão de carga, ou qualquer outro relacionado ao futuro do sistema elétrico. Os códigos criados ficarão como legado aos pr´oximos alunos dispostos a realizar tais estudos e foram feitos justamente com este intuito, o conhecimento a favor de todos.

O circuito de distribuição de energia da Campus Darcy Ribeiro é um sistema saudável no sentido de estar operando com certa folga. Os transformadores de entrada dos prédios também operam de forma saudável, nenhum deles está em sobrecarga.

As simulações realizadas mostraram que para um arranjo de GDFV concentrado exclusivamente no ICC, o máximo de profundidade de geração sem armazenamento possível é próximo do 50% (1948 kVA de pico de geração), uma vez que n˜ao gera sobretens˜oes nem fluxo reverso de potˆencia por ter toda a potˆencia gerada sendo consumida instantaneamente.

Recomenda-se então o prosseguimento de estudos acerca do assunto e a distribuição da geração ao longo dos prédios com Campus, evitando assim a concentração de problemas em certos pontos da distribuição e mitigando os efeitos negativos da implantação de geração distribuida fotovoltaica.

Por fim, recomenda-se também que este projeto seja colocado em prática. A Fundação Universidade de Brasília gasta hoje, cerca de 1.2 milhão de reais por mês com a conta de luz referente apenas ao medidor da Gleba A do Campus Darcy Ribeiro. A economia em enrgia por mˆes paga o sistema fotovoltaico em poucos anos e pode ser revertido para outras melhorias de infraestrutura na universidade.

Trabalhos futuros:

- Melhoras no modelo. A partir de medições reais atualizadas, pode-se montar um modelo mais fidedigno e deixar as aproximações e estimativas apenas para as projeções futuras do sistema;
- Desenvolvimento de uma DLL customizada na qual o PVS ystem já inclua um sistema de armazenamento antes do inversor;
- Depois da melhoria do modelo para o caso base, distribuir de fato a geração pelos pr´edios da universidade de forma que cada um gere exatamente aqui que vá consumir;
- $\bullet$  Por fim, uma auditoria elétrica para identificar problemas, propor melhorias, prever limitações e fazer um estudo de viabilidade da mudança na demanda contratada pela prefeitura do Campus.

## Referências

ANEEL. Procedimentos de Distribuição de Energia Elétrica no sistema elétrico nacional (prodist): Módulo 8-qualidade da energia elétrica. ANEEL Resolução Normativa, 2010. v. 424, p. 2010.

CAMARGOS, Ronaldo Sérgio Chacon. Método para a Identificação dos Limites de Geração Distribuída Fotovoltaica que Alteram a Necessidade de Reforços Detectada pelo Planejamento da Expansão de Sistemas de Distribuição de Média Tensão [Distrito Federal] 2016. 195p. Disserta¸c˜ao de Mestrado Universidade de Bras´ılia. Faculdade de Tecnologia. Brasília, 2016.

EPRI. Open PVSystem Model. Disponível em: <https://sourceforge.net/projects /electricdss/>. Acesso em: 2 de Dez, 2017.

EPRI. OpenDSS User Manual. Disponível em: <https://sourceforge.net/projects /electricdss/>. Acesso em: 2 de Dez, 2017.

KAGAN, N. et al. Redes elétricas inteligentes no brasil: análise de custos e benefícios de um plano nacional de implantação. Rio de Janeiro, Synergia Editora, 2013.

OLIVEIRA, L. S. Gestão de Energia no Campus da UnB. 2006. 219p. Dissertação de Mestrado Universidade de Brasília. Faculdade de Tecnologia. Brasília, 2006.

 $RADATZ$ , P. R. R. F. Modelos avançados de análise de redes elétricas inteligentes utilizando o software OpenDSS. 2015. 191 p. Trabalho de formatura - Escola Politécnica da USP, São Paulo, 2015.

UNB. Mapa do Campus Darcy Ribeiro. Disponível em: <http://www.prefeitura.un b.br/index.php?option=com content&view=article&id=611&Itemid=419>. Acesso em: 30 de Abr, 2017.

Departamento de Engenharia Elétrica - Universidade de Brasília 63 anos 100 anos 100

# A Diagrama Unifilar - 2017 - UnB

Espaço deixado em branco intencionalmente.

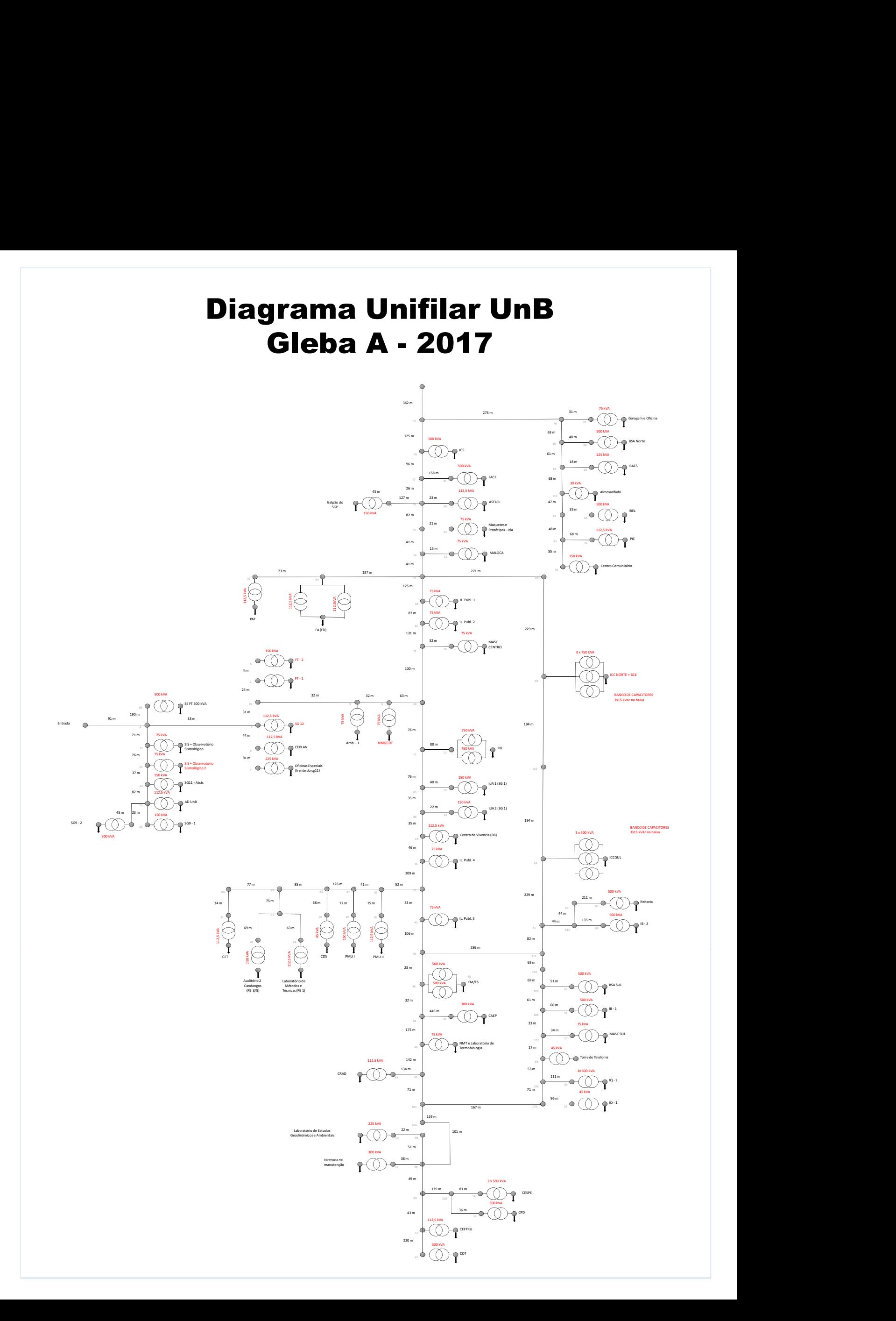

# B Demandas do Campus (2006/2017)

Espaço deixado em branco intencionalmente.

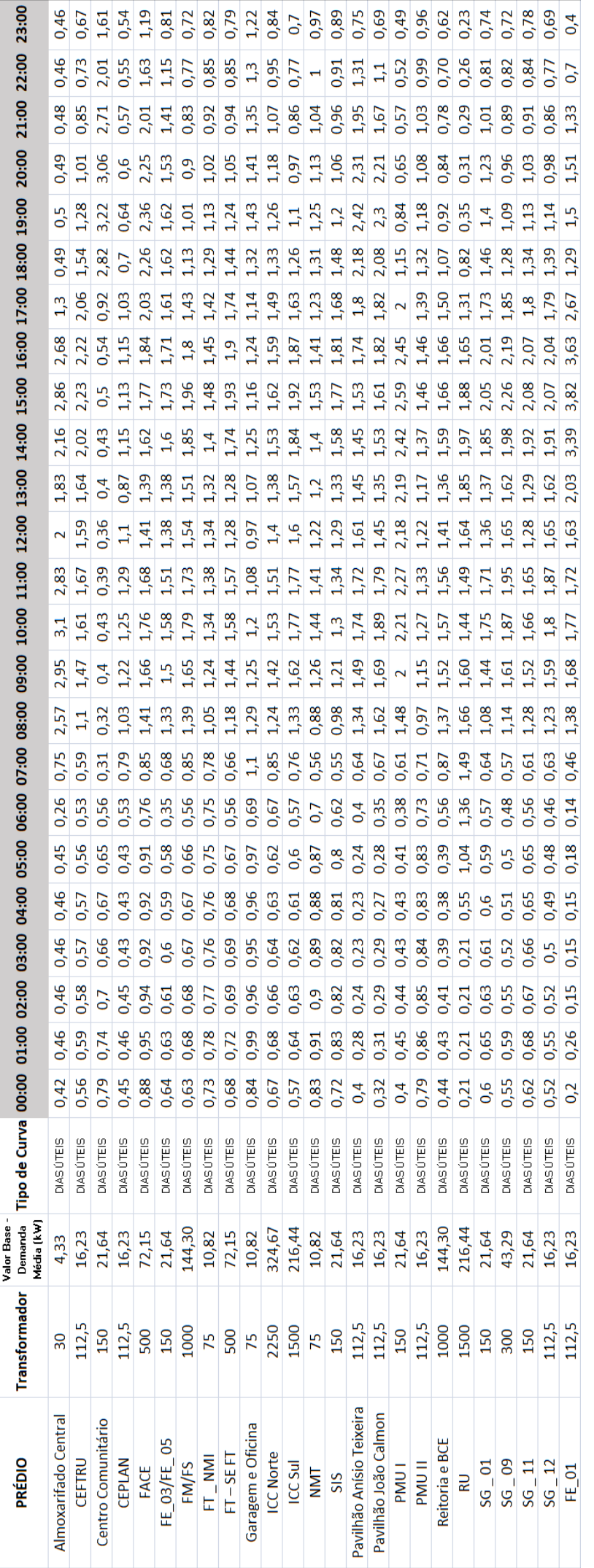

B.1

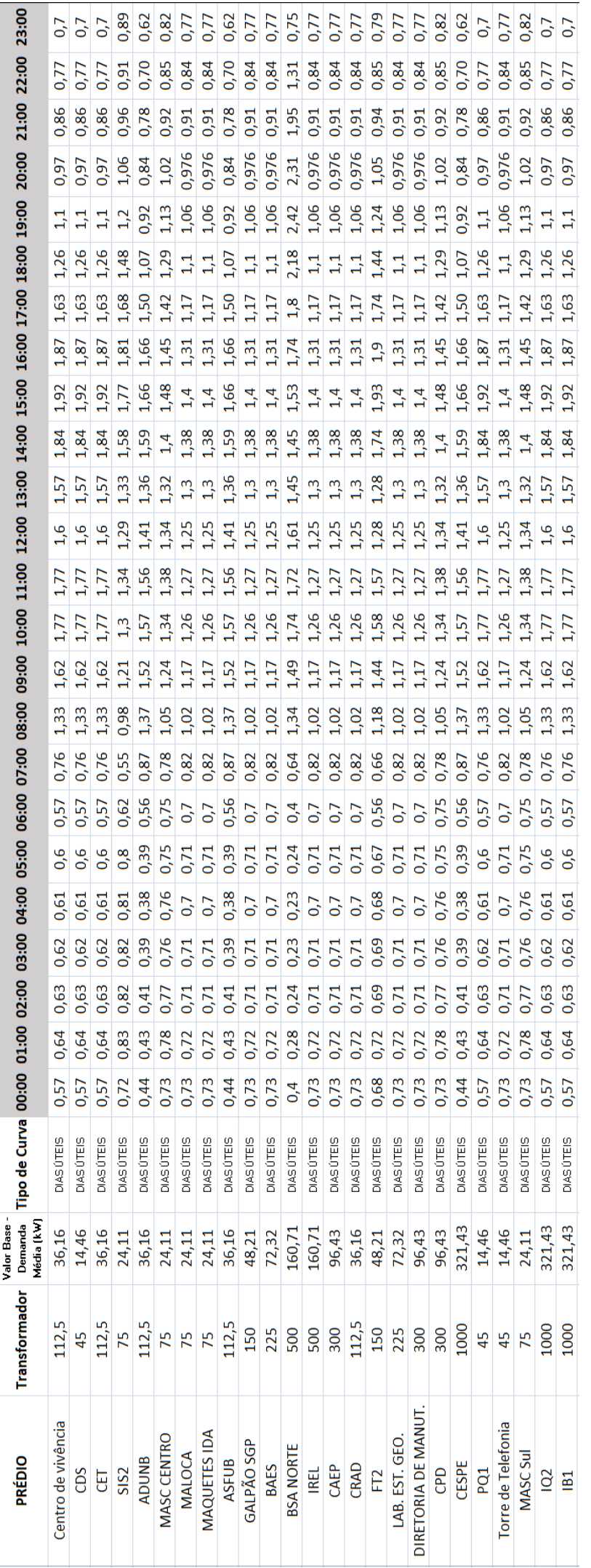

B.2

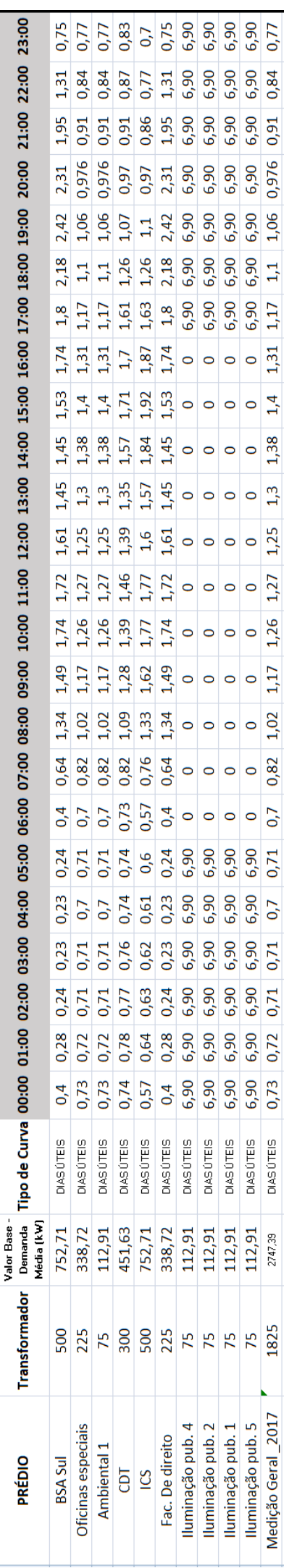

B.3

## C Códigos do OpenDSS

## C.1 Buscoords.DSS

!PRIMEIRA PARTE COM OS BUSES DE HSB, CURVAS E RAMIFICAÕS !A SEGUNDA PARTE é UM CLONE DOS HSBs PARA LSB. OS TRANSFOR-MADORES FICARAO ENTRE ELES. LOS BUSES SEM ESPECIFICAÃO DE NOME SÃO OS DE CURVAS E RAMIFICAÕES

! PRIMEIRA PARTE bus1 entrada, -47.8733311, -15.7650606 bus2\_medião, -47.8728765, -15.764747 bus3 SG12 HSB, -47.8726291, -15.7645779 bus4 FT1 HSB, -47.8725862, -15.7642998 bus5 FT2 HSB, -47.872619, -15.7642804 bus6 CEPLAN HSB, -47.8723387, -15.7648638 bus7 oficinasespeciais HSB, -47.8718466, -15.765531 bus8 amb1 HSB, -47.872151, -15.7642507 bus9 NMICDTantigos HSB, -47.8719069, -15.7640868 bus10, -47.8714241, -15.7637654 bus11 RU HSB, -47.8707053, -15.7635951 bus12, -47.8710178, -15.7643256 bus13 ida1 HSB, -47.8707696, -15.7652161 bus14 ida2 HSB, -47.8706342, -15.765118 bus15 centrodevivencia HSB, -47.8702372, -15.7653994 bus16 ILp4 HSB, -47.8699945, -15.765735

Departamento de Engenharia Elétrica - Universidade de Brasília en antica en 1908 e 1908. A 1908

bus17, -47.8688867, -15.767276 bus18 PMU2 HSB, -47.8692167, -15.7675122 bus19 PMU1 HSB, -47.8698899, -15.7671682 bus20 CDS HSB, -47.8695613, -15.7687783 bus21 CET HSB, -47.8707656, -15.7699399 bus22 SIS HSB, -47.8729141, -15.7652019 bus23 SIS2 HSB, -47.8725104, -15.7657608 bus24 SG11ATRAS HSB, -47.8722361, -15.7660002 bus25 ADUNB HSB, -47.8718687, -15.7666326 bus26 SG92 HSB, -47.8716803, -15.7665255 bus27 SG91 HSB, -47.8714851, -15.7668017 bus28 MASCCENTRO HSB, -47.8716977, -15.763173 bus29 ILP2 HSB, -47.872505, -15.7619753 bus30 ILP1 HSB, -47.8727491, -15.7612344 bus31 PAT HSB, -47.8710634, -15.7595914 bus32 MALOCA HSB, -47.8730985, -15.759734 bus33 MAQUETESIDA HSB, -47.8731528, -15.7593048 bus34 ASFUB HSB, -47.8731528, -15.7587989 bus35 GALPAOSGP HSB, -47.8743048, -15.7590402 bus36 FACE HSB, -47.871703, -15.7578618 bus37 GARAGEMEOFICINA HSB, -47.8708877, -15.7557683 bus38 BAES HSB, -47.8703164, -15.7568138 bus39 BSANORTE HSB, -47.8709266, -15.7565737 bus40 IREL HSB, -47.8696988, -15.7576908 bus41 PJC HSB, -47.8699288, -15.7577786 bus42 CENTROCOMUN HSB, -47.8689404, -15.7579457
bus43 AUD2CANDANGOS HSB, -47.8715871, -15.7683111 bus44 LABMETFE1 HSB, -47.8713879, -15.7682395 bus45 ILP5 HSB, -47.8687097, -15.7675148 bus46 FS HSB, -47.868019, -15.7684711 bus47 CAEP HSB, -47.8703794, -15.7712189 bus48 NMT HSB, -47.8681545, -15.7697966 bus49 CRAD HSB, -47.86842, -15.7715312 bus50 LABESTGEOAMB HSB, -47.8671259, -15.7714163 bus51 DIRMANUTEN HSB, -47.8674182, -15.7721417 bus52 CEFTRU HSB, -47.8672902, -15.7726502 bus53 CPD HSB, -47.8663051, -15.7728618 bus54 CESPE HSB, -47.8655287, -15.7724824 bus55 IQ1 HSB, -47.8649519, -15.7695966 bus56 TORRETELEF HSB, -47.8659108, -15.7678878 bus57 MASCSUL HSB, -47.8656386, -15.7676103 bus58 IQ2 HSB, -47.8649761, -15.7678065 bus59 IB1 HSB, -47.8655058, -15.7670488 bus60 BSASUL HSB, -47.8664218, -15.7673457 bus61, -47.8662394, -15.7655581 bus62 IB2 HSB, -47.864854, -15.7657401 bus63, -47.8657673, -15.7649128 bus65 SEFT HSB, -47.8730991, -15.7631382 bus67 REITORIA HSB, -47.8671527, -15.7635409 bus68 ICCSUL HSB, -47.8680003, -15.7643978 bus69 ICCNORTEBCE HSB, -47.8699422, -15.7617339 bus70, -47.8723917, -15.7644133

Departamento de Engenharia Elétrica - Universidade de Brasília en antica en 1923 e 1928. A propincia e 1928 e 1

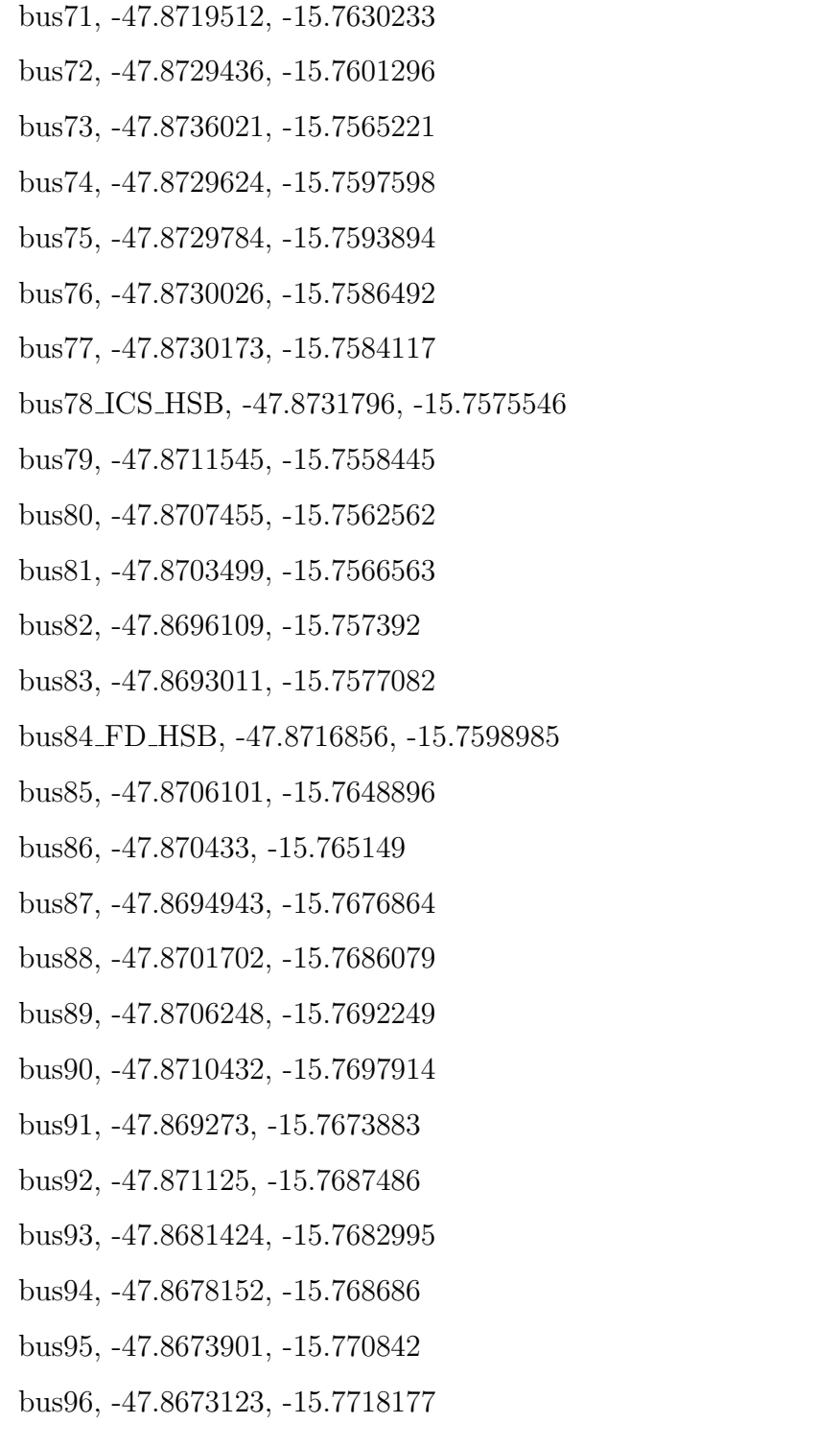

bus97 CDT HSB, -47.8669046, -15.7742053

- bus98, -47.867327, -15.7713583
- bus99, -47.8672868, -15.7722598
- bus100, -47.8662857, -15.7725456
- bus101, -47.8668737, -15.7704574
- bus102, -47.8704357, -15.7599682
- bus103, -47.8693199, -15.7632311
- bus104, -47.8664553, -15.7714241
- bus105, -47.8654723, -15.7688906
- bus106, -47.8658438, -15.7683576
- bus107, -47.8659296, -15.7677393
- bus108, -47.8656775, -15.7675574
- bus109, -47.8660101, -15.7671082
- bus110, -47.8662126, -15.7665261
- bus111, -47.8666779, -15.7661583
- bus112, -47.8660007, -15.7652368

bus113 ALMOXARIFADO HSB, -47.8699214, -15.7570764

! SEGUNDA PARTE

busx3 SG12 LSB, -47.8726291, -15.7645779

busx4 FT1 LSB, -47.8725862, -15.7642998

busx5 FT2 LSB, -47.872619, -15.7642804

busx6 CEPLAN LSB, -47.8723387, -15.7648638

busx7 OFICINASESPECIAIS LSB, -47.8718466, -15.765531

busx8 AMB1 LSB, -47.872151, -15.7642507

busx9 NMICDTantigos LSB, -47.8719069, -15.7640868

busx11 RU LSB, -47.8707053, -15.7635951 busx13 IDA1 LSB, -47.8707696, -15.7652161 busx14 IDA2 LSB, -47.8706342, -15.765118 busx15 CENTRODEVIVENCIA LSB, -47.8702372, -15.7653994 busx16 ILP4 LSB, -47.8699945, -15.765735 busx18 PMU2 LSB, -47.8692167, -15.7675122 busx19 PMU1 LSB, -47.8698899, -15.7671682 busx20 CDS LSB, -47.8695613, -15.7687783 busx21 CET LSB, -47.8707656, -15.7699399 busx22 SIS LSB, -47.8729141, -15.7652019 busx23 SIS2 LSB, -47.8725104, -15.7657608 busx24 SG11ATRAS LSB, -47.8722361, -15.7660002 busx25 ADUNB LSB, -47.8718687, -15.7666326 busx26 SG92 LSB, -47.8716803, -15.7665255 busx27 SG91 LSB, -47.8714851, -15.7668017 busx28 MASCCENTRO LSB, -47.8716977, -15.763173 busx29 ILP2 LSB, -47.872505, -15.7619753 busx30 ILP1 LSB, -47.8727491, -15.7612344 busx31 PAT LSB, -47.8710634, -15.7595914 busx32 MALOCA LSB, -47.8730985, -15.759734 busx33 MAQUETESIDA LSB, -47.8731528, -15.7593048 busx34 ASFUB LSB, -47.8731528, -15.7587989 busx35 GALPAOSGP LSB, -47.8743048, -15.7590402 busx36 FACE LSB, -47.871703, -15.7578618 busx37 GARAGEMEOFICINA LSB, -47.8708877, -15.7557683 busx38 BAES LSB, -47.8703164, -15.7568138

Departamento de Engenharia Elétrica - Universidade de Brasília en antica en 1959, por establheira en 1958. A p

busx39 BSANORTE LSB, -47.8709266, -15.7565737 busx40 IREL LSB, -47.8696988, -15.7576908 busx41 PJC LSB, -47.8699288, -15.7577786 busx42 CENTROCOMUN LSB, -47.8689404, -15.7579457 busx43 AUD2CANDANGOS LSB, -47.8715871, -15.7683111 busx44 LABMETFE1 LSB, -47.8713879, -15.7682395 busx45 ILP5 LSB, -47.8687097, -15.7675148 busx46 FS LSB, -47.868019, -15.7684711 busx47 CAEP LSB, -47.8703794, -15.7712189 busx48 NMT LSB, -47.8681545, -15.7697966 busx49 CRAD LSB, -47.86842, -15.7715312 busx50 LABESTGEOAMB LSB, -47.8671259, -15.7714163 busx51 DIRMANUTEN LSB, -47.8674182, -15.7721417 busx52 CEFTRU LSB, -47.8672902, -15.7726502 busx53 CPD LSB, -47.8663051, -15.7728618 busx54 CESPE LSB, -47.8655287, -15.7724824 busx55 IQ1 LSB, -47.8649519, -15.7695966 busx56 TORRETELEF LSB, -47.8659108, -15.7678878 busx57 MASCSUL LSB, -47.8656386, -15.7676103 busx58 IQ2 LSB, -47.8649761, -15.7678065 busx59 IB1 LSB, -47.8655058, -15.7670488 busx60 BSASUL LSB, -47.8664218, -15.7673457 busx61, -47.8662394, -15.7655581 busx62 IB2 LSB, -47.864854, -15.7657401 busx63, -47.8657673, -15.7649128 busx65 SEFT LSB, -47.8730991, -15.7631382

Departamento de Engenharia Elétrica - Universidade de Brasília en antica en 1968 e 1968. A 1968

busx67 REITORIA LSB, -47.8671527, -15.7635409 busx68 ICCSUL LSB, -47.8680003, -15.7643978 busx69 ICCNORTEBCE LSB, -47.8699422, -15.7617339 busx78 ICS LSB, -47.8731796, -15.7575546 busx84 FD LSB, -47.8716856, -15.7598985 busx97 CDT LSB, -47.8669046, -15.7742053 busx113 ALMOXARIFADO LSB, -47.8699214, -15.7570764

# C.2 Capacitors.DSS

!ARQUIVO DE DEFINIãO DOS CAPACITORES DAS SUBESTAÕES DO ICC NORTE E ICC SUL

New Capacitor.ICCNORTE CAP1 bus1=busx69 ICCNORTEBCE LSB  $kv=0.380$  kvar $=15$  conn=wye New Capacitor.ICCNORTE CAP2 like=ICCNORTE CAP1 New Capacitor.ICCNORTE CAP3 like=ICCNORTE CAP1 New Capacitor.ICCSUL CAP1 bus1=busx68 ICCSUL LSB kv=0.380 kvar=15 conn=wye New Capacitor.ICCSUL CAP2 like=ICCSUL CAP1 New Capacitor.ICCSUL CAP3 like=ICCSUL CAP1

## C.3 LineGeometry.DSS

```
!Arquivo contendo a geometria das linhas aérias da universidade
New LineGeometry.3PH_\#1/0_LE_BUNDLED nconds=3 nphases=3
cond=1 wire=AL#1/0-7STR x=-0.05 h=7.00 units=m
cond=2 wire=AL#1/0-7STR x=0 h=6.95 units=m
cond=3 wire=AL#1/0-7STR x=0.05 h=7.00 units=m
reduce=y
New LineGeometry.3PH_#1/0_SAPARADAS nconds=3 nphases=3
cond=1 wire=AL#1/0-7STR x=-0.3 h=7.00 units=m
cond=2 wire=AL#1/0.7STR x=0.0 h=7.30 units=m
cond=3 wire=AL#1/0-7STR x=0.3 h=7.00 units=m
reduce=y
New LineGeometry.3PH_#4_SAPARADAS nconds=3 nphases=3
cond=1 wire=AL#4_7STR x=-0.3 h=7.00 units=m
cond=2 wire=AL#4-7STR x=0 h=7.30 units=m
cond=3 wire=AL#4_7STR x=0.3 h=7.00 units=m
reduce=y
New LineGeometry.3PH_#2_SAPARADAS nconds=3 nphases=3
cond=1 wire=AL#2-7STR x=-0.3 h=7.00 units=m
cond=2 wire=AL#2-7STR x=0 h=7.30 units=m
cond=3 wire=AL#2-7STR x=0.3 h=7.00 units=m
reduce=y
New LineGeometry.3PH CU 35mm DUTO nconds=3 nphases=3
cond=1 wire=CU_35mm x=-0.1 h=0.2 units=m
cond=2 wire=CU_35mm x=0 h=0.2 units=m
```
cond=3 wire=CU 35mm  $x=0.1$  h=0.2 units=m reduce=y New LineGeometry.3PH CU 95mm DUTO nconds=3 nphases=3 cond=1 wire=CU 95mm  $x=0.1$  h=0.2 units=m  $cond=2$  wire=CU<sub>-95</sub>mm  $x=0$  h=0.2 units=m cond=3 wire= $CU_95mm$  x=0.1 h=0.2 units=m reduce=y

## C.4 Lines.DSS

!ARQUIVO CONTENDO AS LINHAS DE TRANSMISSãO ELÉTRICAS DA UNIVERSIDADE

New Line.conector UnB bus1=SourceBus bus2=bus1 entrada length=0.001  $r1=0.001$   $r0=0.001$   $x1=0.01$   $x0=0.01$   $c1=0$   $c0=0$  units=km enabled=True phases=3 New Line.1 bus1=bus1\_entrada bus2=bus2\_medião length=91 geome $try=3PH#1/0$  SAPARADAS units=m phases=3 enabled=yes New Line.2 bus1=bus2\_medião bus2=bus65\_SEFT\_HSB length=190 geometry=3PH CU 35mm DUTO units=m phases=3 enabled=yes New Line.3 bus1=bus2\_medião bus2=bus22\_SIS\_HSB length=71 geometry=3PH #4 SAPARADAS units=m phases=3 enabled=yes New Line.4 bus1=bus22 SIS HSB bus2=bus23 SIS2 HSB length=76 geome $try=3PH_44.SAPARADAS$  units=m phases=3 enabled=yes New Line.5 bus1=bus23 SIS2 HSB bus2=bus24 SG11ATRAS HSB length=37 geometry=3PH #4 SAPARADAS units=m phases=3 enabled=yes New Line.6 bus1=bus24 SG11ATRAS HSB bus2=bus25 ADUNB HSB length=82 geometry=3PH #4 SAPARADAS units=m phases=3 enabled=yes New Line.7 bus1=bus25 ADUNB HSB bus2=bus26 SG92 HSB length=23 geometry=3PH #4 SAPARADAS units=m phases=3 enabled=yes New Line.8 bus1=bus25 ADUNB HSB bus2=bus27 SG91 HSB length=45 geometry=3PH #4 SAPARADAS units=m phases=3 enabled=yes New Line.9 bus1=bus2\_medião bus2=bus3\_SG12\_HSB length=33 geome $try=3PH#1/0$  SAPARADAS units=m phases=3 enabled=yes New Line.10 bus1=bus3 SG12 HSB bus2=bus6 CEPLAN HSB length=44 geometry=3PH #4 SAPARADAS units=m phases=3 enabled=yes New Line.11 bus1=bus6 CEPLAN HSB bus2=bus7 oficinasespeciais HSB length=91 geometry=3PH #4 SAPARADAS units=m phases=3 enabled=yes New Line.12 bus1=bus3 SG12 HSB bus2=bus70 length=31 geome $try=3PH#1/0$  SAPARADAS units=m phases=3 enabled=yes New Line.13 bus1=bus70 bus2=bus4 FT1 HSB length=28 geome- $\text{tr} = 3PH_{+2}$  SAPARADAS units=m phases=3 enabled=yes New Line.14 bus1=bus4 FT1 HSB bus2=bus5 FT2 HSB length=4 geome $try=3PH#2.SAPARADAS$  units=m phases=3 enabled=yes New Line.15 bus1=bus70 bus2=bus8 amb1 HSB length=32 geome $try=3PH#1/0$  SAPARADAS units=m phases=3 enabled=yes New Line.16 bus1=bus8 amb1 HSB bus2=bus9 NMICDTantigos HSB length=32 geometry=3PH #1/0 SAPARADAS units=m phases=3 enabled=yes New Line.17 bus1=bus9 NMICDTantigos HSB bus2=bus10 length=63 geometry= $3PH_{+1}/0$  SAPARADAS units=m phases=3 enabled=yes

New Line.18 bus1=bus10 bus2=bus71 length=100 geome $try=3PH#1/0$  SAPARADAS units=m phases=3 enabled=yes New Line.19 bus1=bus71 bus2=bus28 MASCCENTRO HSB length=32 geometry=3PH #4 SAPARADAS units=m phases=3 enabled=yes New Line.20 bus1=bus71 bus2=bus29 ILP2 HSB length=131 geome $try=3PH#1/0$  SAPARADAS units=m phases=3 enabled=yes New Line.21 bus1=bus29 ILP2 HSB bus2=bus30 ILP1 HSB length=87 geometry= $3PH_{+1}/0$  SAPARADAS units=m phases=3 enabled=yes New Line.22 bus1=bus30 ILP1 HSB bus2=bus72 length=125 geome $try=3PH#1/0$  SAPARADAS units=m phases=3 enabled=yes New Line.23 bus1=bus72 bus2=bus84 FD HSB length=137 geometry=3PH #2 SAPARADAS units=m phases=3 enabled=yes New Line.24 bus1=bus84 FD HSB bus2=bus31 PAT HSB length=73 geometry=3PH #2 SAPARADAS units=m phases=3 enabled=yes New Line.25 bus1=bus72 bus2=bus74 length=41 geome $try=3PH#1/0$  SAPARADAS units=m phases=3 enabled=yes New Line.26 bus1=bus74 bus2=bus32 MALOCA HSB length=15 geome $try=3PH#2_SAPARADAS$  units=m phases=3 enabled=yes New Line.27 bus1=bus74 bus2=bus75 length=41 geome $try=3PH#1/0$  SAPARADAS units=m phases=3 enabled=yes New Line.28 bus1=bus75 bus2=bus33 MAQUETESIDA HSB length=21 geometry=3PH #2 SAPARADAS units=m phases=3 enabled=yes New Line.29 bus1=bus75 bus2=bus76 length=82 geome- $\text{tr} = 3\text{PH}_{+}$  /0 SAPARADAS units = m phases = 3 enabled = yes New Line.30 bus1=bus76 bus2=bus35 GALPAOSGP HSB length=127 geometry=3PH #2 SAPARADAS units=m phases=3 enabled=yes

New Line.31 bus1=bus76 bus2=bus34 ASFUB HSB length=23 geome $try=3PH#2_SAPARADAS$  units=m phases=3 enabled=yes New Line.32 bus1=bus76 bus2=bus77 length=26 geome $try=3PH#1/0$  SAPARADAS units=m phases=3 enabled=yes New Line.33 bus1=bus77 bus2=bus36 FACE HSB length=158 geometry=3PH #2 SAPARADAS units=m phases=3 enabled=yes New Line.34 bus1=bus77 bus2=bus78 ICS HSB length=96 geome $try=3PH#1/0$  SAPARADAS units=m phases=3 enabled=yes New Line.35 bus1=bus78 ICS HSB bus2=bus73 length=125 geometry=3PH #4 SAPARADAS units=m phases=3 enabled=yes New Line.36 bus1=bus73 bus2=bus79 length=273 geome- $\text{tr} = 3PH_{\pm} 2$  SAPARADAS units=m phases=3 enabled=yes New Line.37 bus1=bus79 bus2=bus37 GARAGEMEOFICINA HSB length=31 geometry=3PH #2 SAPARADAS units=m phases=3 enabled=yes New Line.38 bus1=bus79 bus2=bus80 length=63 geome $try=3PH#4_SAPARADAS$  units=m phases=3 enabled=yes New Line.39 bus1=bus80 bus2=bus39 BSANORTE HSB length=40 geome $try=3PH#2$  SAPARADAS units=m phases=3 enabled=yes New Line.40 bus1=bus80 bus2=bus81 length=61 geometry=3PH #4 SAPARADAS units=m phases=3 enabled=yes New Line.41 bus1=bus81 bus2=bus38 BAES HSB length=18 geome $try=3PH#2_SAPARADAS$  units=m phases=3 enabled=yes New Line.42 bus1=bus81 bus2=bus113 ALMOXARIFADO HSB length=68 geometry=3PH #4 SAPARADAS units=m phases=3 enabled=yes New Line.43 bus1=bus113 ALMOXARIFADO HSB bus2=bus82 length=47 geometry=3PH #4 SAPARADAS units=m phases=3 enabled=yes

New Line.44 bus1=bus82 bus2=bus40 IREL HSB length=35 geometry=3PH #2 SAPARADAS units=m phases=3 enabled=yes New Line.45 bus1=bus82 bus2=bus83 length=48 geometry=3PH #4 SAPARADAS units=m phases=3 enabled=yes New Line.46 bus1=bus83 bus2=bus41 PJC HSB length=68 geometry=3PH #2 SAPARADAS units=m phases=3 enabled=yes New Line.47 bus1=bus83 bus2=bus42 CENTROCOMUN HSB length=55 geometry=3PH #4 SAPARADAS units=m phases=3 enabled=yes New Line.48 bus1=bus10 bus2=bus12 length=76 geome $try=3PH#1/0$  SAPARADAS units=m phases=3 enabled=yes New Line.49 bus1=bus12 bus2=bus11 RU HSB length=88 geome- $\text{tr} = 3PH_4SAPARADAS$  units=m phases=3 enabled=yes New Line.50 bus1=bus12 bus2=bus85 length=76 geome $try=3PH#1/0$  SAPARADAS units=m phases=3 enabled=yes New Line.51 bus1=bus85 bus2=bus13 ida1 HSB length=40 geome $try=3PH#4_SAPARADAS$  units=m phases=3 enabled=yes New Line.52 bus1=bus85 bus2=bus86 length=35 geome $try=3PH#1/0$  SAPARADAS units=m phases=3 enabled=yes New Line.53 bus1=bus86 bus2=bus14 ida2 HSB length=22 geometry=3PH #4 SAPARADAS units=m phases=3 enabled=yes New Line.54 bus1=bus86 bus2=bus15 centrodevivencia HSB length=35 geometry= $3PH_{+}$ 1/0\_SAPARADAS units=m phases=3 enabled=yes New Line.55 bus1=bus15 centrodevivencia HSB bus2=bus16 ILp4 HSB length=46 geometry=3PH #1/0 SAPARADAS units=m phases=3 enabled=yes New Line.56 bus1=bus16 ILp4 HSB bus2=bus17 length=209 geome-

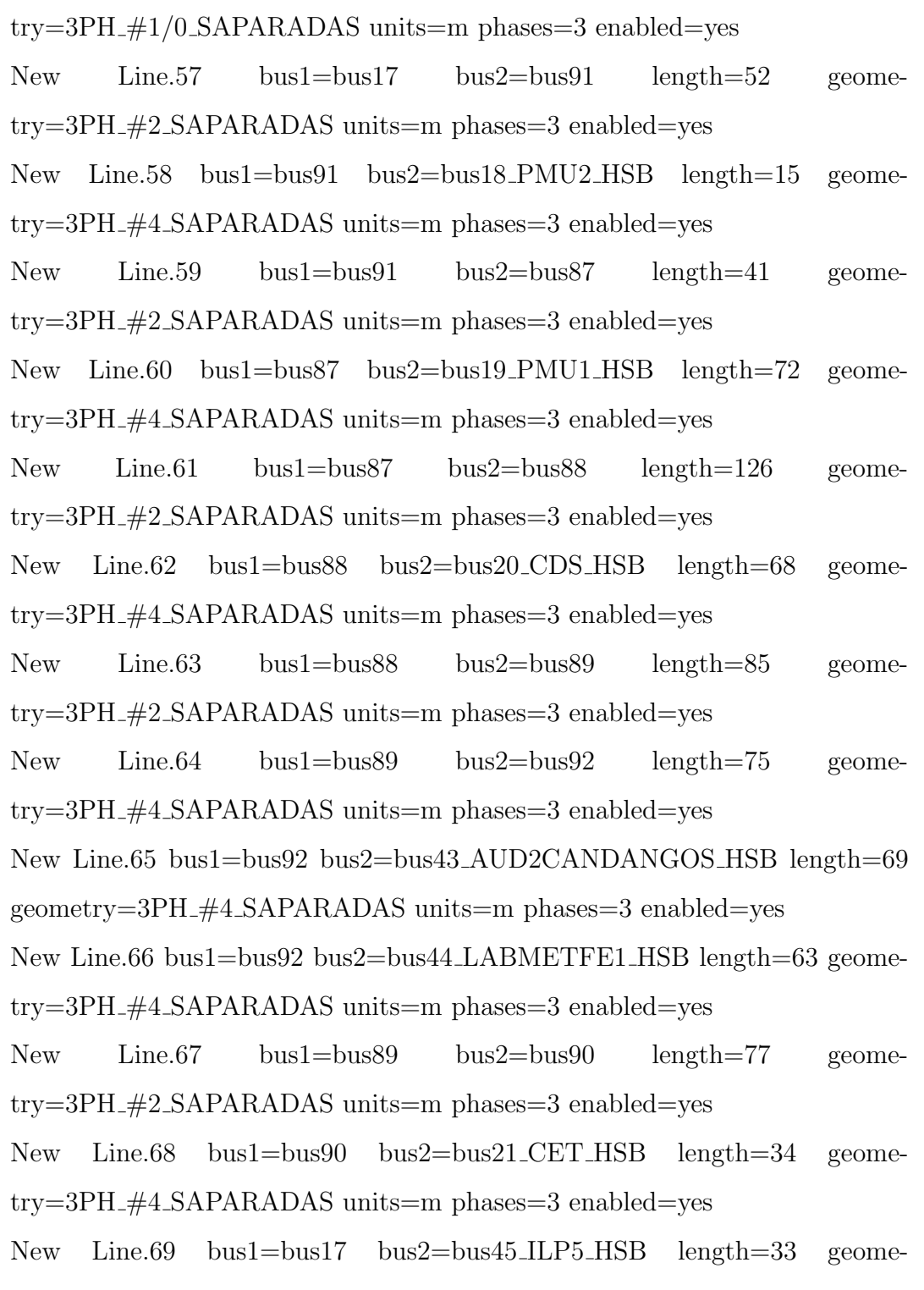

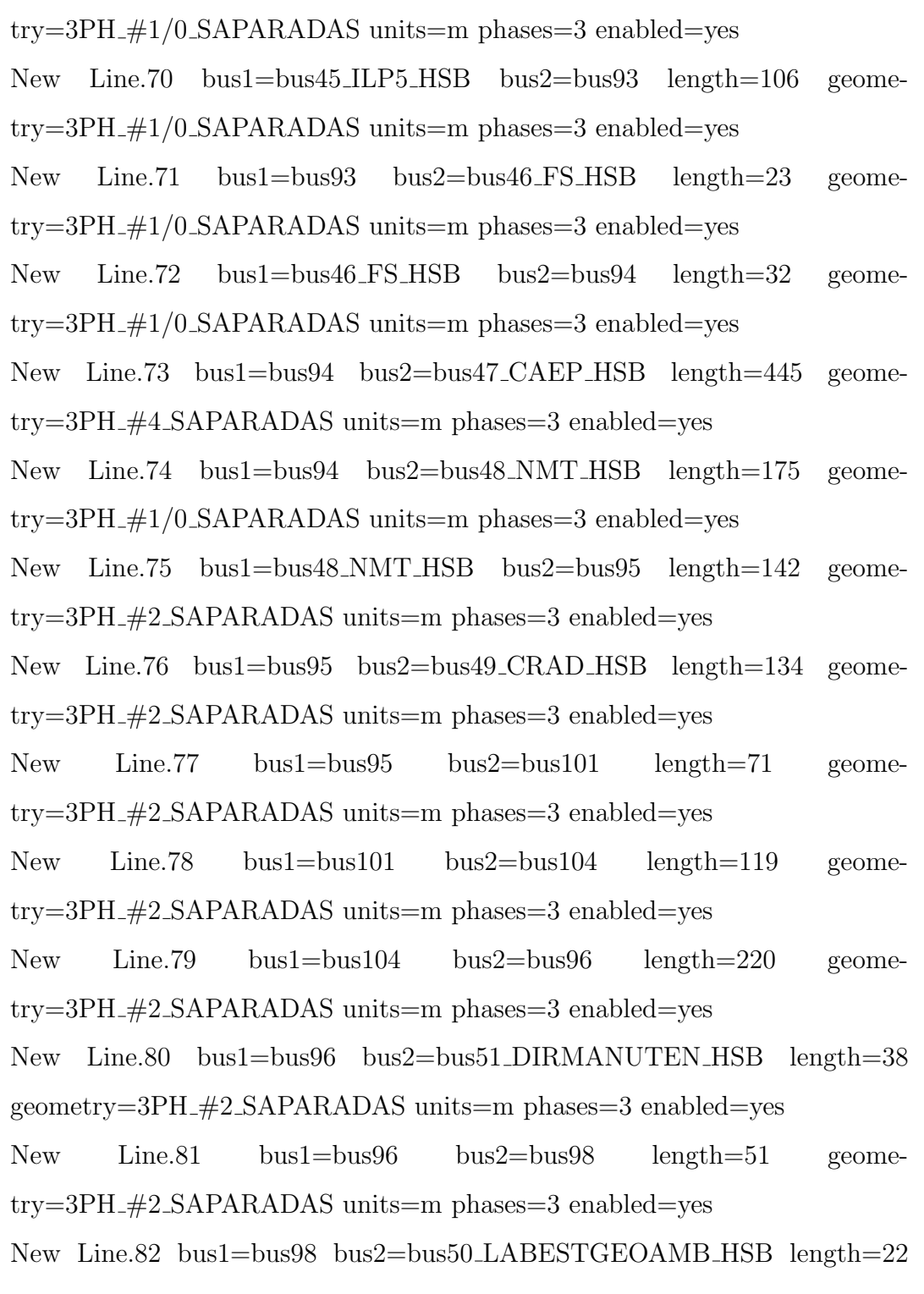

geometry=3PH #2 SAPARADAS units=m phases=3 enabled=yes New Line.83 bus1=bus96 bus2=bus99 length=49 geome $try=3PH#2_SAPARADAS$  units=m phases=3 enabled=yes New Line.84 bus1=bus99 bus2=bus100 length=139 geometry=3PH #4 SAPARADAS units=m phases=3 enabled=yes New Line.85 bus1=bus100 bus2=bus53 CPD HSB length=36 geometry=3PH #4 SAPARADAS units=m phases=3 enabled=yes New Line.86 bus1=bus100 bus2=bus54 CESPE HSB length=81 geome $try=3PH_4SAPARADAS$  units=m phases=3 enabled=yes New Line.87 bus1=bus99 bus2=bus52 CEFTRU HSB length=43 geometry=3PH #2 SAPARADAS units=m phases=3 enabled=yes New Line.88 bus1=bus52 CEFTRU HSB bus2=bus97 CDT HSB length=220 geometry=3PH #2 SAPARADAS units=m phases=3 enabled=yes New Line.89 bus1=bus101 bus2=bus105 length=167 geome $try=3PH#2.SAPARADAS$  units=m phases=3 enabled=yes New Line.90 bus1=bus105 bus2=bus55 IQ1 HSB length=96 geome- $\text{tr} = 3PH_{+2}$  SAPARADAS units=m phases=3 enabled=yes New Line.91 bus1=bus105 bus2=bus106 length=71 geome $try=3PH#2$  SAPARADAS units=m phases=3 enabled=yes New Line.92 bus1=bus106 bus2=bus58 IQ2 HSB length=111 geome $try=3PH#2.SAPARADAS$  units=m phases=3 enabled=yes New Line.93 bus1=bus106 bus2=bus56 TORRETELEF HSB length=53  $geometry=3PH_{#2\_SAPARADAS}$  units=m phases=3 enabled=yes New Line.95 bus1=bus107 bus2=bus57 MASCSUL HSB length=34 geometry=3PH #4 SAPARADAS units=m phases=3 enabled=yes New Line.96 bus1=bus107 bus2=bus108 length=33 geome-

 $try=3PH#2_SAPARADAS$  units=m phases=3 enabled=yes New Line.97 bus1=bus108 bus2=bus59 IB1 HSB length=60 geome- $\text{tr} = 3PH_{\pm} 2$  SAPARADAS units=m phases=3 enabled=yes New Line.98 bus1=bus108 bus2=bus109 length=61 geometry=3PH #2 SAPARADAS units=m phases=3 enabled=yes New Line.99 bus1=bus109 bus2=bus60 BSASUL HSB length=51 geometry=3PH\_#2\_SAPARADAS units=m phases=3 enabled=yes New Line.100 bus1=bus109 bus2=bus110 length=69 geome $try=3PH#2$  SAPARADAS units=m phases=3 enabled=yes New Line.101 bus1=bus110 bus2=bus111 length=65 geometry=3PH #2 SAPARADAS units=m phases=3 enabled=yes New Line.102 bus1=bus93 bus2=bus111 length=286 geome $try=3PH#1/0.$ LE\_BUNDLED units=m phases=3 enabled=yes New Line.103 bus1=bus111 bus2=bus61 length=82 geome $try=3PH#1/0.LE_BUNDLED \ units=m \ phases=3 \enabeled=yes$ New Line.104 bus1=bus61 bus2=bus112 length=44 geome $try=3PH#1/0.LE_BUNDLED$  units=m phases=3 enabled=yes New Line.105 bus1=bus112 bus2=bus62 IB2 HSB length=135 geome $try=3PH#2$  SAPARADAS units=m phases=3 enabled=yes New Line.106 bus1=bus112 bus2=bus63 length=44 geome- $\text{tr} = 3PH_{+}1/0$  LE BUNDLED units=m phases=3 enabled=yes New Line.107 bus1=bus63 bus2=bus67 REITORIA HSB length=211 geome- $\text{tr} = 3PH_{\pm} 2$  SAPARADAS units=m phases=3 enabled=yes New Line.108 bus1=bus61 bus2=bus68 ICCSUL HSB length=229 geome $try=3PH#1/0$  SAPARADAS units=m phases=3 enabled=yes New Line.111 bus1=bus69 ICCNORTEBCE HSB bus2=bus102 length=229

geometry=3PH CU 95mm DUTO units=m phases=3 enabled=yes New Line.112 bus1=bus72 bus2=bus102 length=271 geometry=3PH CU 95mm DUTO units=m phases=3 enabled=yes

## C.5 Loads.DSS

New load.load Almoxarifado Central SEMANA phases=3 busx113 ALMOXARIFADO LSB kv=0.380 kW=4.66 pf=0.92 status= variable model=1 daily=Almoxarifado Central SEMANA conn=wye New load.load BCE SEMANA phases=3 busx69 ICCNORTEBCE LSB  $ky=0.380$   $kW=122.33$   $pf=0.92$  status variable model=1 daily=BCE SEMANA conn=wye New load.load CEFTRU SEMANA phases=3 busx52 CEFTRU LSB  $ky=0.380$   $kW=16.17$   $pf=0.92$  status variable model=1 daily=CEFTRU SEMANA conn=wye New load.load\_Centro\_Comunitário\_SEMANA phases=3 busx42 CENTROCOMUN LSB kv=0.380 kW=19.55 pf=0.92 status= variable model=1 daily=Centro\_Comunitário\_SEMANA conn=wye New load.load CEPLAN SEMANA phases=3 busx6 CEPLAN LSB kv=0.380  $kW=10.93$  pf=0.92 status= variable model=1 daily=CEPLAN\_SEMANA conn=wye New load.load FACE SEMANA phases=3 busx36 FACE LSB kv=0.380 kW=91.19 pf=0.92 status= variable model=1 daily=FACE SEMANA conn=wye New load.load FE 01 SEMANA phases=3 busx44 LABMETFE1 LSB

```
ky=0.380 kW=17.81 pf=0.92 status= variable model=1
daily=FE 01 SEMANA conn=wye
New load.load_FE_03/FE_05_SEMANA phases=3
busx43 AUD2CANDANGOS LSB kv=0.380 kW=21.55 pf=0.92 status=
variable model=1 daily=FE 03/FE 05 SEMANA conn=wye
New load.load FM/FS SEMANA phases=3 busx46 FS LSB kv=0.380
kW=141.17 pf=0.92 status= variable model=1 daily=FM/FS SEMANA
conn=wye
New load.load CDT SEMANA phases=3 busx97 CDT LSB kv=0.380
kW=41.81 pf=0.92 status= variable model=1 daily=CDT SEMANA
conn=wye
New load.load FT2 SEMANA phases=3 busx5 FT2 LSB kv=0.380 kW=21.05
pf=0.92 status= variable model=1 daily=FT2 SEMANA conn=wye
New load.load FT NMI SEMANA phases=3 busx9 NMICDTantigos LSB
ky=0.380 kW=9.98 pf=0.92 status variable model=1
daily=FT NMI SEMANA conn=wye
New load.load FT SE FT SEMANA phases=3 busx65 SEFT LSB kv=0.380
kW=70.17 pf=0.92 status= variable model=1 daily=FT_SE_FT_SEMANA
conn=wye
New load.load Garagem e Oficina SEMANA phases=3
busx37 GARAGEMEOFICINA LSB kv=0.380 kW=10.73 pf=0.92 sta-
tus= variable model=1 daily=Garagem e Oficina SEMANA conn=wye
New load.load ICC Norte SEMANA phases=3 busx69 ICCNORTEBCE LSB
ky=0.380 kW=310.76 pf=0.92 status variable model = 1
daily=ICC Norte SEMANA conn=wye
New load.load ICC Sul SEMANA phases=3 busx68 ICCSUL LSB kv=0.380
```
 $kW=212.08$  pf=0.92 status= variable model=1 daily=ICC\_Sul\_SEMANA conn=wye

New load.load NMT SEMANA phases=3 busx48 NMT LSB kv=0.380 kW=10.29 pf=0.92 status= variable model=1 daily=NMT SEMANA conn=wye

New load.load\_Pavilhão\_Anísio\_Teixeira\_SEMANA phases=3 busx31 PAT LSB kv=0.380 kW=16.54 pf=0.92 status= variable model=1 daily=Pavilhão\_Anísio\_Teixeira\_SEMANA conn=wye

New load.load Pavilhão João Calmon SEMANA phases=3 busx41 PJC LSB  $ky=0.380$   $kW=16.49$   $pf=0.92$  status variable model=1 daily=Pavilhão\_João\_Calmon\_SEMANA conn=wye

New load.load PMUI SEMANA phases=3 busx19 PMU1 LSB kv=0.380 kW=22.35 pf=0.92 status= variable model=1 daily=PMUI SEMANA conn=wye

```
New load.load PMUII SEMANA phases=3 busx18 PMU2 LSB kv=0.380
kW=15.18 pf=0.92 status= variable model=1 daily=PMUII SEMANA
conn=wye
```
New load.load Reitoria SEMANA phases=3 busx67 REITORIA LSB  $ky=0.380$   $kW=144.30$   $pf=0.92$  status variable model=1 daily=Reitoria SEMANA conn=wye

New load.load RU Caldeiras SEMANA phases=3 busx11 RU LSB kv=0.380 kW=185.98 pf=0.92 status= variable model=1 daily=RU Caldeiras SEMANA conn=wye

```
New load.load RU SEMANA phases=3 busx11 RU LSB kv=0.380 kW=26.06
pf=0.92 status= variable model=1 daily=RU SEMANA conn=wye
```
New load.load SG 01 SEMANA phases=3 busx14 IDA2 LSB kv=0.380

```
kW=21.38 pf=0.92 status= variable model=1 daily=SG 01 SEMANA
conn=wye
```
New load.load SG 09 SEMANA phases=3 busx27 SG91 LSB kv=0.380 kW=42.94 pf=0.92 status= variable model=1 daily=SG 09 SEMANA conn=wye

New load.load SG 11 SEMANA phases=3 busx24 SG11ATRAS LSB  $kv=0.380$   $kW=21.27$   $pf=0.92$  status variable model=1 daily=SG 11 SEMANA conn=wye

New load.load SG 12 SEMANA phases=3 busx3 SG12 LSB kv=0.380  $kW=15.75$  pf=0.92 status= variable model=1 daily=SG\_12\_SEMANA conn=wye

New load.load SIS SEMANA phases=3 busx22 SIS LSB kv=0.380 kW=20.82 pf=0.92 status= variable model=1 daily=SIS SEMANA conn=wye

New load.load\_CENTRODEVIVENCIA\_SEMANA phases=3 busx15 CENTRODEVIVENCIA LSB kv=0.380 kW=15.91 pf=0.92 status= variable model=1 daily=CENTRODEVIVENCIA SEMANA conn=wye New load.load CDS SEMANA phases=3 busx20 CDS LSB kv=0.380  $kW=6.36$  pf=0.92 status= variable model=1 daily=CDS\_SEMANA conn=wye New load.load CET SEMANA phases=3 busx21 CET LSB kv=0.380 kW=15.91 pf=0.92 status= variable model=1 daily=CET SEMANA conn=wye

```
New load.load SIS2 SEMANA phases=3 busx23 SIS2 LSB kv=0.380
kW=10.41 pf=0.92 status= variable model=1 daily=SIS2 SEMANA
conn=wye
```
New load.load ADUNB SEMANA phases=3 busx25 ADUNB LSB kv=0.380 kW=13.76 pf=0.92 status= variable model=1 daily=ADUNB SEMANA

conn=wye

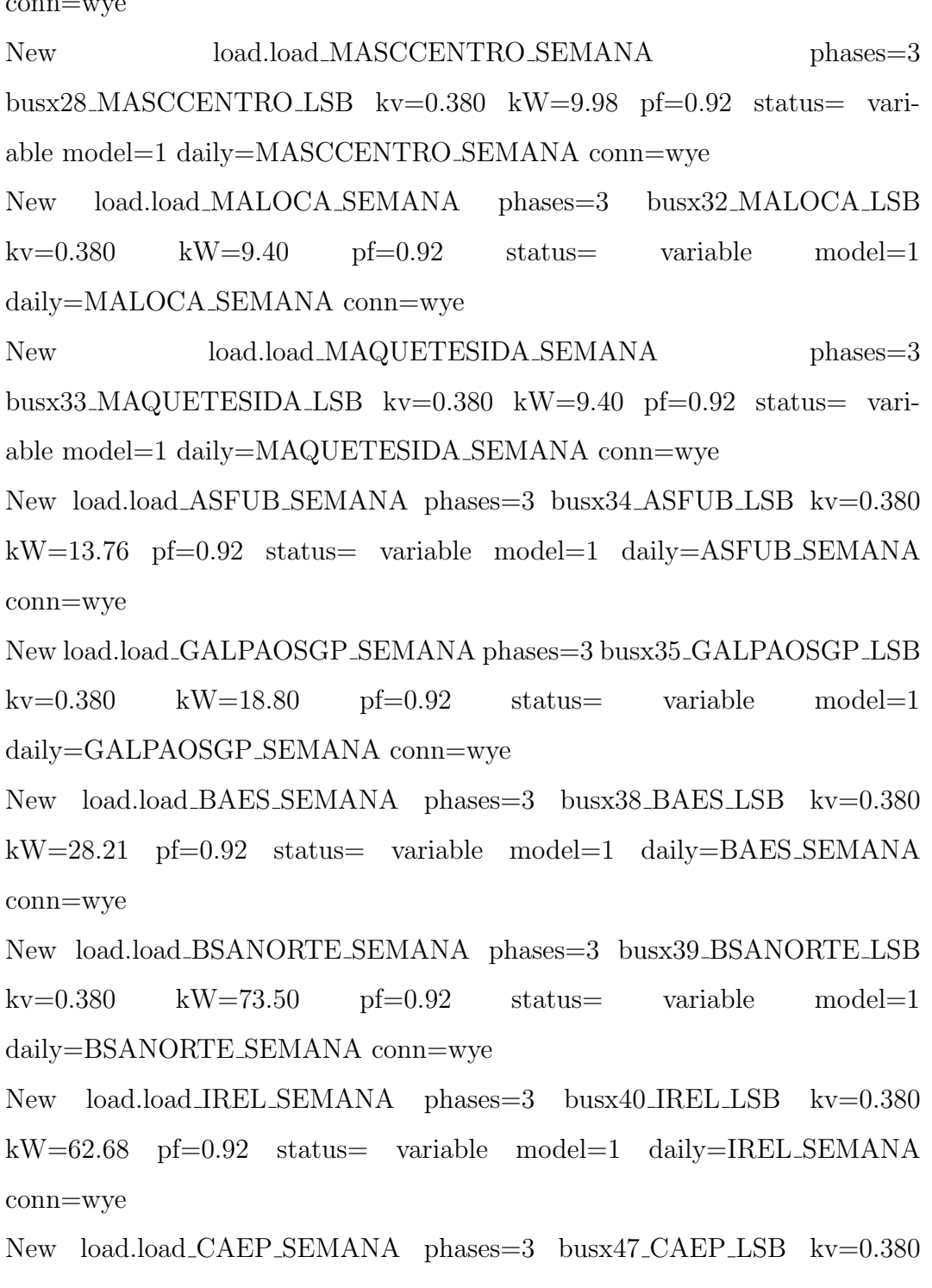

```
kW=37.61 pf=0.92 status= variable model=1 daily=CAEP SEMANA
conn=wye
New load.load CRAD SEMANA phases=3 busx49 CRAD LSB kv=0.380
kW=14.10 pf=0.92 status= variable model=1 daily=CRAD SEMANA
conn=wye
New load.load_LABESTGEOAMB_SEMANA phases=3
busx50 LABESTGEOAMB LSB kv=0.380 kW=28.21 pf=0.92 status=
variable model=1 daily=LABESTGEOAMB SEMANA conn=wye
New load.load_DIRMANUTEN_SEMANA phases=3
busx51 DIRMANUTEN LSB kv=0.380 kW=37.61 pf=0.92 status= vari-
able model=1 daily=DIRMANUTEN SEMANA conn=wye
New load.load CPD SEMANA phases=3 busx53 CPD LSB kv=0.380
kW=39.93 pf=0.92 status= variable model=1 daily=CPD SEMANA
conn=wye
New load.load CESPE SEMANA phases=3 busx54 CESPE LSB kv=0.380
kW=122.33 pf=0.92 status= variable model=1 daily=CESPE_SEMANA
conn=wye
New load.load IQ1 SEMANA phases=3 busx55 IQ1 LSB kv=0.380 kW=6.36
pf=0.92 status= variable model=1 daily=IQ1 SEMANA conn=wye
New load.load TORRETELEF SEMANA phases=3
busx56.TORRETELEF_LSB kv=0.380 kW=5.64 pf=0.92 status= varia-
ble model=1 daily=TORRETELEF SEMANA conn=wye
New load.load MASCSUL SEMANA phases=3 busx57 MASCSUL LSB
ky=0.380 kW=9.98 pf=0.92 status variable model=1
daily=MASCSUL SEMANA conn=wye
New load.load IQ2 SEMANA phases=3 busx58 IQ2 LSB kv=0.380
```
kW=141.39 pf=0.92 status= variable model=1 daily=IQ2 SEMANA conn=wye

New load.load IB1 SEMANA phases=3 busx59 IB1 LSB kv=0.380 kW=141.39 pf=0.92 status= variable model=1 daily=IB1 SEMANA conn=wye

New load.load BSASUL SEMANA phases=3 busx60 BSASUL LSB kv=0.380 kW=73.50 pf=0.92 status= variable model=1 daily=BSASUL SEMANA conn=wye

New load.load\_OFICINASESPECIAIS\_SEMANA phases=3 busx7 OFICINASESPECIAIS LSB kv=0.380 kW=28.21 pf=0.92 status= variable model=1 daily=OFICINASESPECIAIS SEMANA conn=wye New load.load AMB1 SEMANA phases=3 busx8 AMB1 LSB kv=0.380

kW=9.40 pf=0.92 status= variable model=1 daily=AMB1 SEMANA conn=wye

New load.load ICS SEMANA phases=3 busx78 ICS LSB kv=0.380 kW=70.69 pf=0.92 status= variable model=1 daily=ICS SEMANA conn=wye

New load.load FD SEMANA phases=3 busx84 FD LSB kv=0.380 kW=33.08 pf=0.92 status= variable model=1 daily=FD SEMANA conn=wye

New load.load ILP4 SEMANA phases=3 busx16 ILP4 LSB kv=0.380 kW=37.34 pf=0.92 status= variable model=1 daily=ILP SEMANA conn=wye New load.load ILP2 SEMANA phases=3 busx29 ILP2 LSB kv=0.380 kW=37.34 pf=0.92 status= variable model=1 daily=ILP SEMANA conn=wye New load.load ILP1 SEMANA phases=3 busx30 ILP1 LSB kv=0.380 kW=37.34 pf=0.92 status= variable model=1 daily=ILP SEMANA conn=wye New load.load ILP5 SEMANA phases=3 busx45 ILP5 LSB kv=0.380 kW=37.34 pf=0.92 status= variable model=1 daily=ILP SEMANA conn=wye

### C.6 LoadShapes.DSS

New loadshape.Almoxarifado Central SEMANA npts=24, interval=1, mult=(0.42, 0.44, 0.45, 0.45, 0.44, 0.41, 0.26, 0.69, 1.91, 2.16, 2.29, 2.11, 1.59, 1.51, 1.67, 2.13, 1.92, 0.92, 0.34, 0.37, 0.36, 0.37, 0.37, 0.39) New loadshape.BCE SEMANA npts=24, interval=1, mult=(0.57, 0.53, 0.51, 0.49, 0.46, 0.45, 0.71, 1.02, 1.29, 1.42, 1.47, 1.48, 1.42, 1.43, 1.56, 1.57, 1.51, 1.35, 0.96, 0.87, 0.79, 0.75, 0.73, 0.68) New loadshape.CEFTRU\_SEMANA npts=24, interval=1, mult= $(0.61, 0.61, 0.61)$ 0.61, 0.61, 0.59, 0.55, 0.57, 0.59, 0.88, 1.17, 1.29, 1.35, 1.37, 1.47, 1.68, 1.79, 1.72, 1.58, 1.17, 1.02, 0.81, 0.70, 0.64, 0.62) New loadshape.Centro\_Comunitário\_SEMANA npts=24, interval=1, mult=(0.95, 0.85, 0.82, 0.78, 0.76, 0.71, 0.67, 0.34, 0.28, 0.35, 0.38, 0.35, 0.34, 0.39, 0.40, 0.44, 0.46, 0.78, 2.36, 2.84, 2.70, 2.46, 1.95, 1.65) New loadshape.CEPLAN\_SEMANA npts=24, interval=1, mult= $(0.73, 0.71,$ 0.70, 0.68, 0.65, 0.63, 0.85, 1.17, 1.22, 1.43, 1.48, 1.54, 1.40, 1.15, 1.42, 1.34, 1.32, 1.17, 0.79, 0.76, 0.71, 0.69, 0.72, 0.74) New loadshape.FACE SEMANA npts=24, interval=1, mult=(0.76, 0.78, 0.78, 0.77, 0.75, 0.71, 0.65, 0.67, 0.89, 1.04, 1.11, 1.07, 0.96, 0.98, 1.06, 1.12, 1.12, 1.23, 1.35, 1.49, 1.42, 1.30, 1.13, 0.87) New loadshape.FE<sub>-01</sub> SEMANA npts=24, interval=1, mult= $(0.20, 0.25, 0.14,$ 0.15, 0.14, 0.16, 0.14, 0.42, 1.00, 1.21, 1.28, 1.26, 1.27, 1.65, 2.57, 2.79, 2.55, 1.86, 0.89, 1.09, 1.09, 0.99, 0.56, 0.34) New loadshape.FE\_03/FE\_05\_SEMANA npts=24, interval=1, mult= $(0.70,$ 0.66, 0.65, 0.64, 0.61, 0.57, 0.38, 0.68, 1.07, 1.19, 1.26, 1.22, 1.19, 1.23, 1.34, 1.39, 1.33, 1.24, 1.23, 1.30, 1.22, 1.16, 1.01, 0.75)

New loadshape.FM/FS SEMANA npts=24, interval=1, mult=(0.70, 0.72, 0.73, 0.73, 0.70, 0.66, 0.62, 0.86, 1.14, 1.33, 1.46, 1.42, 1.35, 1.37, 1.57, 1.60, 1.42, 1.12, 0.87, 0.82, 0.73, 0.70, 0.69, 0.68) New loadshape.FT NMI SEMANA npts=24, interval=1, mult=(0.86, 0.88, 0.88, 0.88, 0.84, 0.80, 0.88, 0.84, 0.91, 1.06, 1.16, 1.20, 1.24, 1.27, 1.26, 1.29, 1.21, 1.18, 1.06, 0.98, 0.88, 0.82, 0.81, 0.82) New loadshape.FT\_SE\_FT\_SEMANA npts=24, interval=1, mult= $(0.76, 0.77,$ 0.75, 0.75, 0.72, 0.67, 0.62, 0.67, 0.97, 1.17, 1.29, 1.30, 1.13, 1.17, 1.49, 1.59, 1.51, 1.37, 1.12, 1.01, 0.86, 0.79, 0.77, 0.75) New loadshape.CDT SEMANA npts=24, interval=1, mult=(0.84, 0.85, 0.85, 0.85, 0.79, 0.76, 0.82, 0.85, 0.91, 1.06, 1.16, 1.23, 1.25, 1.26, 1.36, 1.43, 1.37, 1.29, 1.00, 0.89, 0.81, 0.78, 0.80, 0.80) New loadshape.FT2 SEMANA npts=24, interval=1, mult=(0.76, 0.77, 0.75, 0.75, 0.72, 0.67, 0.62, 0.67, 0.97, 1.17, 1.29, 1.30, 1.13, 1.17, 1.49, 1.59, 1.51, 1.37, 1.12, 1.01, 0.86, 0.79, 0.77, 0.75) New loadshape.Garagem e Oficina SEMANA npts=24, interval=1, mult=(0.92, 1.04, 1.02, 1.02, 0.99, 0.96, 0.75, 1.10, 1.04, 1.00, 0.96, 0.88, 0.84, 0.96, 1.05, 0.94, 0.97, 0.88, 1.01, 1.15, 1.13, 1.12, 1.15, 1.14) New loadshape.ICC Norte SEMANA npts=24, interval=1, mult=(0.76, 0.74, 0.73, 0.71, 0.67, 0.63, 0.75, 0.88, 1.03, 1.17, 1.27, 1.27, 1.25, 1.28, 1.33, 1.36, 1.28, 1.19, 1.05, 1.05, 0.98, 0.92, 0.87, 0.81) New loadshape.ICC\_Sul\_SEMANA npts=24, interval=1, mult= $(0.63, 0.68,$ 0.68, 0.67, 0.64, 0.60, 0.63, 0.77, 1.08, 1.31, 1.44, 1.45, 1.40, 1.43, 1.56, 1.57, 1.47, 1.27, 0.97, 0.89, 0.79, 0.72, 0.69, 0.66) New loadshape.NMT SEMANA npts=24, interval=1, mult=(0.95, 0.99, 1.00, 1.00, 0.95, 0.90, 0.79, 0.58, 0.74, 1.05, 1.21, 1.19, 1.10, 1.12, 1.22, 1.29, 1.14, 0.99, 1.04, 1.05, 0.95, 0.90, 0.92, 0.94)

New loadshape.Pavilhão\_Anísio\_Teixeira\_SEMANA npts=24, interval=1, mult=(0.43, 0.28, 0.25, 0.24, 0.23, 0.23, 0.42, 0.62, 1.05, 1.16, 1.36, 1.36, 1.35, 1.27, 1.18, 1.20, 1.32, 1.35, 1.62, 1.89, 1.80, 1.57, 1.13, 0.68)

New loadshape.Pavilhão\_João\_Calmon\_SEMANA npts=24, interval=1, mult=(0.34, 0.32, 0.30, 0.30, 0.27, 0.27, 0.37, 0.66, 1.27, 1.31, 1.48, 1.42, 1.22, 1.18, 1.25, 1.27, 1.38, 1.37, 1.55, 1.80, 1.73, 1.35, 0.95, 0.63)

New loadshape.PMUI\_SEMANA npts=24, interval=1, mult= $(0.42, 0.45, 0.45, 0.45)$ 0.44, 0.43, 0.39, 0.40, 0.59, 1.14, 1.53, 1.70, 1.77, 1.81, 1.89, 1.95, 2.01, 1.83,

1.48, 0.84, 0.65, 0.50, 0.45, 0.44, 0.44)

New loadshape.PMUII SEMANA npts=24, interval=1, mult=(0.92, 0.95, 0.96, 0.96, 0.91, 0.87, 0.84, 0.75, 0.83, 0.97, 1.08, 1.14, 1.12, 1.11, 1.22, 1.25, 1.20, 1.14, 1.07, 1.00, 0.92, 0.90, 0.93, 0.95)

New loadshape.Reitoria SEMANA npts=24, interval=1, mult= $(0.57, 0.53,$ 0.51, 0.49, 0.46, 0.45, 0.71, 1.02, 1.29, 1.42, 1.47, 1.48, 1.42, 1.43, 1.56, 1.57, 1.51, 1.35, 0.96, 0.87, 0.79, 0.75, 0.73, 0.68)

New loadshape.RU Caldeiras SEMANA npts=24, interval=1, mult=(0.27, 0.25, 0.25, 0.26, 0.65, 1.18, 1.71, 1.73, 1.54, 1.47, 1.33, 1.39, 1.63, 1.92, 1.90, 1.75, 1.48, 1.17, 0.72, 0.33, 0.29, 0.27, 0.26, 0.25)

New loadshape.RU\_SEMANA npts=24, interval=1, mult= $(0.27, 0.25, 0.25, 0.25)$ 0.26, 0.65, 1.18, 1.71, 1.73, 1.54, 1.47, 1.33, 1.39, 1.63, 1.92, 1.90, 1.75, 1.48, 1.17, 0.72, 0.33, 0.29, 0.27, 0.26, 0.25)

New loadshape. SG  $_01$  SEMANA npts=24, interval=1, mult= $(0.66, 0.68, 0.67,$ 0.66, 0.62, 0.59, 0.62, 0.64, 0.87, 1.15, 1.41, 1.39, 1.18, 1.24, 1.56, 1.66, 1.57, 1.34, 1.12, 1.13, 0.99, 0.84, 0.72, 0.69)

New loadshape.SG 09 SEMANA npts=24, interval=1, mult=(0.60, 0.62, 0.58,

0.56, 0.53, 0.49, 0.52, 0.57, 0.92, 1.28, 1.50, 1.58, 1.42, 1.45, 1.66, 1.82, 1.70, 1.43, 0.98, 0.87, 0.77, 0.74, 0.72, 0.67)

New loadshape.SG 11 SEMANA npts=24, interval=1, mult=(0.69, 0.72, 0.72,

0.71, 0.68, 0.65, 0.61, 0.62, 1.04, 1.22, 1.35, 1.35, 1.12, 1.17, 1.62, 1.70, 1.63, 1.40, 1.03, 0.92, 0.83, 0.76, 0.75, 0.73)

New loadshape.SG 12 SEMANA npts=24, interval=1, mult=(0.58, 0.59, 0.56, 0.55, 0.52, 0.48, 0.51, 0.65, 1.01, 1.29, 1.48, 1.55, 1.46, 1.49, 1.64, 1.71, 1.62,

1.41, 1.08, 0.94, 0.80, 0.73, 0.70, 0.66)

New loadshape.SIS\_SEMANA  $npts=24$ , interval=1,  $mult=(0.81, 0.89, 0.90,$ 0.91, 0.86, 0.81, 0.69, 0.57, 0.81, 0.99, 1.08, 1.12, 1.15, 1.23, 1.36, 1.47, 1.45, 1.34, 1.16, 0.99, 0.88, 0.82, 0.83, 0.85)

New loadshape.CENTRODEVIVENCIA\_SEMANA npts=24, interval=1, mult=(0.63, 0.68, 0.68, 0.67, 0.64, 0.60, 0.63, 0.77, 1.08, 1.31, 1.44, 1.45, 1.40, 1.43, 1.56, 1.57, 1.47, 1.27, 0.97, 0.89, 0.79, 0.72, 0.69, 0.66)

New loadshape.CDS SEMANA npts=24, interval=1, mult=(0.63, 0.68, 0.68, 0.67, 0.64, 0.60, 0.63, 0.77, 1.08, 1.31, 1.44, 1.45, 1.40, 1.43, 1.56, 1.57, 1.47, 1.27, 0.97, 0.89, 0.79, 0.72, 0.69, 0.66)

New loadshape.CET SEMANA npts=24, interval=1, mult=(0.63, 0.68, 0.68, 0.67, 0.64, 0.60, 0.63, 0.77, 1.08, 1.31, 1.44, 1.45, 1.40, 1.43, 1.56, 1.57, 1.47, 1.27, 0.97, 0.89, 0.79, 0.72, 0.69, 0.66)

New loadshape.SIS2 SEMANA npts=24, interval=1, mult=(0.81, 0.89, 0.90, 0.91, 0.86, 0.81, 0.69, 0.57, 0.81, 0.99, 1.08, 1.12, 1.15, 1.23, 1.36, 1.47, 1.45, 1.34, 1.16, 0.99, 0.88, 0.82, 0.83, 0.85)

New loadshape.ADUNB\_SEMANA npts=24, interval=1, mult= $(0.57, 0.53,$ 0.51, 0.49, 0.46, 0.45, 0.71, 1.02, 1.29, 1.42, 1.47, 1.48, 1.42, 1.43, 1.56, 1.57, 1.51, 1.35, 0.96, 0.87, 0.79, 0.75, 0.73, 0.68)

New loadshape.MASCCENTRO\_SEMANA npts=24, interval=1, mult= $(0.86,$ 0.88, 0.88, 0.88, 0.84, 0.80, 0.88, 0.84, 0.91, 1.06, 1.16, 1.20, 1.24, 1.27, 1.26, 1.29, 1.21, 1.18, 1.06, 0.98, 0.88, 0.82, 0.81, 0.82) New loadshape.MALOCA\_SEMANA npts=24, interval=1, mult= $(0.91, 0.86,$ 0.86, 0.86, 0.83, 0.81, 0.87, 0.94, 0.94, 1.06, 1.16, 1.18, 1.24, 1.33, 1.32, 1.29, 1.17, 1.03, 0.96, 0.97, 0.89, 0.86, 0.85, 0.82) New loadshape.MAQUETESIDA SEMANA npts=24, interval=1, mult=(0.91, 0.86, 0.86, 0.86, 0.83, 0.81, 0.87, 0.94, 0.94, 1.06, 1.16, 1.18, 1.24, 1.33, 1.32, 1.29, 1.17, 1.03, 0.96, 0.97, 0.89, 0.86, 0.85, 0.82) New loadshape.ASFUB SEMANA npts=24, interval=1, mult=(0.57, 0.53, 0.51, 0.49, 0.46, 0.45, 0.71, 1.02, 1.29, 1.42, 1.47, 1.48, 1.42, 1.43, 1.56, 1.57, 1.51, 1.35, 0.96, 0.87, 0.79, 0.75, 0.73, 0.68) New loadshape.GALPAOSGP\_SEMANA npts=24, interval=1, mult= $(0.91,$ 0.86, 0.86, 0.86, 0.83, 0.81, 0.87, 0.94, 0.94, 1.06, 1.16, 1.18, 1.24, 1.33, 1.32, 1.29, 1.17, 1.03, 0.96, 0.97, 0.89, 0.86, 0.85, 0.82 New loadshape.BAES SEMANA npts=24, interval=1, mult=(0.91, 0.86, 0.86, 0.86, 0.83, 0.81, 0.87, 0.94, 0.94, 1.06, 1.16, 1.18, 1.24, 1.33, 1.32, 1.29, 1.17, 1.03, 0.96, 0.97, 0.89, 0.86, 0.85, 0.82) New loadshape.BSANORTE\_SEMANA npts=24, interval=1, mult= $(0.43,$ 0.28, 0.25, 0.24, 0.23, 0.23, 0.42, 0.62, 1.05, 1.16, 1.36, 1.36, 1.35, 1.27, 1.18, 1.20, 1.32, 1.35, 1.62, 1.89, 1.80, 1.57, 1.13, 0.68) New loadshape.IREL SEMANA npts=24, interval=1, mult=(0.91, 0.86, 0.86, 0.86, 0.83, 0.81, 0.87, 0.94, 0.94, 1.06, 1.16, 1.18, 1.24, 1.33, 1.32, 1.29, 1.17, 1.03, 0.96, 0.97, 0.89, 0.86, 0.85, 0.82) New loadshape.CAEP SEMANA npts=24, interval=1, mult=(0.91, 0.86, 0.86, 0.86, 0.83, 0.81, 0.87, 0.94, 0.94, 1.06, 1.16, 1.18, 1.24, 1.33, 1.32, 1.29, 1.17,

Departamento de Engenharia Elétrica - Universidade de Brasília 119

1.03, 0.96, 0.97, 0.89, 0.86, 0.85, 0.82)

New loadshape.CRAD SEMANA npts=24, interval=1, mult=(0.91, 0.86,

0.86, 0.86, 0.83, 0.81, 0.87, 0.94, 0.94, 1.06, 1.16, 1.18, 1.24, 1.33, 1.32, 1.29, 1.17, 1.03, 0.96, 0.97, 0.89, 0.86, 0.85, 0.82)

New loadshape.LABESTGEOAMB\_SEMANA npts=24, interval=1, mult=(0.91, 0.86, 0.86, 0.86, 0.83, 0.81, 0.87, 0.94, 0.94, 1.06, 1.16, 1.18, 1.24, 1.33, 1.32, 1.29, 1.17, 1.03, 0.96, 0.97, 0.89, 0.86, 0.85, 0.82)

New loadshape.DIRMANUTEN SEMANA npts=24, interval=1, mult=(0.91, 0.86, 0.86, 0.86, 0.83, 0.81, 0.87, 0.94, 0.94, 1.06, 1.16, 1.18, 1.24, 1.33, 1.32, 1.29, 1.17, 1.03, 0.96, 0.97, 0.89, 0.86, 0.85, 0.82)

New loadshape.CPD SEMANA npts=24, interval=1, mult=(0.86, 0.88, 0.88, 0.88, 0.84, 0.80, 0.88, 0.84, 0.91, 1.06, 1.16, 1.20, 1.24, 1.27, 1.26, 1.29, 1.21, 1.18, 1.06, 0.98, 0.88, 0.82, 0.81, 0.82)

New loadshape.CESPE SEMANA npts=24, interval=1, mult=(0.57, 0.53, 0.51, 0.49, 0.46, 0.45, 0.71, 1.02, 1.29, 1.42, 1.47, 1.48, 1.42, 1.43, 1.56, 1.57, 1.51, 1.35, 0.96, 0.87, 0.79, 0.75, 0.73, 0.68)

New loadshape.IQ1\_SEMANA npts=24, interval=1, mult= $(0.63, 0.68, 0.68, 0.68)$ 0.67, 0.64, 0.60, 0.63, 0.77, 1.08, 1.31, 1.44, 1.45, 1.40, 1.43, 1.56, 1.57, 1.47, 1.27, 0.97, 0.89, 0.79, 0.72, 0.69, 0.66)

New loadshape.TORRETELEF\_SEMANA npts=24, interval=1, mult= $(0.91,$ 0.86, 0.86, 0.86, 0.83, 0.81, 0.87, 0.94, 0.94, 1.06, 1.16, 1.18, 1.24, 1.33, 1.32, 1.29, 1.17, 1.03, 0.96, 0.97, 0.89, 0.86, 0.85, 0.82)

New loadshape.MASCSUL SEMANA npts=24, interval=1, mult=(0.86, 0.88, 0.88, 0.88, 0.84, 0.80, 0.88, 0.84, 0.91, 1.06, 1.16, 1.20, 1.24, 1.27, 1.26, 1.29, 1.21, 1.18, 1.06, 0.98, 0.88, 0.82, 0.81, 0.82)

New loadshape.IQ2\_SEMANA npts=24, interval=1, mult= $(0.63, 0.68, 0.68, 0.68)$ 

0.67, 0.64, 0.60, 0.63, 0.77, 1.08, 1.31, 1.44, 1.45, 1.40, 1.43, 1.56, 1.57, 1.47, 1.27, 0.97, 0.89, 0.79, 0.72, 0.69, 0.66) New loadshape.IB1\_SEMANA npts=24, interval=1, mult= $(0.63, 0.68, 0.68, 0.68)$ 0.67, 0.64, 0.60, 0.63, 0.77, 1.08, 1.31, 1.44, 1.45, 1.40, 1.43, 1.56, 1.57, 1.47, 1.27, 0.97, 0.89, 0.79, 0.72, 0.69, 0.66) New loadshape.BSASUL SEMANA npts=24, interval=1, mult=(0.43, 0.28, 0.25, 0.24, 0.23, 0.23, 0.42, 0.62, 1.05, 1.16, 1.36, 1.36, 1.35, 1.27, 1.18, 1.20, 1.32, 1.35, 1.62, 1.89, 1.80, 1.57, 1.13, 0.68) New loadshape.OFICINASESPECIAIS\_SEMANA npts=24, interval=1, mult=(0.91, 0.86, 0.86, 0.86, 0.83, 0.81, 0.87, 0.94, 0.94, 1.06, 1.16, 1.18, 1.24, 1.33, 1.32, 1.29, 1.17, 1.03, 0.96, 0.97, 0.89, 0.86, 0.85, 0.82) New loadshape.AMB1 SEMANA npts=24, interval=1, mult=(0.91, 0.86, 0.86, 0.86, 0.83, 0.81, 0.87, 0.94, 0.94, 1.06, 1.16, 1.18, 1.24, 1.33, 1.32, 1.29, 1.17, 1.03, 0.96, 0.97, 0.89, 0.86, 0.85, 0.82) New loadshape.ICS\_SEMANA  $npts=24$ , interval=1,  $mult=(0.63, 0.68, 0.68, ...)$ 0.67, 0.64, 0.60, 0.63, 0.77, 1.08, 1.31, 1.44, 1.45, 1.40, 1.43, 1.56, 1.57, 1.47, 1.27, 0.97, 0.89, 0.79, 0.72, 0.69, 0.66) New loadshape.FD\_SEMANA npts=24, interval=1, mult= $(0.43, 0.28, 0.25,$ 0.24, 0.23, 0.23, 0.42, 0.62, 1.05, 1.16, 1.36, 1.36, 1.35, 1.27, 1.18, 1.20, 1.32, 1.35, 1.62, 1.89, 1.80, 1.57, 1.13, 0.68) New loadshape.ILP\_SEMANA npts=24, interval=1, mult= $(2.00, 2.00, 2.00, 2.00)$ 2.00, 2.00, 2.00, 0.00, 0.00, 0.00, 0.00, 0.00, 0.00, 0.00, 0.00, 0.00, 0.00, 0.00, 0.00, 2.00, 2.00, 2.00, 2.00, 2.00, 2.00)

# C.7 Master.DSS

#### Clear

New Circuit.UnB bus1=SourceBus pu=1.045 basekV=13.8 r1=0.001 x1=0.01  $r0=0 \times 0=0.01$ 

Redirect WireData UnB.dss

Redirect LineGeometry UnB.dss

Redirect Lines UnB.dss

Redirect Transformers UnB.dss

Redirect LoadShapes UnB SEMANA.dss

Redirect Loads SEMANA.dss

Redirect Capacitors UnB.dss

Redirect PVSystem UnB.dss

Redirect Monitors UnB.dss

set voltagebases=[13.8, 0.38] Calcvoltagebases !This command sets the right voltage base to each bus

!Define bus coordinates Buscoords Buscoords UnB.dss

New EnergyMeter.Leitura CEB element=Line.conector UnB terminal=1

set normvminpu=0.95

set normvmaxpu=1.05

### C.8 Monitors.DSS

New monitor.UnB totalizedmonitor element=Line.conector UnB term=2 mode=1

New monitor.UnB\_mon\_v element=Line.conector\_UnB terminal=1 mode=0 Residual=yes

New monitor.UnB\_mon\_p element=Line.conector\_UnB terminal=1 mode=1 Ppolar=No

### C.9 PVSystem.DSS

!P-T curve is per unit of rated Pmpp vs temperature !This one is for a Pmpp stated at 25 deg New XYCurve.MyPvsT npts=4 xarray=[0 25 75 100] yarray=[1.2 1.0 0.8 0.6] !efficiency curve is per unit eff vs per unit power New XYCurve.MyEff npts=4 xarray=[.1 .2 .4 1.0] yarray=[.86 .9 .93 .97] !per unit irradiance curve (per unit if "irradiance"property) New Loadshape.MyIrrad npts=24 interval=1 mult=[0 0 0 0 0 0 0 .6634 .8788 .9747 1.024 1.0477 1.0517 1.0382 1.0038 .9381 .8082 .4738 0 0 0 0 0 0] !24-hr temp shape curve New Tshape.MyTemp npts=24 interval=1 temp=[25 25 25 25 25 25 25 25 35

40 45 50 60 60 55 40 35 30 25 25 25 25 25 25]

```
!take the default line New Line.PVline ICCNORTE
Bus1=bus69 ICCNORTEBCE HSB bus2=PVbusNORTE units=m
Length=30
New Line.PVline ICCSUL Bus1=bus68 ICCSUL HSB bus2=PVbusSUL
units=m Length=30
!Percent power generation relative to the maximum that can be installed at
ICC
!115\% = 4480, 2240 EACH
!100\% = 3896, 1948 EACH
!50% = 1948, 974 EACH
!25\% = 974,486 EACH
!10\% = 390, 195 EACH
!pv definition
New PVSystem.PV ICC1 phases=3 bus1=PVbusNORTE kV=13.8
kVA=2250 irrad=1.0 Pmpp=2240 temperature=25 PF=1 effcurve=Myeff
P-TCurve=MyPvsT Daily=MyIrrad TDaily=MyTemp
New PVSystem.PV ICC2 phases=3 bus1=PVbusSUL kV=13.8 kVA=2250
irrad=1.0 Pmpp=2240 temperature=25 PF=1 effcurve=Myeff P-
TCurve=MyPvsT Daily=MyIrrad TDaily=MyTemp
New Loadshape.storageShape npts=24 interval=1 mult=[0 0 0 0 0 0 0 -1.0 -1.0
-1.0 -1.0 -1.0 -1.0 -1.0 -1.0 -1.0 -1.0 -1.0 0 0 0 0 0 0]
!Define the storage element and dispatch it in "follow"mode
!New Storage.Battery phases=3 Bus1=PVbusNORTE kV=13.8 kWra-
ted=1000 kWhrated=10000 dispmode=follow daily=storageShape
```
# C.10 Run.DSS

!Solution Run Script for UnB

!UnB consists of:

! Devices  $= 258$ 

! Buses  $= 179$ 

```
! Nodes = 537
```
Compile [Master\_UnB.dss]

!\*\*\*\*\*\*\*\*\*\* DAILY SOLUTION SCRIPT \*\*\*\*\*\*\*\*\*\*\*\*\*\*\*\*\*\*\*\*\*\*\*

```
set mode=daily number=24
```
set casename=UnB

set demand=true

set DIVerbose=true

set voltexceptionreport = true

solve

!\*\*\*\*\*\*\*\*\*\* END DAILY SOLUTION SCRIPT \*\*\*\*\*\*\*\*\*\*\*\*\*\*\*\*\*\*\*\*\*\*\*

Export seqv

plot general quantity=7 max=.1 dots=n labels=n subs=y object=UNB EXP SEQVOLTAGES.CSV

plot circuit Power Max=1500 dots=n labels=n subs=y C1=Blue 1phlinestyle=3

plot circuit Voltage Max=7.967 dots=n labels=n subs=y C1=Blue 1phlinestyle=3

! Loss Density Plot

plot circuit Losses Max=0.007 dots=n labels=n subs=y C1=Red 1phlinestyle=3

show voltages ln nodes

show powers kva elements

show overloads

show currents elements

show losses

Export Capacity

! Export some monitors to CSV files

Set ShowExport=False ! automatically display exported files

Export monitor UnB totalizedmonitor

Export monitor UnB\_mon\_v

Export monitor UnB\_mon\_p

Plot monitor object=UnB totalizedmonitor

Plot Profile phases=all

### C.11 Transformers.DSS

New Transformer.RU 1 phases=3 windings=2 buses=(bus11 RU HSB, busx11 RU LSB) conns=(delta wye) kvs=(13.8, 0.380) kvas=(750, 750)  $xhl=4.35 \%$ Rs= $(1.13,1.13) \text{ sub}=n$ New Transformer.RU 2 phases=3 windings=2 buses=(bus11 RU HSB, busx11 RU LSB) conns=(delta wye) kvs=(13.8, 0.380) kvas=(750, 750)  $xhl=4.35\%$ Rs= $(1.13,1.13)$  sub=n New Transformer.ALMOXARIFADO phases=3 windings=2 buses=(bus113 ALMOXARIFADO HSB, busx113 ALMOXARIFADO LSB) conns=(delta wye) kvs=(13.8, 0.380) kvas=(30, 30) xhl=2.94 %Rs=(1.90,1.90) sub=n New Transformer.ida1 phases=3 windings=2 buses=(bus13 ida1 HSB, busx13 IDA1 LSB) conns=(delta wye) kvs=(13.8, 0.380) kvas=(150, 150)  $xhl=3.22$  %Rs= $(1.37,1.37)$  sub=n New Transformer.ida2 phases=3 windings=2 buses=(bus14 ida2 HSB, busx14 IDA2 LSB) conns=(delta wye) kvs=(13.8, 0.380) kvas=(150, 150)  $xhl=3.22 \ \%$ Rs= $(1.37,1.37) \text{ sub=n}$ New Transformer.centrodevivencia phases=3 windings=2 buses=(bus15 centrodevivencia HSB, busx15 CENTRODEVIVENCIA LSB) conns=(delta wye) kvs=(13.8, 0.380) kvas=(112,5, 112,5) xhl=3.18  $\%$ Rs= $(1.47, 1.47)$  sub=n New Transformer.ILp4 phases=3 windings=2 buses=(bus16 ILp4 HSB, busx16 ILP4 LSB) conns=(delta wye) kvs= $(13.8, 0.380)$  kvas= $(75, 75)$  sub=n New Transformer.PMU2 phases=3 windings=2 buses=(bus18 PMU2 HSB, busx18 PMU2 LSB) conns=(delta wye) kvs=(13.8, 0.380) kvas=(112,5, 112,5)
$xhl=3.18 \text{ %Rs}=(1.47,1.47) \text{ sub}=n$ 

New Transformer.PMU1 phases=3 windings=2 buses=(bus19 PMU1 HSB, busx19 PMU1 LSB) conns=(delta wye) kvs=(13.8, 0.380) kvas=(150, 150)  $xhl=3.22$  %Rs= $(1.37,1.37)$  sub=n

New Transformer.CDS phases=3 windings=2 buses=(bus20 CDS HSB, busx20 CDS LSB) conns=(delta wye) kvs=(13.8, 0.380) kvas=(45, 45)  $xhl=3.08\%$ Rs= $(1.67,1.67)$  sub=n

New Transformer.CET phases=3 windings=2 buses=(bus21 CET HSB, busx21 CET LSB) conns=(delta wye) kvs=(13.8, 0.380) kvas=(112,5, 112,5)  $xhl=3.18\%$ Rs= $(1.47,1.47)\text{ sub}=n$ 

New Transformer.SIS phases=3 windings=2 buses=(bus22 SIS HSB, busx22 SIS LSB) conns=(delta wye) kvs=(13.8, 0.380) kvas=(75, 75)  $xhl=3.11 \%$ Rs= $(1.60,1.60)$  sub=n

New Transformer.SIS2 phases=3 windings=2 buses=(bus23 SIS2 HSB, busx23 SIS2 LSB) conns=(delta wye) kvs=(13.8, 0.380) kvas=(75, 75) sub=n New Transformer.SG11ATRAS phases=3 windings=2 buses=(bus24 SG11ATRAS HSB, busx24 SG11ATRAS LSB) conns=(delta wye) kvs= $(13.8, 0.380)$  kvas= $(150, 150)$  xhl=3.22 %Rs= $(1.37, 1.37)$  sub=n

New Transformer.ADUNB phases=3 windings=2 buses=(bus25 ADUNB HSB, busx25 ADUNB LSB) conns=(delta wye)  $kvs=(13.8, 0.380)$  kvas= $(112.5, 112.5)$  sub=n

New Transformer.SG92 phases=3 windings=2 buses=(bus26 SG92 HSB, busx26 SG92 LSB) conns=(delta wye) kvs=(13.8, 0.380) kvas=(150, 150)  $xhl=3.22 \ \%$ Rs= $(1.37,1.37) \text{ sub=n}$ 

New Transformer.SG91 phases=3 windings=2 buses=(bus27 SG91 HSB, busx27 SG91 LSB) conns=(delta wye) kvs=(13.8, 0.380) kvas=(300, 300)

sub=n

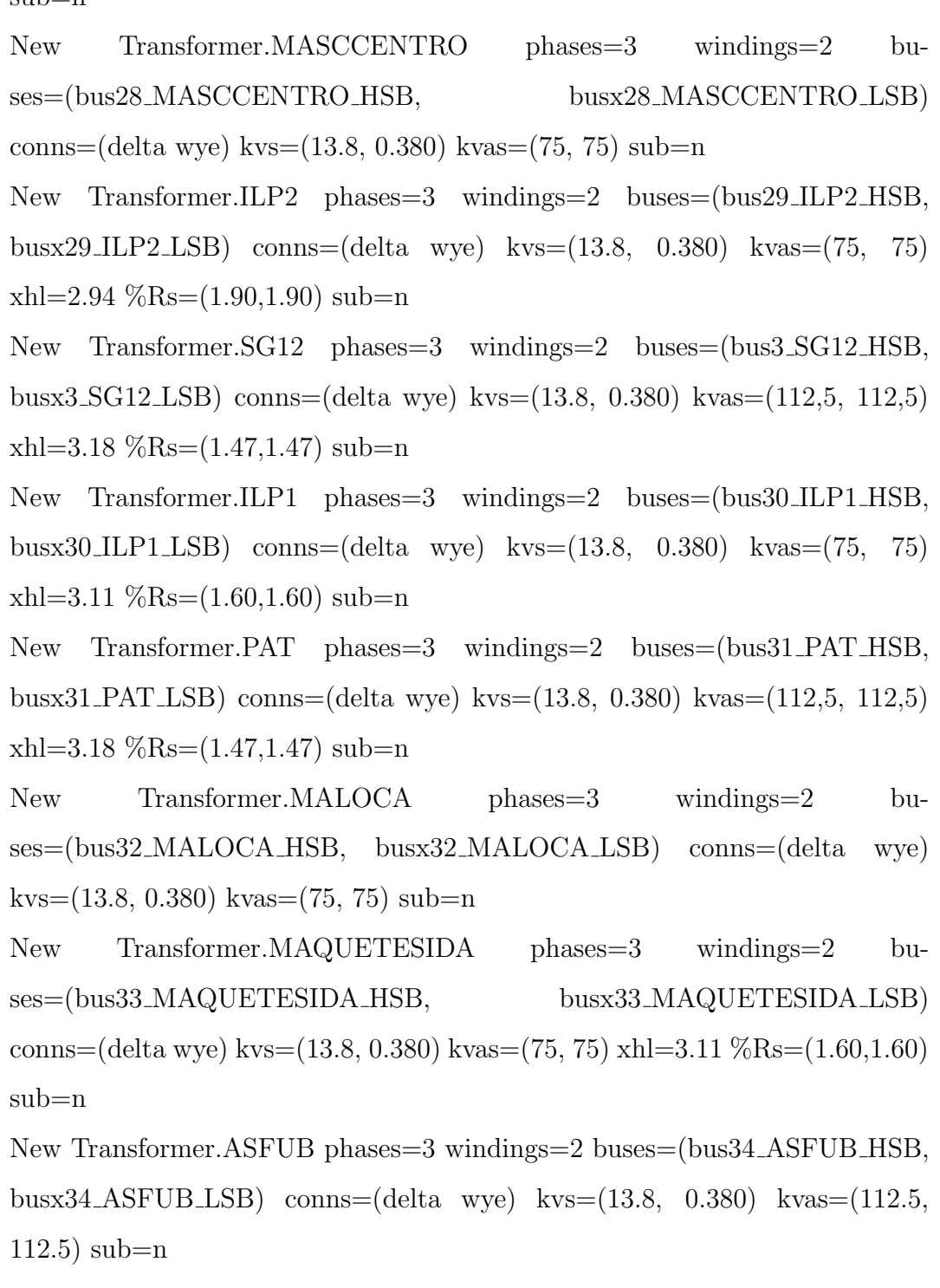

New Transformer.GALPAOSGP phases=3 windings=2 buses=(bus35 GALPAOSGP HSB, busx35 GALPAOSGP LSB) conns=(delta wye) kvs=(13.8, 0.380) kvas=(150, 150) xhl=3.22 %Rs=(1.37,1.37) sub=n New Transformer.FACE phases=3 windings=2 buses=(bus36 FACE HSB, busx36 FACE LSB) conns=(delta wye) kvs=(13.8, 0.380) kvas=(300, 300)  $xhl=4.33$  %Rs= $(1.23,1.23)$  sub=n New Transformer.GARAGEMEOFICINA phases=3 windings=2 buses=(bus37\_GARAGEMEOFICINA\_HSB, busx37 GARAGEMEOFICINA LSB) conns=(delta wye) kvs=(13.8, 0.380) kvas= $(75, 75)$  xhl= $3.11$  %Rs= $(1.60, 1.60)$  sub=n New Transformer.BAES phases=3 windings=2 buses=(bus38 BAES HSB, busx38 BAES LSB) conns=(delta wye) kvs=(13.8, 0.380) kvas=(225, 225) sub=n New Transformer.BSANORTE phases=3 windings=2 buses=(bus39 BSANORTE HSB, busx39 BSANORTE LSB) conns=(delta wye) kvs=(13.8, 0.380) kvas=(500, 500) sub=n New Transformer.FT1 phases=3 windings=2 buses=(bus4 FT1 HSB, busx4 FT1 LSB) conns=(delta wye) kvs=(13.8, 0.380) kvas=(150, 150)  $sub=n$ New Transformer.IREL phases=3 windings=2 buses=(bus40 IREL HSB, busx40 IREL LSB) conns=(delta wye) kvs=(13.8, 0.380) kvas=(500, 500)  $sub=n$ New Transformer.PJC phases=3 windings=2 buses=(bus41 PJC HSB, busx41 PJC LSB) conns=(delta wye) kvs=(13.8, 0.380) kvas=(112,5, 112,5)  $xhl=3.18 \text{ %Rs}=(1.47,1.47) \text{ sub}=n$ New Transformer.CENTROCOMUN phases=3 windings=2 bu-

ses=(bus42 CENTROCOMUN HSB, busx42 CENTROCOMUN LSB) conns=(delta wye) kvs=(13.8, 0.380) kvas=(150, 150) xhl=3.22 %Rs=(1.37,1.37) sub=n New Transformer.AUD2CANDANGOS phases=3 windings=2 buses=(bus43\_AUD2CANDANGOS\_HSB, busx43 AUD2CANDANGOS LSB) conns=(delta wye) kvs=(13.8, 0.380) kvas= $(150, 150)$  xhl=3.22 %Rs= $(1.37, 1.37)$  sub=n New Transformer.LABMETFE1 phases=3 windings=2 buses=(bus44 LABMETFE1 HSB, busx44 LABMETFE1 LSB) conns=(delta wye) kvs=(13.8, 0.380) kvas=(112,5, 112,5) xhl=3.18 %Rs=(1.47,1.47) sub=n New Transformer.ILP5 phases=3 windings=2 buses=(bus45 ILP5 HSB, busx45 ILP5 LSB) conns=(delta wye) kvs= $(13.8, 0.380)$  kvas= $(75, 75)$  sub=n New Transformer.FS<sub>-1</sub> phases=3 windings=2 buses=(bus46\_FS\_HSB, busx46 FS LSB) conns=(delta wye) kvs=(13.8, 0.380) kvas=(500, 500)  $xhl=4.34 \text{ %Rs}=(1.20,1.20) \text{ sub}=n$ New Transformer.FS 2 phases=3 windings=2 buses=(bus46 FS HSB, busx46 FS LSB) conns=(delta wye) kvs=(13.8, 0.380) kvas=(500, 500)  $xhl=4.34 \%$ Rs= $(1.20,1.20) \text{ sub=n}$ New Transformer.CAEP phases=3 windings=2 buses=(bus47 CAEP HSB, busx47 CAEP LSB) conns=(delta wye) kvs=(13.8, 0.380) kvas=(300, 300) sub=n New Transformer.NMT phases=3 windings=2 buses=(bus48 NMT HSB, busx48 NMT LSB) conns=(delta wye) kvs=(13.8, 0.380) kvas=(75, 75)  $xhl=3.11 \%Rs=(1.60,1.60) sub=n$ New Transformer.CRAD phases=3 windings=2 buses=(bus49 CRAD HSB, busx49 CRAD LSB) conns=(delta wye) kvs= $(13.8, 0.380)$  kvas= $(112.5,$  $112.5$ ) sub=n

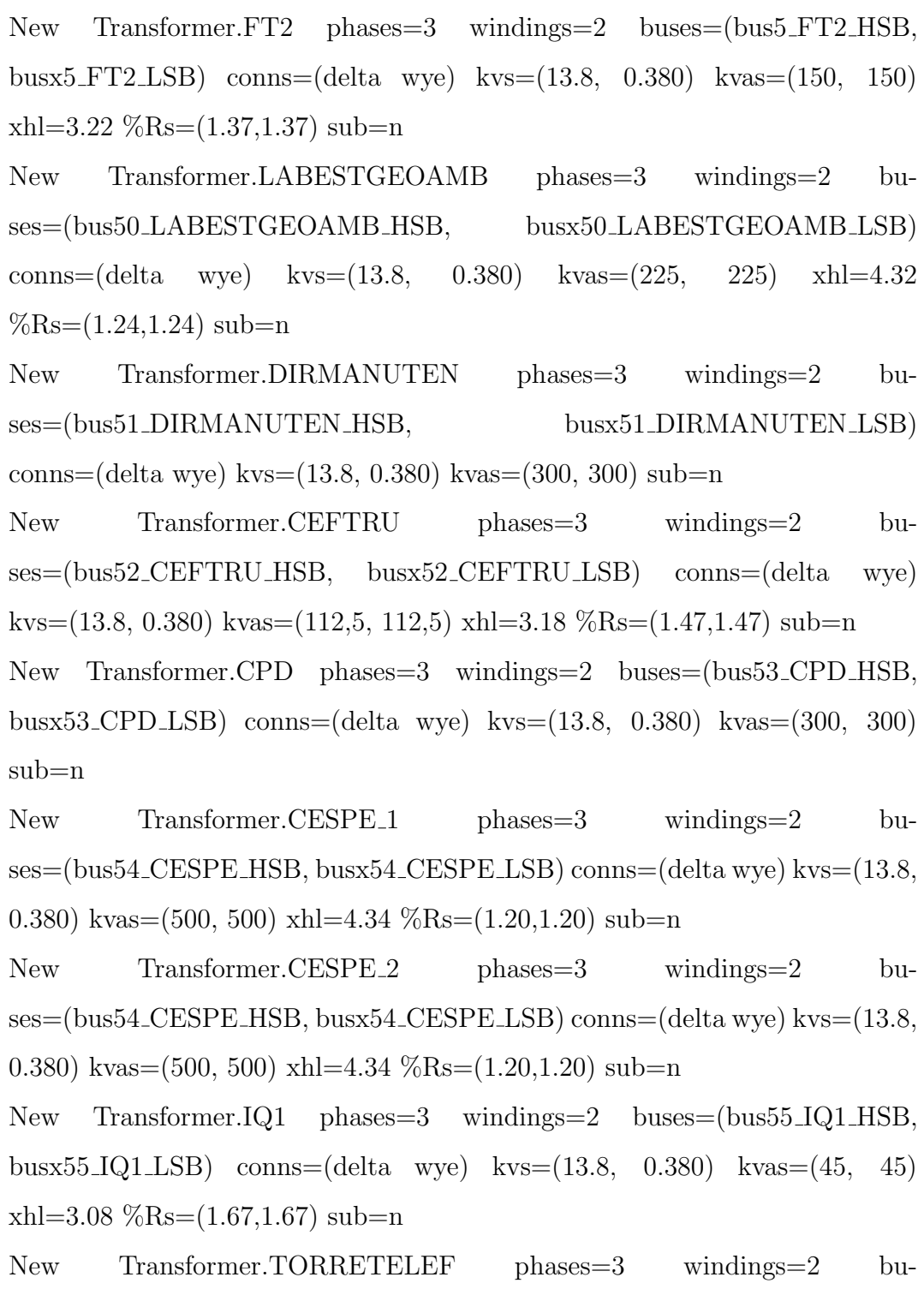

ses=(bus56\_TORRETELEF\_HSB, busx56\_TORRETELEF\_LSB) conns=(delta wye) kvs= $(13.8, 0.380)$  kvas= $(45, 45)$  sub=n New Transformer.MASCSUL phases=3 windings=2 buses=(bus57 MASCSUL HSB, busx57 MASCSUL LSB) conns=(delta wye)  $kvs=(13.8, 0.380)$  kvas= $(75, 75)$  sub=n New Transformer.IQ2 1 phases=3 windings=2 buses=(bus58 IQ2 HSB, busx58 IQ2 LSB) conns=(delta wye) kvs=(13.8, 0.380) kvas=(500, 500)  $xhl=4.34 \text{ %Rs}=(1.20,1.20) \text{ sub}=n$ New Transformer.IQ2.2 phases=3 windings=2 buses=(bus58\_IQ2\_HSB, busx58 IQ2 LSB) conns=(delta wye) kvs=(13.8, 0.380) kvas=(500, 500)  $xhl=4.34 \text{ %Rs}=(1.20,1.20) \text{ sub}=n$ New Transformer.IB1<sub>-1</sub> phases=3 windings=2 buses=(bus59\_IB1\_HSB, busx59 IB1 LSB) conns=(delta wye) kvs=(13.8, 0.380) kvas=(500, 500)  $xhl=4.34 \%Rs=(1.20,1.20) sub=n$ New Transformer. IB1.2 phases = 3 windings = 2 buses = (bus59 IB1 HSB, busx59 IB1 LSB) conns=(delta wye) kvs=(13.8, 0.380) kvas=(500, 500)  $xhl=4.34 \%$ Rs= $(1.20,1.20) \text{ sub=n}$ New Transformer.CEPLAN phases=3 windings=2 buses=(bus6 CEPLAN HSB, busx6 CEPLAN LSB) conns=(delta wye)  $kvs=(13.8, 0.380)$  kvas $=(112.5, 112.5)$  sub=n New Transformer.BSASUL phases=3 windings=2 buses=(bus60 BSASUL HSB, busx60 BSASUL LSB) conns=(delta wye) kvs=(13.8, 0.380) kvas=(500, 500) sub=n New Transformer.IB2 phases=3 windings=2 buses=(bus62 IB2 HSB, busx62 IB2 LSB) conns=(delta wye) kvs=(13.8, 0.380) kvas=(750, 750)  $xhl=4.35 \%$ Rs= $(1.13,1.13) \text{ sub=n}$ 

```
New Transformer.SEFT phases=3 windings=2 buses=(bus65 SEFT HSB,
busx65 SEFT LSB) conns=(delta wye) kvs=(13.8, 0.380) kvas=(500, 500)
xhl=4.34 \text{ %}Rs=(1.20,1.20) \text{ sub=n}New Transformer.REITORIA<sub>-1</sub> phases=3 windings=2 bu-
ses=(bus67 REITORIA HSB, busx67 REITORIA LSB) conns=(delta wye)
kvs=(13.8, 0.380) kvas=(500, 500) xhl=4.34 %Rs=(1.20, 1.20) sub=n
New Transformer.REITORIA 2 phases=3 windings=2 bu-
ses=(bus67 REITORIA HSB, busx67 REITORIA LSB) conns=(delta wye)
kvs=(13.8, 0.380) kvas=(500, 500) xhl=4.34 %Rs=(1.20, 1.20) sub=n
New Transformer.ICCSUL_1 phases=3 windings=2 bu-
ses=(bus68 ICCSUL HSB, busx68 ICCSUL LSB) conns=(delta wye)
kvs=(13.8, 0.380) kvas=(500, 500) xhl=4.34 %Rs=(1.20, 1.20) sub=n
New Transformer.ICCSUL 2 phases=3 windings=2 bu-
ses=(bus68 ICCSUL HSB, busx68 ICCSUL LSB) conns=(delta wye)
kvs=(13.8, 0.380) kvas=(500, 500) xhl=4.34 %Rs=(1.20, 1.20) sub=n
New Transformer.ICCSUL 3 phases=3 windings=2 bu-
ses=(bus68 ICCSUL HSB, busx68 ICCSUL LSB) conns=(delta wye)
kvs=(13.8, 0.380) kvas=(500, 500) xhl=4.34 %Rs=(1.20, 1.20) sub=n
New Transformer.ICCNORTEBCE 1 phases=3 windings=2 bu-
ses=(bus69_ICCNORTEBCE_HSB, busx69_ICCNORTEBCE_LSB)
conns=(delta wye) kvs=(13.8, 0.380) kvas=(750, 750) xhl=4.35
\%Rs=(1.13,1.13) sub=n
New Transformer.ICCNORTEBCE 2 phases=3 windings=2 bu-
ses=(bus69_ICCNORTEBCE_HSB, busx69_ICCNORTEBCE_LSB)
conns=(delta wye) kvs=(13.8, 0.380) kvas=(750, 750) xhl=4.35
\%Rs=(1.13,1.13) sub=n New Transformer.ICCNORTEBCE_3
```
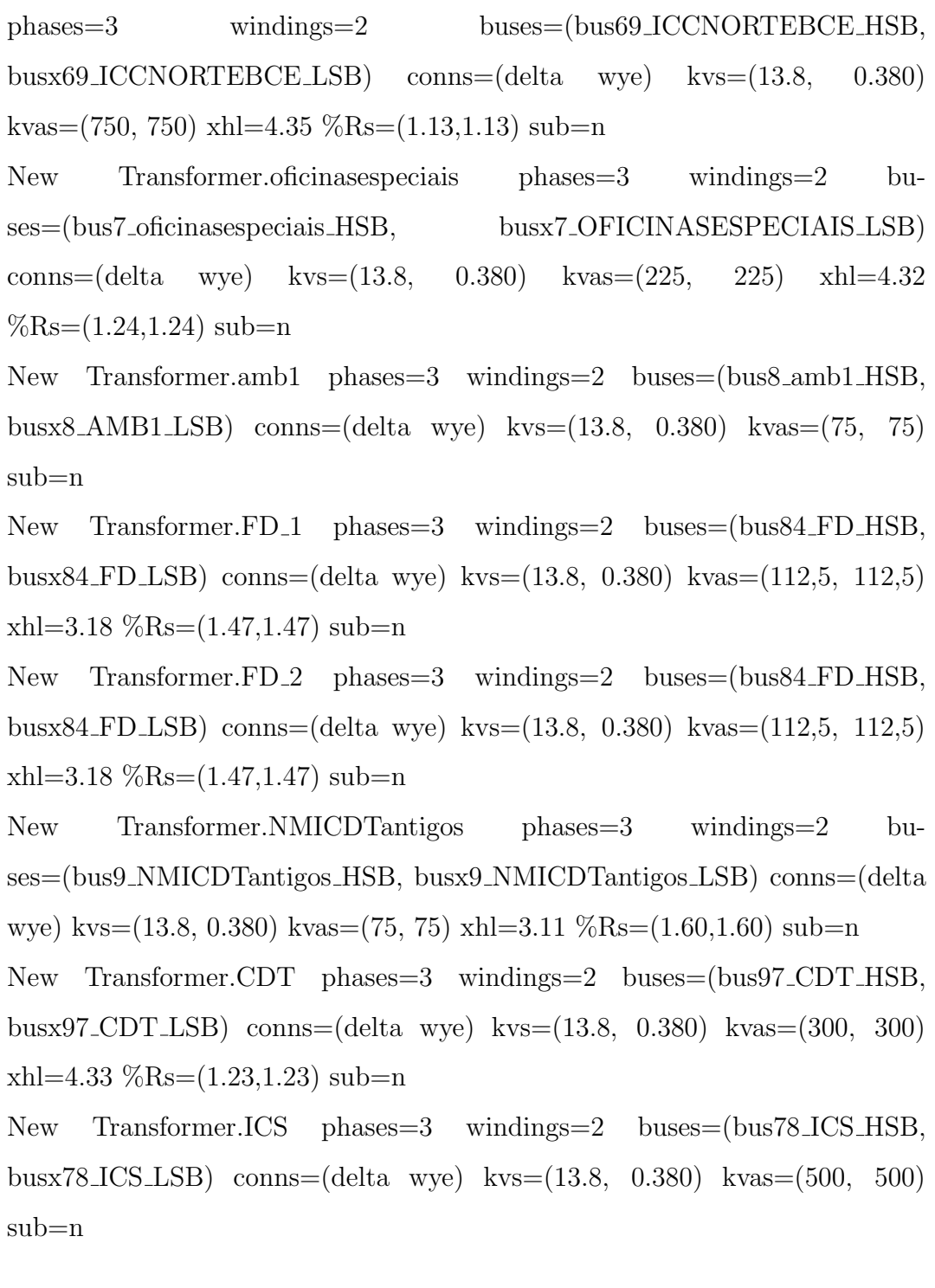

## C.12 WireData.DSS

!Dados dos condutores utilizados com base nas tabelas adotadas

New WireData.AL #1/0 7STR Rac=0.709 Runits=km GMRac=0.00388 GM-Runits=m Diam=1.011 Radunits=cm Normamps=240 Emergamps=312 New WireData.AL #4 7STR Rac=1.712 Runits=km GMRac=0.00244 GM-Runits=m Diam=0.636 Radunits=cm Normamps=140 Emergamps=182 New WireData.AL #2 7STR Rac=1.102 Runits=km GMRac=0.00308 GM-Runits=m Diam=0.801 Radunits=cm Normamps=190 Emergamps=247 New WireData.CU 35mm Rdc=0.868 Runits=km GMRunits=m Diam=0.7 Radunits=cm Normamps=187 Emergamps=243.1 New WireData.CU 95mm Rdc=0.320 Runits=km GMRunits=m Diam=1.15 Radunits=cm Normamps=345 Emergamps=448.5